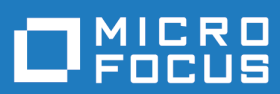

# Xcentrisity Business Information Server for **extend**

**Micro Focus The Lawn 22-30 Old Bath Road Newbury, Berkshire RG14 1QN UK http://www.microfocus.com**

**© Copyright Micro Focus or one of its affiliates.**

**MICRO FOCUS, the Micro Focus logo and are trademarks or registered trademarks of Micro Focus or one of its affiliates.**

**All other marks are the property of their respective owners.**

**2021-04-13**

## **Contents**

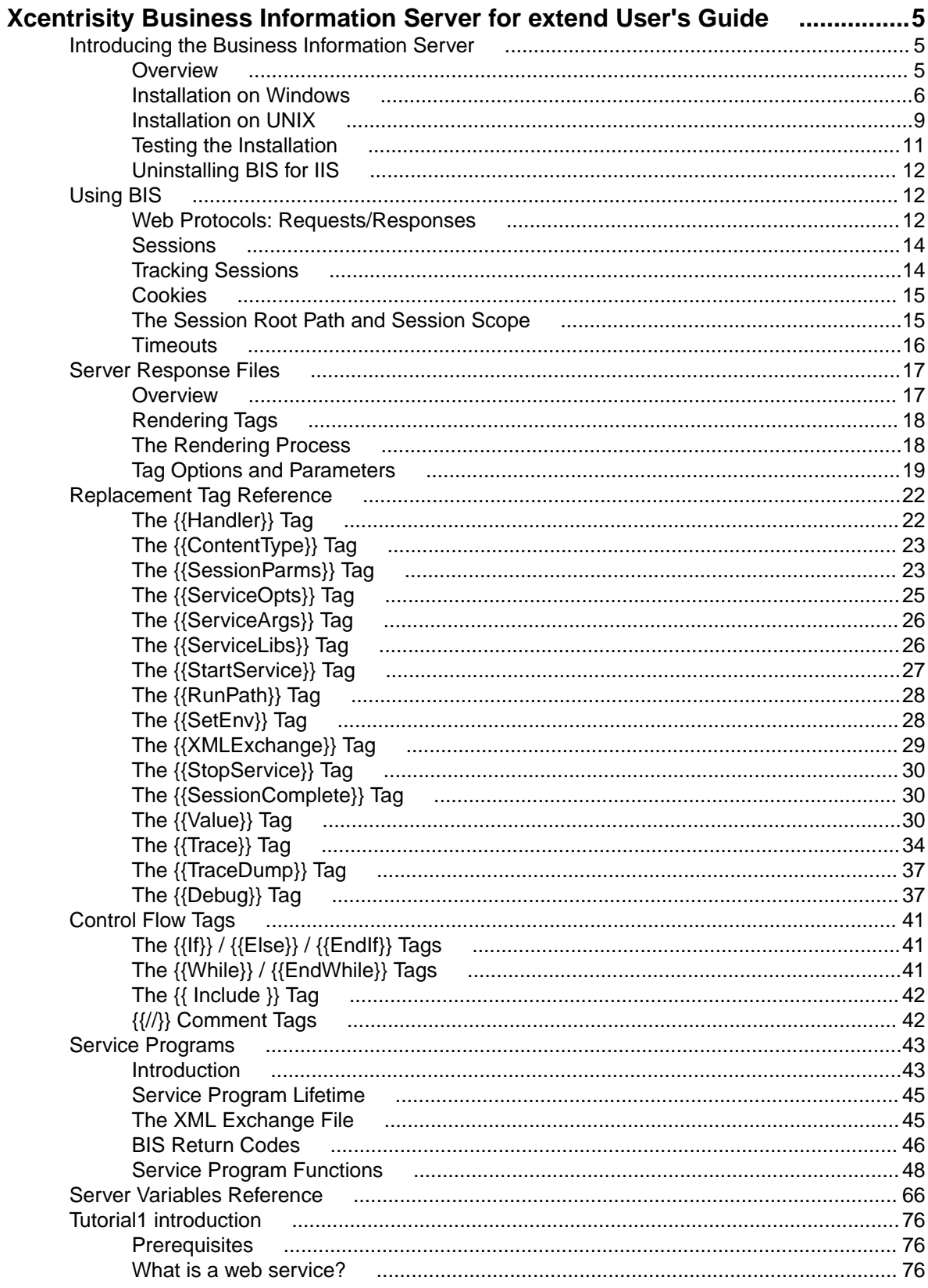

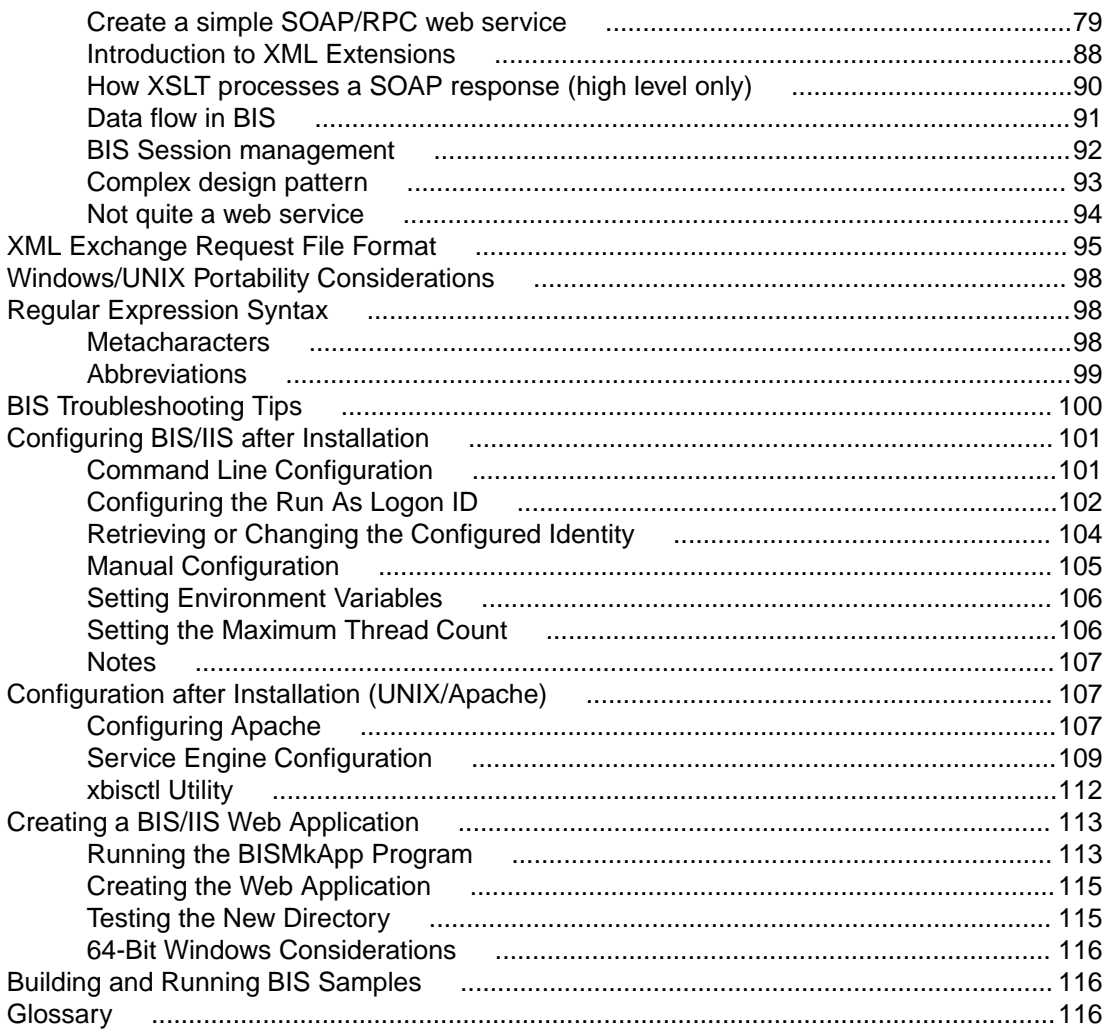

# <span id="page-4-0"></span>**Xcentrisity Business Information Server for extend User's Guide**

### **Introducing the Business Information Server**

### **Overview**

The Xcentrisity Business Information Server (BIS) is a web server environment that manages COBOL application sessions and makes them available via any web browser or other web user agent that is granted access to the BIS server. BIS offers application developers a real opportunity to build state-of-theart Service Oriented Architecture (SOA) applications incorporating legacy business data and logic freely mixed with the latest web languages and tools.

With BIS, remote users can access data, perform application functions and execute service programs on one or multiple servers located anywhere in the world. For example, a sales force can check order status for customers during the day and enter new orders in the evening as they travel. Emergency room doctors can read patient histories on primary care physician files in another state and primary care physicians can see insurance claim's status. Bank customers can see account status, pay bills, transfer funds, and make investments, all from the comfort of their own homes. Taxpayers can have access to public records from anywhere. With BIS, any modern application architecture, function, or appearance is possible.

Xcentrisity BIS has two major components:

- A *Request Handler*, a web server extension that integrates either with Microsoft Internet Information Server (IIS) or the Apache web server.
- The *Service Engine*, which executes COBOL code under the control of the Request Handler.

A *service program* is the application COBOL code that is executed by the Service Engine. This is application dependent, and provided by the application developer.

In the simplest case, an end user enters a URL into a web browser that specifies a specific web page on a server. The web browser then formats the request using HTTP or HTTPS and sends the request to the server specified in the URL. If the requested page is a reference to a simple HTML file (usually denoted by a file extension of . htm or . html), the contents of the HTML file are sent to the browser without any further processing.

However, if the reference is to a BIS *stencil* file (usually denoted by a file extension of .srf), the file is read and processed by the server before it is sent to the browser. Specifically, BIS interprets the file, processing any *tags* embedded in the file's HTML or XML content. A tag is composed of text surrounded by {{ and }} sequences, and tags may be interpreted as processing instructions or placeholders that are replaced by plain text, HTML or XML that is generated by the BIS service engine or by the BIS request handler.

Some useful definitions:

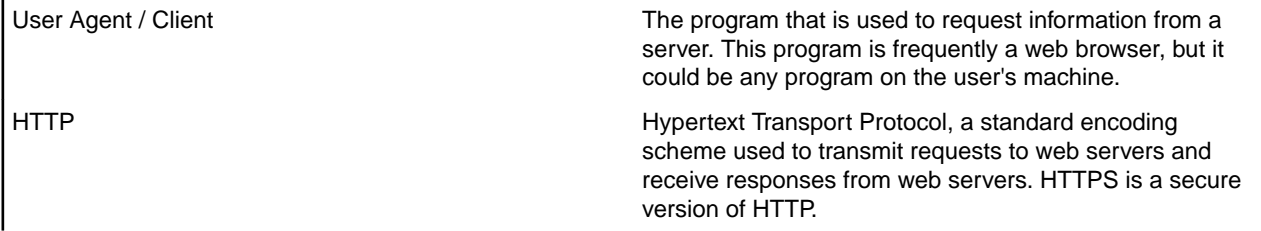

<span id="page-5-0"></span>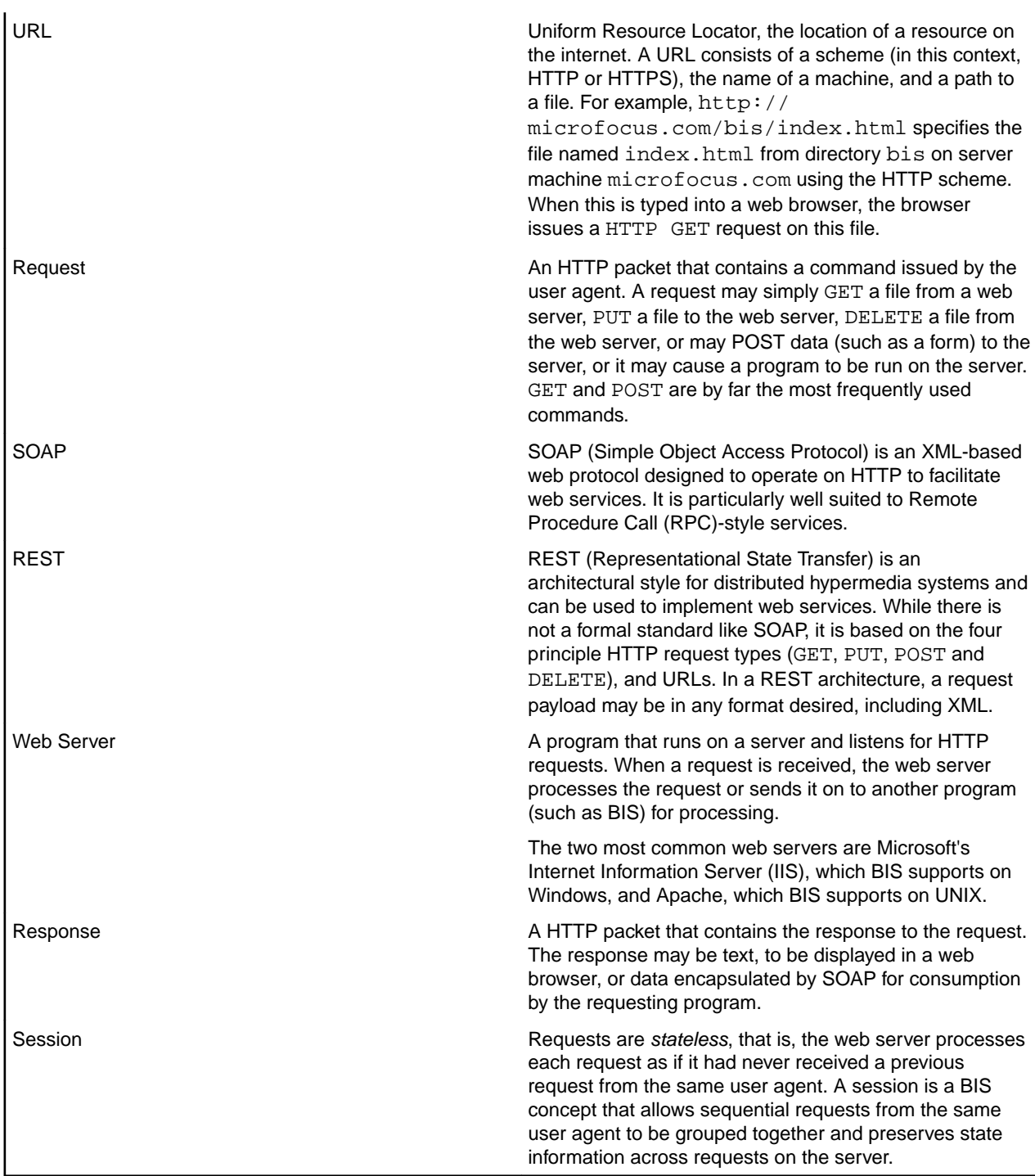

For more definitions, see the *Glossary*.

### **Installation on Windows**

This covers installation of Business Information Server on Windows. Installation on UNIX is described in *[Installation on UNIX](#page-8-0)*.

### **Prerequisites**

These are the prerequisites for BIS for Microsoft Internet Information Server (IIS) running on Microsoft Windows. A host machine running one of the following operating systems is required:

- Windows Server 2008 (64-bit)
- Windows Server 2008 R2 (64-bit)
- Windows 7 (32-bit and 64-bit)
- Windows 8 (32-bit and 64-bit)
- Windows Server 2012 (64-bit)
- Windows 8.1 (32-bit and 64-bit)
- Windows Server 2012 R2 (64-bit)
- Windows 10 (32-bit and 64-bit)

In addition, Internet Information Server (IIS) must be installed before BIS can be installed. The procedure for installing IIS is dependent on the version of Windows.

When BIS is installed on certain non-server operating systems, such as Windows 7, there are connection limit restrictions that prevent use as a real-world web server. These systems, however, do work well for BIS/IIS application development and testing.

- **1.** Go to **Start** > **Control Panel** > **Programs and Features**.
- **1.** Click **Turn Windows Features On and Off**.
- **2.** From the **Windows Features** dialog box, as a minimum, make the following selections:
	- Internet Information Services
		- Web Management Tools
			- IIS Management Console<sup>1</sup>
		- World Wide Web Services
			- Application Development Features
				- ASP.NET<sup>2</sup>
				- ISAPI Extensions
				- ISAPI Filters
			- Common HTTP Features
				- Default Document
				- HTTP Errors
				- HTTP Redirection
				- Static Content
			- Health and Diagnostics
				- HTTP Logging
				- Logging Tools
				- Request Monitor
			- Performance Features
				- Static Content Compression
			- Security
				- Basic Authentication
				- Request Filtering

<sup>1</sup> Previous versions of BIS required that **IIS Metabase and IIS 6 configuration compatibility** also be selected. This was required by the BISMKDIR configuration utility. This version of BIS includes a new configuration utility, BISMKAPP, that only works on IIS 7 and later. It has all the capabilities of BISMKDIR, but if BISMKDIR (which is still included with the installation) will be used, be sure to also select IIS Metabase and IIS 6 configuration compatibility.

<sup>&</sup>lt;sup>2</sup> Selecting ASP.NET is a fast-track way of selecting most of the other prerequisites. However, it is not part of the minimal set required to run BIS.

• Windows Authentication

Note that other features may also be required, but are selected by default.

Once configuration is complete, close the Internet Information Server (IIS) Manager window, and reboot if required.

#### **Installation**

Business Information Server is installed as part of the extend® installation. On the **Please select the extend (R) products you with to install** page, check the **Business Information Server for extend** checkbox. The **ACUCOBOL-GT Runtime COBOL Virtual Machine™** is also required.

During the installation, a **Logon Information** page displays. This is the user account under which the Business Information Server runs. This account must have sufficient privileges to access the data files for the COBOL program. If you leave the User Name and Password blank, the Business Information Server runs as the user who is currently logged in. If no one is logged in, Business Information Server does not function. Therefore, it is highly desirable to create a user account specifically for the Business Information Server, especially in a production environment. (See *Logon Information* for more information.)

#### **Logon Information**

This page selects the Windows logon ID that will be used to run BIS services.

The account chosen must have sufficient privileges to access the .COB program files, and the data files that are required to service BIS requests.

In this page, you must do the following:

• Enter the user name (logon ID) and password that the BIS Service Engine should impersonate when running programs. The installer will validate the user name and password.

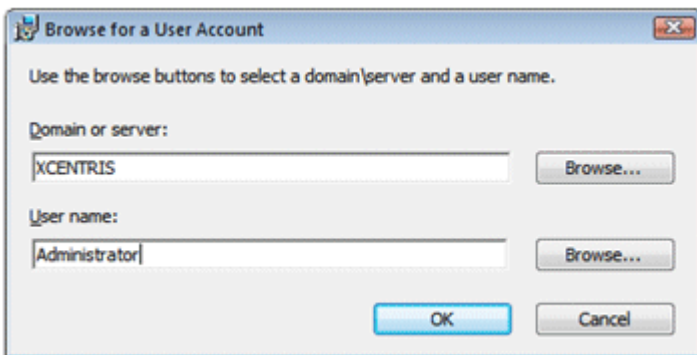

• To search for an existing user, click the **Browse** button. Enter the name of a domain, server, or press the browse button to select from a list. Then enter a user name or press the browse button to select from a list. Finally, click the **OK** button to paste the result into the **User name** field.

<span id="page-8-0"></span>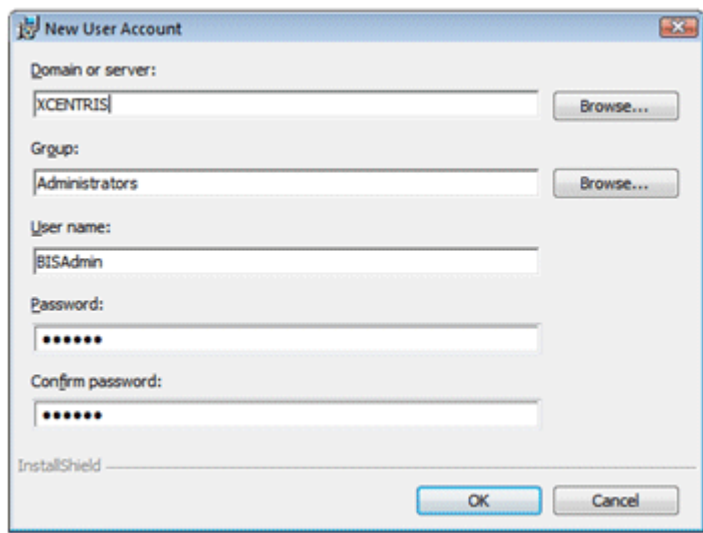

• To create a new user, click the **Create…** button. Select a domain or server, a **Group**, and specify a user name to create along with a password.

Once the **User Name** and **Password** have been selected, click **Next**. The installer will validate the information and report an error if the logon ID or the password is invalid.

**Note:** The logon ID can be changed at any time on the server-reinstallation is not required. See chapter *Configuring BIS/IIS after Installation* for more information.

### **Installation on UNIX**

#### **Prerequisites**

BIS on UNIX supports the following machine environment:

• x86 running Linux (glibc 2.5) 32-bit and 64-bit

The Apache 2.4 web server must be installed. Apache normally listens for HTTP requests on port 80 and for HTTPS requests 443, and when properly configured, routes BIS requests to the BIS Request Handler. On many versions of UNIX, Apache is available in a binary format that may be installed from the operating system's installation media or downloaded from the operating system's supplier. In order for Apache to use the BIS Request Handler, it must have shared object support. If downloading from a binary installation, make sure that it is configured with shared object support  $(mod_x \times bis_s$ o). After downloading the binary installation, follow the supplier's instructions for installing Apache. If your system does not have Apache installed, or you wish to download and install the latest version, go to *[http://httpd.apache.org](HTTP://HTTPD.APACHE.ORG)* for more information.

#### **Installation**

This section details installation of Business Information Server on UNIX. Windows installation is described in section *[Installation on Windows](#page-5-0)*.

After Apache has been successfully configured, either start or restart it for the configuration to take effect.

BIS for UNIX is installed as part of the extend<sup>®</sup> shared library installation. Following installation, there are a couple of configuration scripts that need to be run to complete the installation of BIS and cause it to execute whenever the UNIX machine boots.

Before running the configuration script, create a new UNIX user account or choose an existing UNIX user account to run the BIS service engine. This account must have the permissions necessary to access the data files for the COBOL program. After choosing this user account, login as root and change directory to the install directory within the installation directory and run the config bis daemons.sh shell script. The config bis daemons.sh script asks if you want to configure the BIS Service Engine options; answer **Y**. The current Service Engine options appear. Enter 1 to change the user account for the Service Engine and then enter the user account that you chose or created above. Finally, enter **X** to begin the configuration process.

Once the configuration process is complete, the config  $\bar{b}$  bis daemons. sh script displays the appropriate command to start the service daemons manually. This command is only necessary if you want to start the service daemons without rebooting the machine.

The second configuration script to run is  $\text{config\_bis\_apache}$ . sh. This script creates a configuration file named mod\_xbis.conf that can be given to Apache to load the BIS Request Handler. On some distributions of Apache, all that is necessary is to copy this file to the Apache's conf.d directory. On others, you must edit the Apache conf/httpd.conf file and insert an include directive to the mod\_xbis.conf file. When you run the config\_bis\_apache.sh script, it displays further instructions on installing the configuration file. Redirect standard output to a file to refer to these instructions later, or use the copy feature of your terminal emulator, if it supports that. See *[Configuring Apache](#page-106-0)* for more details on configuring Apache.

After Apache has been successfully configured, either start or restart it for the configuration to take effect.

#### **Configuring Apache**

Configure the Apache web server so the mod\_xbis.conf file produced by the config\_bis\_apache.sh script is read by Apache when it starts. If your version of the Apache installation has a conf.d directory, place the mod\_xbis.conf configuration file into this directory. If your version of Apache does not use a conf.d directory, edit the main httpd.conf configuration file to include the following line:

Include Your-COBOL-Installation-Directory/etc/mod\_xbis.conf

Any further changes to the configuration of the Apache portion of BIS should be made to the mod\_xbis.conf configuration file.

See *[Configuration After Installation](#page-106-0)* for more information on configuring the Apache Request Handler.

#### **Configuring the Service Engine Options**

When the config\_bis\_daemons.sh script is run, it will display the following prompt to give you the option to modify the default options for the Service Engine's configuration.

Do you want to configure BIS Service Engine options? [y]

Entering **N** will accept the default options and proceed with the installation. Accepting the default for this prompt will result in the following messages being displayed:

Current Service Engine options:

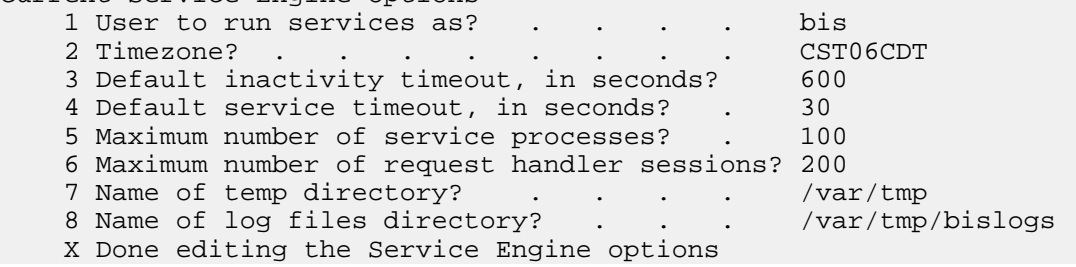

The following prompt will then be displayed:

If you would like to change an option, enter its number. Press Enter to redisplay the list of options. Otherwise, enter 'X' to continue [R]:

If there is an option that you wish to change, enter its number and press Enter. For example, entering **1** will result in the following prompt:

User to run services as? [bis]

<span id="page-10-0"></span>Enter the new desired value or accept the default. The prompt requesting the option to change will be displayed again. Enter **R** or just press Enter to review your changes. Enter a number to make more changes. Enter **X** to save your changes and proceed with the installation.

#### **Starting Apache and BIS**

Use the following command to start the BIS service engine on systems other than AIX:

/etc/init.d/xbisengd start

Use the following command to start the BIS Service Engine on AIX: Your-COBOL-Installation-Directory/bin/xbisctl start

Use the following command to start or restart the Apache server. apachectl graceful

### **Testing the Installation**

The samples are the best way to verify that BIS was successfully installed. To launch the samples on the server for BIS installed on a Windows system:

• For BIS installed on a Windows system, click **Start** > **extend x.x.x Start Menu** > **Start Menu** > **Business Information Server** > **Xcentricity BIS Samples**.

To launch the samples on Windows, start a web browser and enter the URL:

http://localhost/acubis10/samples/default.srf

To launch the samples on UNIX, start a web browser and enter the URL:

http://x.x.x.x/acuxbis/samples/default.srf

If you installed BIS on a different machine, replace localhost with the name of the Windows or UNIX machine running IIS or Apache. If the web browser is running on the same machine as IIS or Apache, then localhost refers to the current machine and may be used as the host name.

You should see the **Welcome to the BIS Samples** page:

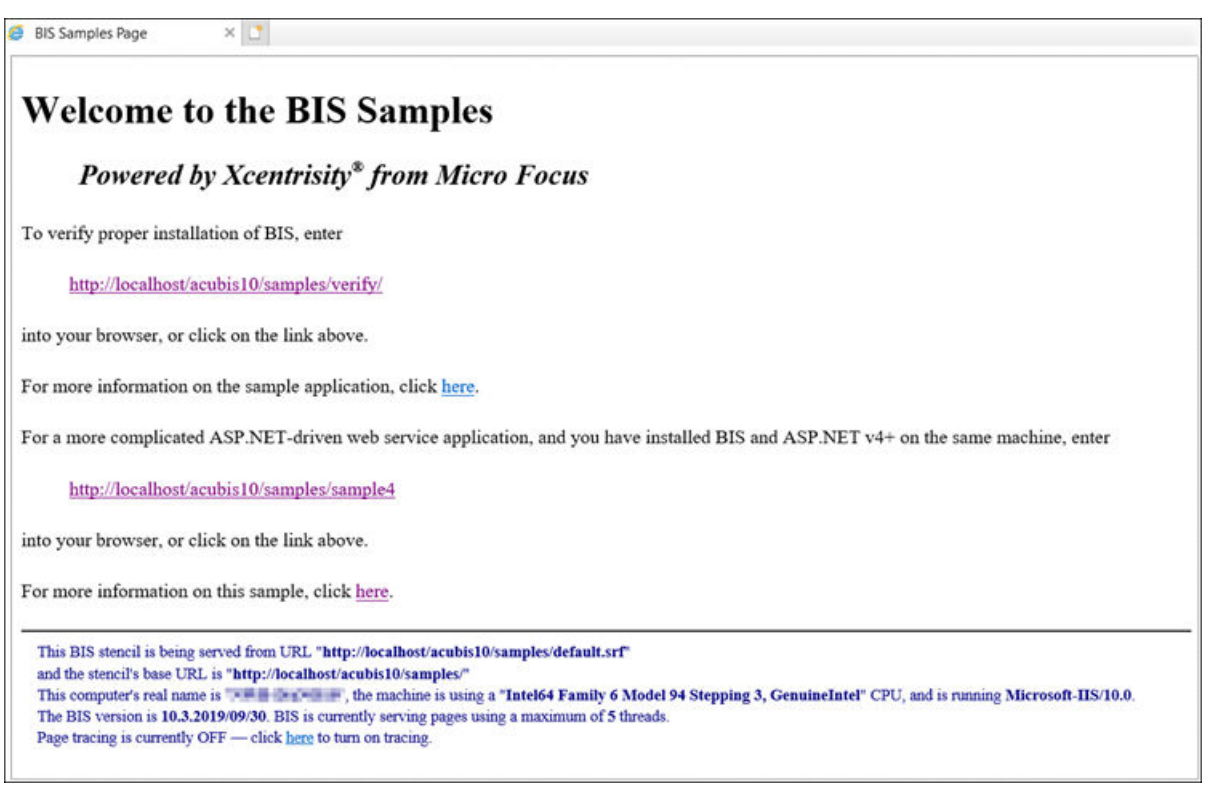

<span id="page-11-0"></span>As an additional test, click on the link to the first sample, **verify**. The **BIS Verify** sample page will be displayed, which is running the VERIFYBIS service program. Follow the instructions on this page to complete the verification.

### **Uninstalling BIS for IIS**

To uninstall BIS/IIS, use the **Programs and Features** control panel applet:

- **1.** Click **Start > Control Panel**, and select **Programs and Features**.
- **2.** Click the version of extend, which will contain options for removing BIS only.
- **3.** Click the **Uninstall** button.
- **4.** When the Program and Features message box appears requesting "Are you sure you want to uninstall Xcentrisity BIS for extend?", press the **Yes** button.

#### **Removing Only the Web Application Samples on IIS**

To remove the samples from a Windows IIS web site after installation, log onto the server and then:

- **1.** Click **Start > Control Panel > Administrative Tools > Internet Information Services**.
- **2.** In the Connections pane, expand the machine's name, then expand **Sites**, then **Default Web Site** (or your web site, if renamed).
- **3.** Right-click **acubis10** and select **Remove** from the popup menu.

On IIS version 6 and later (that is Windows 7 or Windows Server 2008 onwards), deleting the web virtual directory/application will not remove the physical folder. To complete the removal, delete the acubis10 physical directory (usually found under  $c:\line\bmod\wwwroot$ ) using Windows Explorer or from the Windows command line.

### **Using BIS**

BIS functions as an extension to a web server, providing additional capabilities-namely, the ability to render and serve .srf stencil files, and the ability to quickly make both new COBOL programs and legacy COBOL programs available on the Web.

In order to understand how COBOL programs and the Web interoperate, some web concepts must also be understood. These are described in the next sections.

### **Web Protocols: Requests/Responses**

Web clients and servers communicate by using a request/response protocol called HTTP, which is an acronym for Hypertext Transfer Protocol. HTTP includes two methods for retrieving and manipulating data: GET and POST.

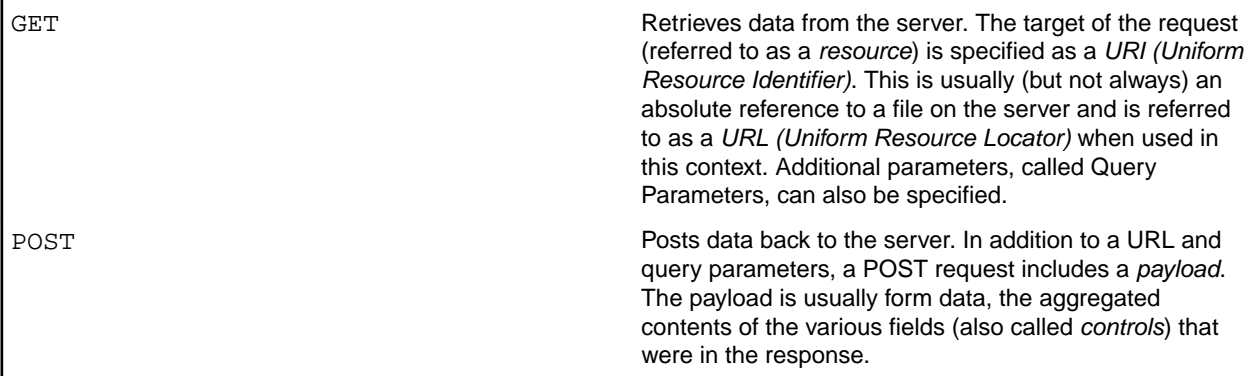

There are other methods (HEAD, PUT, DELETE), but the above two are the ones used by BIS for SOAP based web services. The other methods are available for REST-based web services.

The general form of a URL is familiar to anyone who has used a web browser:

```
http:// host [:port] / [absolute_path [ ? query_parameters ] ]
```
#### where:

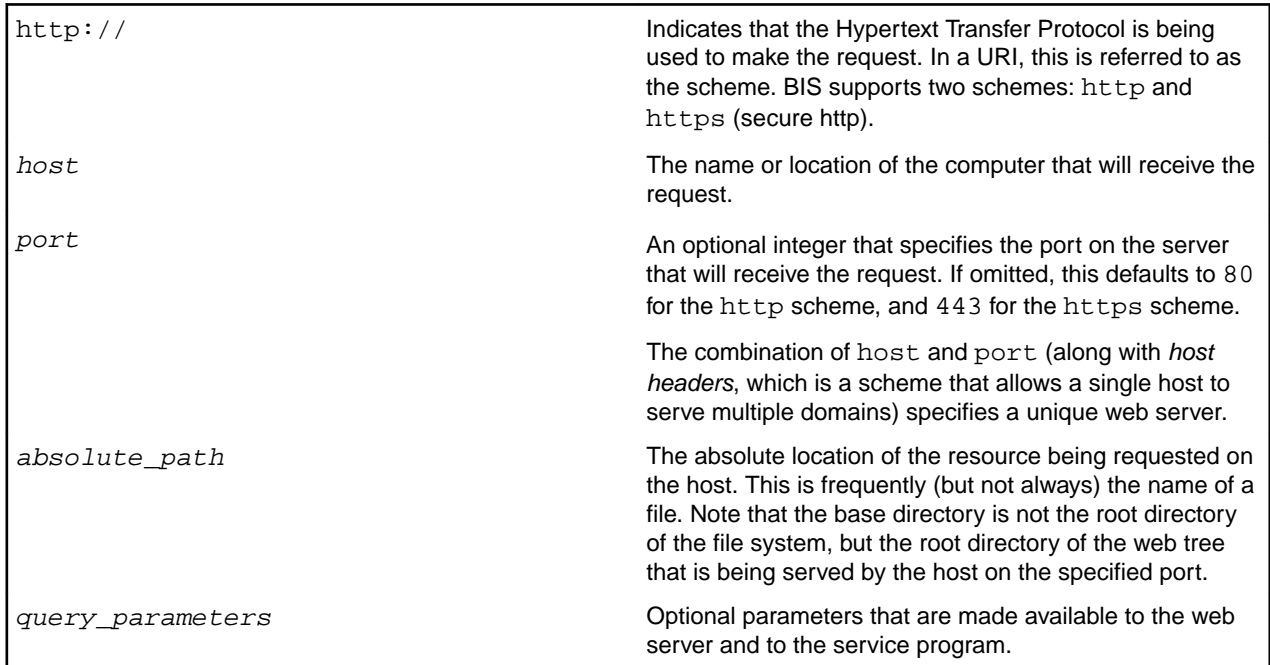

To summarize, a client (web browser or program using SOAP) sends an HTTP request to the web server. The request contains a method (GET or POST), a URI that specifies the file or resource that is being requested, optional query parameters, and optional form data (if a POST).

If the resource being requested is a resource that is associated with BIS by the web server, for example, a .srf file (sometimes also called a *stencil*), then all of the above information (request type, URI, query parameters, form data) is passed to the BIS Request Handler, which then renders (that is, executes) the tags in that file. If BIS renders a StartService tag, a COBOL service program is started. If BIS subsequently renders an XMLExchange tag, the request is sent to the COBOL program, and the COBOL program's response is rendered into the HTTP response text that is returned to the user agent (browser, SOAP consumer, etc.).

<span id="page-13-0"></span>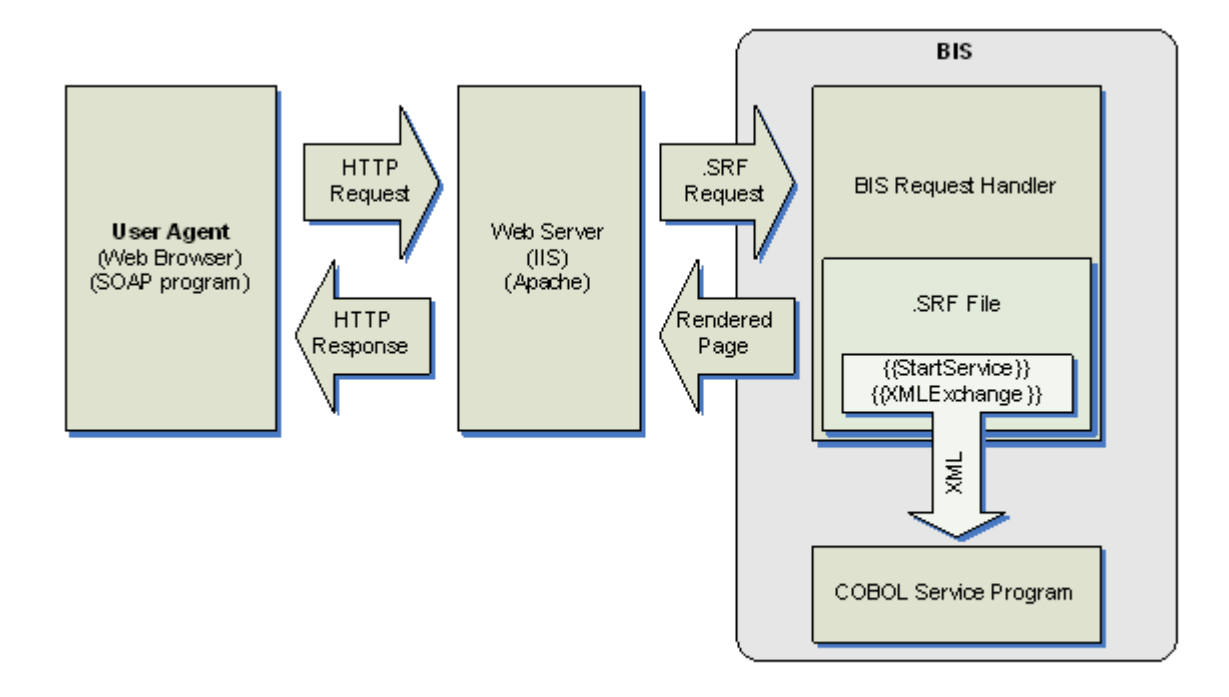

### **Sessions**

HTTP requests are innately *stateless*. The web server does not provide any built-in mechanism to group consecutive requests together. However, once a service program is started, subsequent requests from the same user agent should be routed to the same service program. To make this possible, BIS creates a Session, which is a container of information for the user agent that persists from one request to the next . A session is automatically created when a request first arrives from a particular user agent. The Session contains information that BIS uses to recognize requests as belonging to a sequence, and associates requests with persistent data and services.

A Session is automatically created when BIS receives a request that cannot be associated with an already existing session. Once a Session is created, it persists until:

- **1.** The Session is complete: this can be requested by either the service program or by a special handler tag-the SessionComplete tag.
- **2.** A predetermined but adjustable amount of time passes without an additional request from the user agent, referred to as the *Inactivity Timeout* period.

Active Sessions use server resources, and if a service program is waiting for a request, this can be significant. Because site visitors may simply close the browser window without performing any action that indicates that they are finished with the application, BIS will free those sessions and resources after a predetermined period of inactivity.

### **Tracking Sessions**

There are three common ways for servers to implement session tracking:

- **1.** A unique ID may be placed into the URL of subsequent pages.
- **2.** A unique ID may be placed in the query parameter of subsequent pages.
- **3.** The server sends a *cookie* that contains a unique identifier with the response. The user agent saves the cookie, and then includes the cookie with the next request.

BIS uses the third method, cookies, to identify sessions.

## <span id="page-14-0"></span>**Cookies**

In order to track user agent sessions, the BIS Request Handler places a Cookie in the responses that is sends to the user agent. The Cookie has a specific name, is associated with a specific URL, and contains the information that the BIS Request Handler can use to identify the session. When the client sends a request to the specific URL (or a URL containing the Cookie's URL), the client also sends the Cookie back in the request.

When the server receives this request, by default, BIS looks for a *Cookie* in the request to locate a session created by a previous request from the same user agent. When the BIS Request Handler receives a request containing the specially-named cookie, it uses the contents of the cookie to search for an existing session. If the session is located, BIS services the request using that session. If the session is not located, a new session is created for the request and the new session's cookie is included with the response.

The disadvantage of using cookies is that some user agents purposely disable cookies for privacy reasons: unscrupulous web sites can use permanent cookies to track the user agent's repeat visits over a long period of time. BIS uses only session cookies-a type of cookie that is automatically deleted when the user agent terminates-to avoid these concerns. It is also possible to configure a user agent to ignore session cookies. This will, unfortunately, prevent BIS applications from working with that user agent.

### **The Session Root Path and Session Scope**

As stated above, when a session is created, the BIS server will include a Session Cookie that uniquely identifies the session with the response. The user agent saves the cookie, and includes the cookie with subsequent requests. The BIS server uses the cookie to associate requests with sessions.

Cookies are shared by all instances of a particular user agent. This makes it difficult for a particular user agent to gain access to more than one session on the server-if multiple browser windows on the same client machine request the same page, each window will send the same cookie, BIS will see the requests as originating in a single window, and will not create additional sessions. Multiple sessions are desirable if the end user wishes to run multiple BIS applications hosted by the same server in separate windows, or the application developer wishes to include multiple applications in a browser window by using HTML <OBJECT> or <IFRAME> tags.

Fortunately, there is a solution: the scope of a particular session cookie can be restricted to particular URL paths on the server. The user agent will only include the session cookie with a request URL that is as specific as, or more specific than the path that was specified when the cookie was stored in the user agent.

IIS and Apache derive the default application root path differently:

- *IIS* defines the web application that contains the BIS application as the application root path. A web application is created during the initial installation, and additional web applications (and hence Application Root Paths) can be created at any time, either using the IIS Administration tool or by using the BISMkApp utility program that is provided with BIS.
- Apache uses the value of the BIS\_ROOT\_PATH environment variable as the application root path. This is usually defined in the mod  $xbis.c$ onf configuration file and is set during installation. Multiple application root paths may be defined on a single server by defining the environment variable within the appropriate <Directory> section of the configuration file.

The application root path may be changed by using the  $\{$  {SessionParms}} tag only during the rendering of the session's initial page. The session root directory may be set to:

- **1.** DEFAULT: the application root path.
- **2.** The path that directly contains the requested object.
- **3.** Any path that contains the requested object. However, the path cannot be closer to the root directory than the application root path.

For example, if the request URL is

<span id="page-15-0"></span>http://microfocus.com/xbis/apps/states/texas/default.srf

and the default application root path is

/xbis/apps

then the application root path may be changed to any one of

- /xbis/apps
- /xbis/apps/states
- /xbis/apps/states/texas

See *[The {{SessionParms}} Tag](#page-22-0)* for more information.

### **Timeouts**

BIS supports two kinds of timeouts:

- Session Inactivity Timeouts
- Service Timeouts

These timeouts are described in detail in the following sections.

#### **Session Inactivity Timeout**

Session inactivity timeouts are used to detect abandoned sessions and free server resources by deleting those sessions. For example, each active service program counts against the BIS Service Engine use count. If abandoned sessions are allowed to idle for an excessively long time, there may be a number of idle service programs consuming resources that could be recycled to handle new requests. The purpose of the session inactivity timeout is to free those resources.

To detect abandoned sessions, BIS stores the time the most recent request was received in the session. At various intervals, BIS determines if a session has been inactive longer than the timeout period set for the session. If so, the session is released.

There are two ways to indicate proactively that a session is complete and may be released:

- On the page: embed the SessionComplete tag.
- From a service program: call B\_WriteResponse and specify BIS-Response-SessionComplete as the optional parameter.

In all cases, the session is not released until it is inactive; that is, all services within the session have ended and there are no active requests using the session.

#### **Setting the Session Inactivity Time**

The default inactivity timeout value for a BIS session is 600 seconds (10 minutes). However, the inactivity timeout value can be changed in several ways:

• The timeout value may be globally set for all BIS sessions on the server with the *BIS\_SESSION\_INACTIVITY\_TIMEOUT* environment variable on BIS/IIS and the Service Engine InactivityTimeout option keyword on BIS/Apache. The value must be specified in seconds. For example, on Windows:

BIS\_SESSION\_INACTIVITY\_TIMEOUT=600

This environment variable sets the timeout to 600 seconds (10 minutes). See *[Setting Environment](#page-105-0) [Variables](#page-105-0)* for information about setting and modifying environment variables on Windows, and *[Service](#page-108-0) [Engine Configuration](#page-108-0)* for information on configuring BIS on UNIX.

The timeout may be set from within a . srf file by using the SessionParms (InactivityTimeout= seconds) tag (see *[The {{SessionParms}} Tag](#page-22-0)*). Note that this parameter is specified in seconds and takes effect as soon as the tag is rendered.

<span id="page-16-0"></span>The service program may set the timeout with the  $B$   $SetInactivityTimeout$  call. Note that this call does not take effect until the next time the service program interacts with the BIS Request Handler; that is, the service calls B\_ReadRequest and BIS renders an XMLExchange tag.

Of these, the *BIS\_SESSION\_INACTIVITY\_TIMEOUT* variable and InactivityTimeout option keyword have the lowest priority and are overridden by either the B\_SetInactivityTimeout call or the SessionParms tag.

The largest value that the session inactivity timeout interval can be set to is 1,000,000 seconds (about 11 days).

#### **Service Timeouts**

When the BIS Request Handler passes a request to a service program, page rendering is suspended while the program performs the required processing. The service timeout value sets an upper bound on the amount of time that page rendering will be suspended.

The default service timeout is 30 seconds. This value can be changed in the following ways:

• The service timeout value may be globally set for all BIS sessions on the server with the BIS\_SERVICE\_TIMEOUT environment variable on BIS/IIS and with a Service Engine ServiceTimeout option keyword on BIS/Apache. The value must be specified in seconds. For example, on BIS/IIS:

BIS SERVICE TIMEOUT=30

This environment variable sets the timeout to 30 seconds. See *[Setting Environment Variables](#page-105-0)* for information about setting and modifying environment variables on Windows, and *[Service Engine](#page-108-0) [Configuration](#page-108-0)* for information on configuring BIS on UNIX.

- The timeout may be set from within a  $\sqrt{2}$  srf file by using the SessionParms(ServiceTimeout=seconds) tag. Note that this parameter is specified in seconds and takes effect as soon as the tag is rendered.
- The service program may set the timeout with the B\_SetServiceTimeout call. Calling this function with a parameter of 0 restarts the timer without changing the current value. This is useful as a  $\text{keep}$ alive function when performing lengthy processing.

Of the above, the BIS\_SERVICE\_TIMEOUT variable and ServiceTimeout option keyword have the lowest priority and are overridden by either SessionParms tag or the B SetServiceTimeout call.

### **Server Response Files**

### **Overview**

The Server Response File is the key control mechanism of BIS and BIS-enabled web applications and services. Each web application and service will contain at least one unique Server Response File, identified by the extension .srf. A Server Response File is also sometimes referred to as a *stencil*, since it acts as a stencil during the process of composing the content of an HTTP response to a request from a User Agent.

Server Response Files are can be HTML files augmented by additional information to control dynamic (program generated) content. In these cases, there are two differences between Server Response Files and regular HTML files:

• When the user agent (usually a web browser) requests a .srf file that is contained within a directory served by BIS, the web server automatically loads and activates the BIS *Request Handler* to serve the file. A *Request Handler* is a component invoked by a web server such as Internet Information Server (IIS) or Apache to service a particular type of request; in this case, a request for a Server Response File.

<span id="page-17-0"></span>• Server Response Files will normally contain additional, non-HTML *Rendering Tags* that direct BIS to perform various kinds of processing and substitution while the page is being used to render the response content. This process usually includes execution of, and interaction with, ACUCOBOL-GTbased service programs whose execution is controlled and synchronized by BIS.

If Server Response File is used with web services, the Server Response File only contains the necessary tags to allow the Request Handler to route the request to the service program implementing the web service. Care must be taken when creating Server Response Files for web services not to introduce any extra formatting into the response that will confuse the client.

### **Rendering Tags**

Rendering tags are text strings embedded in the server response file HTML source code. A rendering tag has this general form:

```
{{\rm tag}}\}tag (parameter-list) }}
```
Rendering tags always begin with  $\{$  and end with  $\}$  sequence and the tag itself is not case-sensitive, although parameters within the tag may be case-sensitive. Spaces are used in the examples to increase readability but are not required.

The optional parameter list may be formatted in a number of ways:

• As a space-separated list of tokens:

```
{{ ServiceLibs ( xmlif mylibrary ) }}
```
• As a comma-separated list of key-value pairs:

```
{{ SessionParms( InactivityTimeout=600, ServiceTimeout=30 ) }}
```
Except where specified, tokens may be enclosed in double or single quotation marks. This is required if a token contains spaces or a comma.

Under Windows, the total length of a tag (from the opening brace to the closing brace) may not exceed 4096 characters.

**Important:** Important: Both the opening { { and the closing } } tag delimiters must be contained on a single line; that is, a tag may not contain embedded newline characters. Use caution when creating tags with HTML editors that reformat HTML and make sure that any reformatting does not split tags across multiple lines. Some strategies to avoid line wrapping problems:

- Turn off line and word wrapping in your HTML editor for . sxf files. Note that Visual Studio properly handles tags within the HTML editor.
- Embed non-rendering tags (that is, tags that do not produce HTML output) in HTML comment sequences, as HTML editors will preserve formatting within comments. For example:

{{ ServiceLibs( MyVeryLongLibraryName AnotherVeryLongLibraryName ) }}

You may still have to disable word-wrapping and reformatting for . sxf files to prevent reformatting, or create tags that do not contain spaces.

### **The Rendering Process**

When the user agent requests a page from the web server, and the page designates a Server Response File (that is, the file is in a directory associated with BIS and has a .  $\text{srf}$  suffix), the page is automatically served by the BIS Request Handler. The page is processed from top to bottom and tags are rendered as they are encountered.

There are two basic kinds of rendering tags:

- *Processing Control Tags* are tags that are completely removed from the final rendered content.
- *Substitution Tags* are completely replaced in the final content by new (possibly empty) text.

<span id="page-18-0"></span>If a tag is not recognized, it is rendered literally-that is, the tag appears in the output unchanged.

**Note:** Tags are order-dependent. A particular tag may affect how subsequent tags are rendered; for example, the StartService tag specifies the service that the XMLExchange tag uses. In addition, the Handler tag must be the first non-comment tag in every file, and it must appear within the first 4096 characters of the file.

#### **Processing Control Tags**

*Processing Control Tags* control how the page is processed by the BIS Request Handler. There is a tag that specifies the name of the service program to run to serve the page, tags that set processing options, and tags that allow for conditional processing (for example, parts of the page may be skipped).

Processing control tags are always removed from the rendered response.

#### **Substitution Tags**

*Substitution Tags* are replaced with new literal text, HTML, or XML. These tags are replaced by output from the service program or by the BIS Request Handler directly without program interaction.

### **Tag Options and Parameters**

A particular tag may have one or more options or parameters. If this is the case, the options are specified in parenthesis after the tag name, except for the Handler and Include tags.

#### **Pathnames**

There are two kinds of pathnames used within tags:

- A fully qualified pathname begins with a slash. On BIS/IIS, the slash may optionally be preceded by a drive letter specification.
- A relative pathname is any pathname that does not follow the above rules.

Relative pathnames are interpreted relative to the *current directory*. Under BIS, the current directory is the directory that contains the . srf file being processed.

The current directory for the BIS Service Engine is set when the  $\text{StarService}$  tag is executed. If a .  $\text{srf}$ file is subsequently served from a different directory, the current directory of the already-started Service Engine is not changed. However, any relative pathnames in the new .srf file are still interpreted relative to the directory that contains that .srf file.

On BIS/IIS, pathname resolution within the BIS service program is affected by the APPLY\_FILE\_PATH, CODE PREFIX, EXPAND ENV VARS, FILE ALIAS PREFIX, FILE CASE, and FILE PREFIX runtime configuration variables. (See section *File Name Interpretation*, in the *ACUCOBOL-GT Users Guide* for more information.) These may be used to great effect in service programs in conjunction with the  $\text{SetEnv}$ tag.

#### **Referencing Files in System Locations**

Several techniques are provided that allow files in system locations to be referenced from within a .  $\text{srf}$ file.

Under BIS/IIS, the following environment variables are useful in pathnames. Note that EXPAND ENV VARS must be set in the service configuration file for these to be useful.

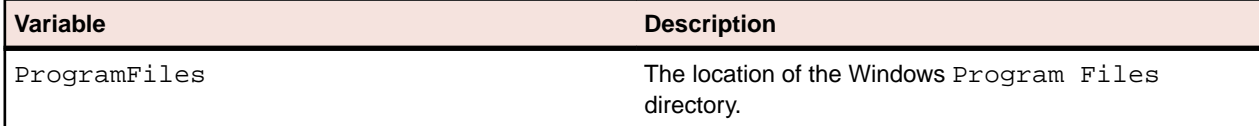

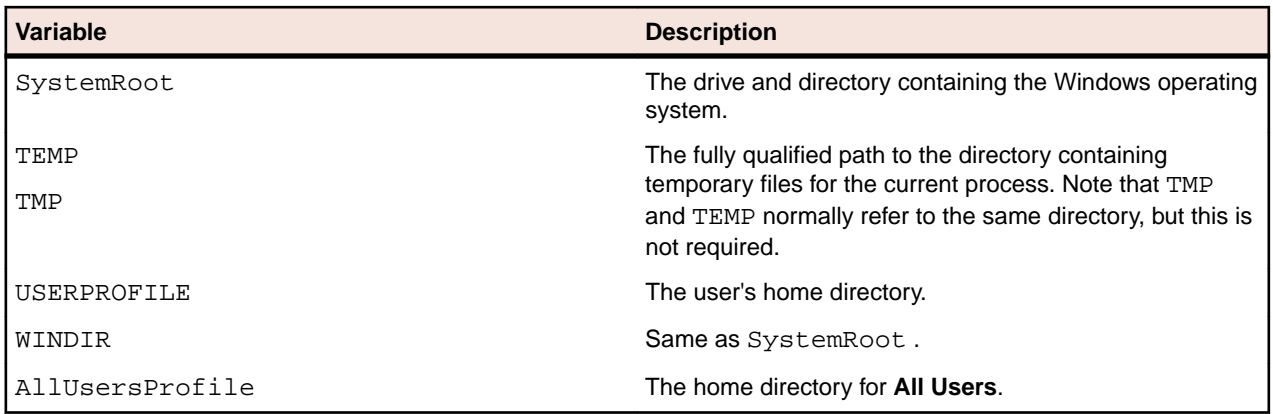

On BIS/IIS, you can also define synonyms on the server using the configuration file, or directly define environment variables using the SYSTEM control panel applet:

Start > Control Panel > System > Advanced > Environment Variables

For example, if you add  $MyPrograms = "c:\My Program"$  to the environment, and have EXPAND\_ENV\_VARS in your configuration file, then you can refer to the file abc.cob by specifying a path of \$MyPrograms/abc.cob. See *[Setting Environment Variables](#page-105-0)* for information about setting and modifying environment variables on Windows.

On UNIX, use the xbis.conf configuration file to define BIS environment variables. See *[Configuring](#page-106-0) [Apache](#page-106-0)* for details.

#### **Predefined BIS Environment Variables**

BIS adds the following variables to the environment under both IIS and Apache. Note that these variables are dynamically set during execution and are only available in the service program. They are not visible in your shell environment or in the . srf file.

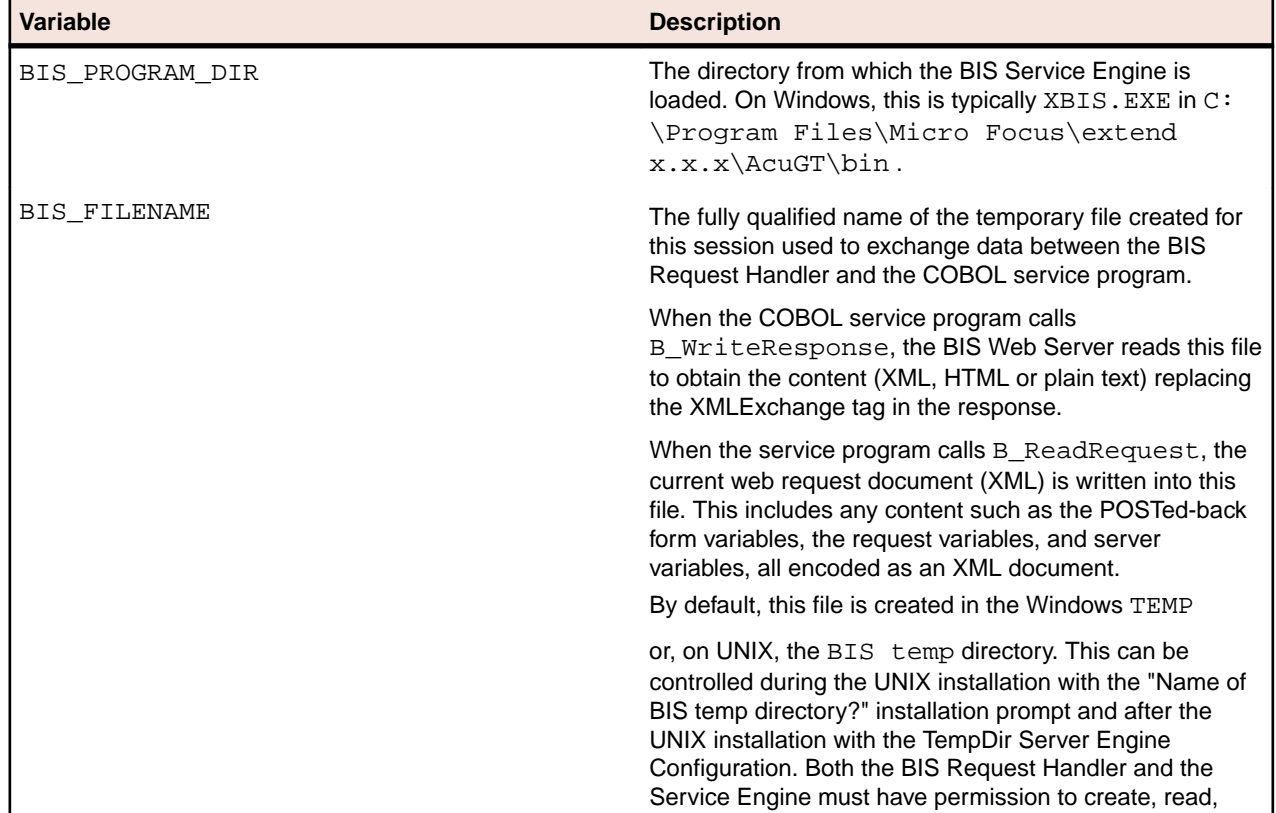

**Variable Description**

and write files in this directory. The BIS installation procedure adds the required permissions to this directory.

#### **The FILE\_PREFIX and CODE\_PREFIX Environment Variables**

If a relative filename is specified, the BIS service attempts to locate a data file by searching the directories specified by the FILE PREFIX environment variable and a program object file by searching the CODE\_PREFIX environment variable. For full details of how the BIS service program locates files, see *Code and Data File Search Paths* of the *ACUCOBOL-GT User's Guide*.

Note that the RunPath tag may be used to insert additional directories before the default FILE PREFIX and CODE PREFIX variables from the environment. Also note that this will override the contents of the FILE PREFIX and CODE PREFIX configuration variables, so use of the RunPath tag is discouraged.

#### **Troubleshooting Tags**

If a tag is not performing the expected function, the tag may be malformed or may have been altered by an HTML editor. The following steps can help isolate this problem:

#### **Is the tag itself visible in your web browser?**

This indicates that BIS is not recognizing the tag. Check the spelling of the tag and be sure that the HTML editor did not split the tag across multiple lines-tags may not contain line break characters or span lines (you'll have to use the browser's **View > Source** to examine the raw HTML to be sure). On UNIX, enabling tracing (see below) and setting the BISStencilDebug configuration option will cause the generation of a trace message with the reason why a tag was rejected.

#### **Did the tag fail to perform the requested function?**

If a malformed tag is embedded in an HTML comment (see the example in the *[Rendering Tags](#page-17-0)* section), the tag may fail to render but not be visible in the rendered output. To see such tags, use your web browser's **View > Source** command. Tags should never appear in the raw HTML that is sent to the web browser.

#### **Does the tag appear in the trace output?**

Enable tracing and examine the trace output. If you have access to the  $\cdot$  srf file, to quickly enable tracing, insert this tag after the Handler tag:

```
\{ \{ \text{Trace}(\text{start}, \text{page}) \} \}
```
Then request the page using your web browser. This will cause trace output to be appended to the end of the current page. The trace output indicates when most tags are rendered and the results of the rendering.

On BIS/IIS, to direct trace output to a file, replace page with file (or specify both using page,file). This will direct all trace output for the session into a file in the server's temporary directory (normally  $c$ :  $\W$ indows $\T$ emp), or the directory specified in the trace dir= parameter. If you use this type of tracing, be sure to occasionally delete these files from the temporary directory.

The trace files use the following naming convention:

BIS-ssss-trace.txt

Where *ssss* are the initial characters from the session identifier. The first four non-slash characters of the session identifier are always used; if a file of that name already exists, BIS will continue to add characters from the session ID until the filename is unique.

On UNIX, trace output is directed to a file if tracing is enabled. A separate trace file is created for each session and is placed in the UNIX /tmp directory unless the  $BISTraceDirectory$  configuration option is <span id="page-21-0"></span>specified or redirected with the trace  $\text{dir}$  = parameter. So on UNIX, Trace(start) is sufficient to create a trace file.

Note that on UNIX, the BISMasterTrace configuration option must be enabled before any tracing can occur. See *[Configuring Apache](#page-106-0)* for details about setting or clearing this option.

Tracing is the most useful of the above techniques and should be enabled during the development process.

### **Replacement Tag Reference**

This section presents and discusses each tag that is implemented in Server Response Files.

Here is an example of a basic .srf file. Tags are italicized.

```
<!DOCTYPE HTML PUBLIC "-//W3C//DTD HTML 4.01//EN" "http://www.w3.org/TR/html4/
strict.dtd">
<!-- BIS control tags (removed when page is rendered) -->
<!-- {{ handler * }} -->
\langle \{-1, -1, 1\} \rangle -->
<!-- {{ StartService(samp03.acu) }} -->
<h+ml><head>
     <META http-equiv="Content-Type" content="text/html; charset=UTF-8">
     <title> COBOL Web Server Demonstration Page</title>
</head>
<body>
     <div align="center">
         <h3> COBOL Web Server Demonstration Page</h3>
     </div>
     <p>--- Begin Application-Generated XHTML ---</p>
     <div>
        \{\{\namalgm{Xml} \in \mathcal{O} \cap \mathbb{E} \times \mathbb{E} = "goodbye.srf"\} \} </div>
     <p>--- End Application-Generated XHTML ---</p>
    \{\{\right\} TraceDump \}</body>
</html>
```
Note that the first three tags in this example are embedded in HMTL comments. This is not strictly necessary from an operational standpoint (and may be undesirable because empty comments will be sent to the browser), but useful to keep an HTML editor like Microsoft FrontPage, Expression Web, Visual Studio or Adobe Dreamweaver from reformatting the text in the handler tag, or possibly splitting the tag across multiple lines. Some of these products support the server response file syntax directly and do not have this issue.

## **The {{Handler}} Tag**

This tag must appear at or near the beginning of every server response file that is to be processed by BIS. It indicates that this particular  $\sqrt{S}$ . file contains Xcentrisity BIS rendering tags.

handler \*

The handler tag's parameter indicates the name of the handler to be invoked to render the tags within the stencil, with \* indicating the default tag handler. In this release of BIS, the only supported handler tag is the default, so  $\{$  Handler  $*$  } is the recommended format of this tag.

Future versions of BIS may support additional handlers.

#### <span id="page-22-0"></span>**Notes**

- The handler tag must appear in every . srf file, including . srf files included in other . srf files.
- The handler tag must precede all other non-comment tags, and must appear within the first 4096 characters of the file. (Note that BIS/IIS allows include tags to precede the handler tag.)
- Only one handler tag in each . srf file is permitted. On BIS/Apache, multiple handler tags are allowed, but only the first encountered in the file is relevant.

## **The {{ContentType}} Tag**

This tag sets the content type for the HTML response.

```
ContentType ( value )
```
BIS does not attempt to interpret the value, which encompasses the entire parameter, including commas and any quotes.

### **Examples**

```
1. {{ ContentType(text/html; charset=utf-8) }}
2. {{ ContentType(text/xml) }}
```
### **Notes**

- If not specified, the default content type is  $text{text/html}$ ; charset=utf-8. On BIS/Apache, if the content type of the request message indicates an XML message, the default content type of the  $response$  is text/xml; charset=utf-8.
- If  $\{ {\footnotesize {ContentType}} \}$  is specified multiple times on a page, the last instance is used.

## **The {{SessionParms}} Tag**

This tag allows various session attributes to be set:

```
SessionParms( InactivityTimeout= seconds | DEFAULT, 
               ServiceTimeout= seconds | DEFAULT, 
              Path = DEFAULT | path,
              Scope = ALL | ISOLATE)
```
#### where:

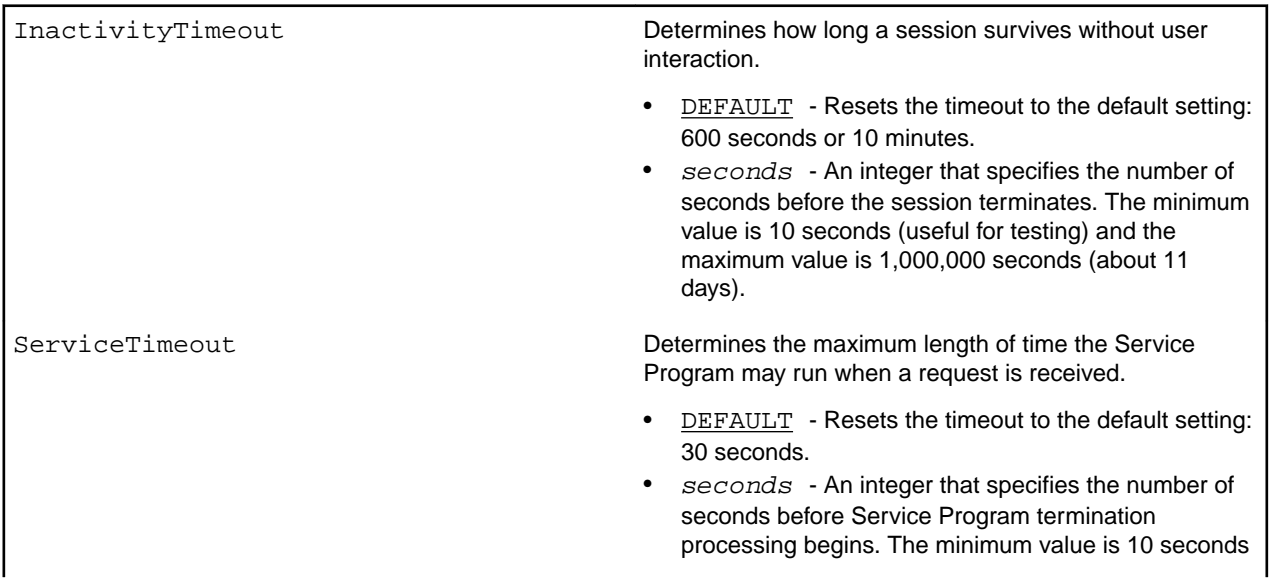

(useful for testing) and the maximum value is 3,600 seconds (one hour).

Path Specifies the root path of the current session. This parameter is ignored unless the page being served is the initial session page.

- DEFAULT The session root path is set to the path of the current request. See *[The Session Root Path](#page-14-0) [and Session Scope](#page-14-0)* for more details.
- $path$  Explicitly sets the session root path to path. The path may be specified as a relative or an absolute URL path and must specify a path segment contained in the URL path of the initial page.

In addition, under IIS, the specified path must contain at least as many path segments as the application root path (the base directory for the BIS application) that is, the path cannot be closer to the root of the web than the BIS web application.

For example, if the requested page is

http://microfocus.com/xbis/apps/ states/texas/default.srf

the default session path is

/xbis/apps/states/texas

These paths may be specified to set the session root path to xbis/apps:

Path="/xbis/apps" Path=../../

These paths set the default session path to the directory containing the requested object:

Path=DEFAULT Path=. Path="/xbis/apps/states/texas"

These paths are invalid and are reported as being invalid in the trace file:

Path=/xbis/apps/states/california Path=../florida

These directories are not contained in the path.

In addition, for IIS servers, the path cannot be closer to the root than the application base path (the path that describes the web application that contains the BIS server).

Scope **Determines the scope of the current session.** This parameter may be specified at any time and is not inherited by new sessions.

- ALL All pages served from the session base directory and subdirectories of the session base directory are served as part of the current session. This option is the initial default for all new sessions and is appropriate for most applications.
- ISOLATE Only pages served from the session base directory are included in the current session. A new, non-isolated session is started when a page is

requested from a subdirectory of the session base directory. The ISOLATE option allows a single user agent to use more than one BIS session as long as the sessions are based in separate directories on the server.

#### <span id="page-24-0"></span>**Notes**

- All parameters are optional, but at least one parameter must be specified for this tag to be useful.
- A change to the timeout takes effect as soon as either timeout parameter is parsed and the timer is restarted at that point.
- It is strongly recommended that the inactivity and service timeout intervals are kept as short as possible. Setting the session inactivity limit to the maximum will keep sessions from automatically terminating when browser sessions are abandoned; this can result in a large number of orphaned BIS sessions that will not be cleaned up for over a week. It is better to set the inactivity timeout to 10 minutes and use a META REFRESH or a JavaScript timer to pull content from the BIS session every few minutes to keep the session active only while the browser window remains open.
- Setting the service timeout interval too high can also have detrimental effects if a service programs unexpectedly runs away. Such a program can use 100% of the available CPU, preventing any other programs from starting or running effectively. The default setting of 30 seconds will terminate any runaway program within this reasonable amount of time.
- The session scope determines if pages served from subdirectories of the session base directory are executed in new sessions. For example, if this page created the initial session:
	- http://microfocus.com/xbis/apps/states/default.srf

and the application contains a link to this page, located in a more specific directory:

- http://microfocus.com/xbis/apps/states/texas/default.srf
- $\bullet$  If SessionParms (Scope=All) is in effect, the subordinate page will be served from the same session as the initial page. However, if SessionParms(Scope=Isolate) is in effect, a new session will be created for the subordinate page.
- For a description of the proper usage of the session base and session scope options, see *[The Session](#page-14-0) [Root Path and Session Scope](#page-14-0)* for more details.

## **The {{ServiceOpts}} Tag**

This tag is a support tag for the StartService tag. It is for specifying options to the ACUCOBOL-GT runtime. See the section *Using the Runtime System* in the *ACUCOBOL-GT User's Guide*.

ServiceOpts ( options )

#### where:

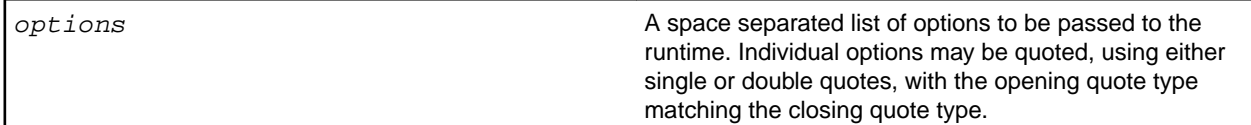

#### **Notes**

- The options are supplied to the runtime in the order that they are specified in the ServiceOpts tag. Multiple ServiceOpts tags may be specified, with the options presented in the order that the tags are encountered in the SRF file. Only options specified up until the StartService tag are passed to the runtime.
- If ServiceOpts tag is specified without the ( options ) parameter list, the set of options is emptied.
- The options are not saved in the session.

## <span id="page-25-0"></span>**The {{ServiceArgs}} Tag**

This tag is a support tag for the *StartService* tag. It is for specifying parameters to the ACUCOBOL-GT runtime. See section *Using the Runtime System* in the *ACUCOBOL-GT User's Guide*.

ServiceArgs ( arguments )

#### where:

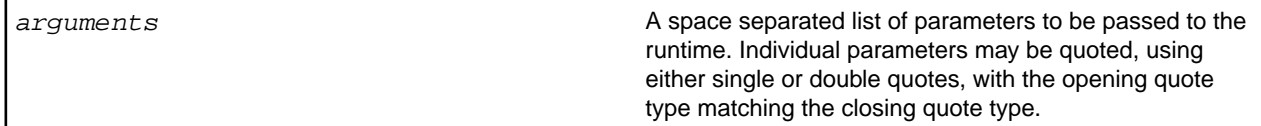

#### **Notes**

- The arguments are supplied to the runtime in the order that they are specified in the  $S$ erviceArgs tag. Multiple ServiceArgs tags may be specified, with the arguments presented in the order that the tags are encountered in the SRF file. Only arguments specified up until the StartService tag are passed to the runtime.
- If the ServiceArgs tag is specified without the (arguments) parameter list, the set of arguments is emptied.
- The arguments are not saved in the session.

## **The {{ServiceLibs}} Tag**

This tag is a support tag for the StartService tag. It is for specifying libraries to the ACUCOBOL-GT runtime via the -y option. See section *Using the Runtime System* in the *ACUCOBOL-GT User's Guide*. ServiceLibs ( libraries )

#### where:

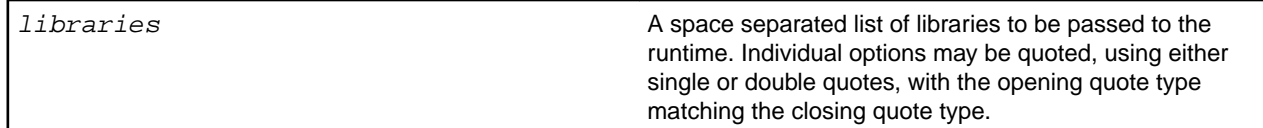

#### **Notes**

- The libraries are supplied to the COBOL runtime in the order that they are specified in the ServiceLibs tag. Multiple ServiceLibs tags may be specified, with the libraries presented in the order that the tags are encountered in the SRF file. Only libraries specified up until the tag are passed to the runtime.
- If ServiceLibs tag is specified without the  $($  libraries ) parameter list, the set of libraries is emptied.
- The libraries are not saved in the session.
- On UNIX, if a library does not begin with **lib**, it is automatically prepended. Furthermore, if the UNIX is a 64-bit operating system, and if 64-bit libraries have a suffix of 64 on this version of UNIX, 64 is appended to the library name. Finally, if library does not end with the proper extension for the UNIX operating system (for example  $\cdot$  so or  $\cdot$  s1), the proper extension is appended as well. These modifications to the library name are to allow the tag to be portable between Windows and UNIX.

## <span id="page-26-0"></span>**The {{StartService}} Tag**

This tag starts the execution of a service program. Options, parameters and libraries to be used by the service are specified by ServiceOpts, ServiceArgs and ServiceLibs tags.

StartService ( program)

where:

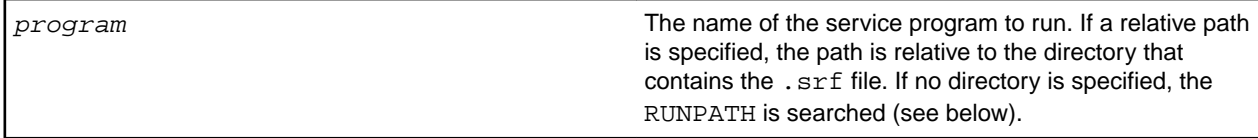

BIS only allows one service program to be active in a session. Note the following:

- If no service program is currently running, the new service is started.
- If the specified service program is already running, this tag is ignored.
- If a service program is running, and  $program$  specifies a different service, the currently running service program is stopped (as if a StopService tag had been specified) and the new service program is started.

When a service program is started, BIS saves the name of the program. When another service program is started, BIS compares the new program name against the name of the program currently running. If there is an exact match (ignoring differences in letter case), the service is the same. If there is any difference, the new StartService tag refers to a different service and the currently running service program is stopped.

Once the service program is started, page rendering resumes. Rendering and the service program run in parallel.

Examples:

```
1. {{ StartService ( myapp ) }}
2. \{ \} ServiceLibs ( mylibrary.acu ) \} {{ StartService ( myapp ) }}
3. {{ ServiceLibs ( xmlif mylibrary.acu ) }}
      {{ StartService ( myapp.cob ) }}
4. {{ ServiceOpts ( -c alt.cfg ) }}
 {{ ServiceLibs ( xmlif ) }}
 {{ StartService ( myapp ) }}
```
In the examples above, the .ACU, and library files must be in a directory specified by CODE\_PREFIX, and . CFG files must be in the FILE\_PREFIX.

- **1.** Starts the program in file myapp.acu.
- **2.** Attempts to start program myapp after loading the mylibrary. acu service library. If the library contains a program called myapp, it is run from the library. If the program is not in the library, then the first program in myapp.acu is started.
- **3.** Starts the program in myapp.acu after loading xmlif and mylibrary.acu.
- **4.** Starts program myapp.acu after loading xmlif. The alt.cfg file is processed when the service program is loaded.

The StartService tag follows all the regular Service Engine program loading rules. See the ACUCOBOL-GT documentation for a detailed description.

#### **Accessing the REQUEST from the Service Program**

In many cases, the service program requires access to the information transmitted in the HTTP request message. This information is passed in the BIS Request XML document that is made available by a call to B\_ReadRequest within the service program.

#### <span id="page-27-0"></span>**Notes**

- A given server response file can have multiple StartService tags. An additional StartService tag is ignored if it specifies a service that is already running. If it specifies a difference service, the service started by the previous tag is stopped before the new service is started.
- The StartService tag must precede any tags that depend on the service program being active. Such tags currently include XMLExchange.

## **The {{RunPath}} Tag**

The RunPath tag is a deprecated tag and should not be used. Use the SetEnv tag instead to set the desired PREFIX environment variable.

This tag is used to modify the RUNPATH environment variable that is passed to the Service Engine. The BIS Service Engine uses the RUNPATH to locate service program files and libraries.

RunPath ( [ dir [,dir]… ] )

#### **Notes**

- This tag causes the specified list of directories to be prefixed before the contents of any existing RUNPATH environment variable that is inherited from the system environment. Any number of directories may be specified, separated by commas or semi-colons (however, note that colons are not separators). If any  $dir$  contains spaces characters, it must be surrounded by double quotes. Directory names may not contain commas or semicolons.
- This tag is a session attribute and remains in effect until the session ends or another RunPath tag is encountered, which will replace the directory list set by the previous RunPath tag. To clear the run path, specify  $\{$  RunPath()  $\}$ . Note that the .srf directory cannot be removed from the RUNPATH sent to the service program.
- This tag must precede the *StartService* tag or it will be ignored by the application.
- Relative directories in the list are interpreted to be relative to the directory that contains the  $.$   $srf$  file for the page being processed. This is the current directory that is set when the Service Engine begins to execute.
- To explicitly reference the directory that contains the current .srf file, add . (that is, *current directory*) to the path.
- See *[Setting Environment Variables](#page-105-0)* for information about setting and modifying environment variables on Windows.

## **The {{SetEnv}} Tag**

This tag is used to set a variable in the service program's environment.

```
SetEnv ( name[=value] )
```
#### **Examples**

```
\{\{ \ \text{SetEnv} \ (\ \text{printer=lpt1 } \ ) \ \} \}\{ SetEnv ( myfile="c:\temp\scratchfile.tmp" ) }}
```
#### **Notes**

- The SetEnv tag affects only the Service Engine's environment and not the BIS Request Handler's environment. The Value (variable, ENV) tag will not retrieve variables set by this tag.
- Multiple  $\text{SetEnv}$  tags may be specified in a .  $\text{srf}$  file and are processed in the order in which they occur. Note that these tags must precede the StartService tag.
- On BIS/IIS, the scope of a SetEnv tag is the current request, not the current session. On BIS/Apache, the scope of the SetEnv tag is the current session.
- <span id="page-28-0"></span> $\bullet$  To unset an environment variable, omit the  $=$ value. Note that an unset variable is different from a variable that has a blank (or empty) value.
- All characters to the right of the equal sign up to the first space before the right-most parenthesis are stored as the value. If the value is quoted as in the example above, quotes will also be set in the environment.

## **The {{XMLExchange}} Tag**

This tag causes the web server to request text (typically XML, XHTML or HTML) from the currently running COBOL service program. The response text generated by the COBOL program replaces the XMLExchange tag in the output stream.

```
XMLExchange
XMLExchange ( OnExit=url )
```
The optional OnExit parameter determines the action that BIS takes if the service program is not active or terminates while the XMLExchange is being processed. It causes BIS to return an HTTP return code of 302 (HTTP\_REDIRECT\_FOUND) to the client. This causes the client to reissue the GET request for the specified URL.

### **Notes**

- Do not use  $OnExit$  with SOAP requests. SOAP clients may not be able to interpret the 302 error that is returned.
- On BIS/IIS, the OnExit in the first XMLExchange tag following a StartService tag is ignored. This allows any service startup errors to be reported and corrected.

### **Recursive Tag Processing in {{XmlExchange}}**

BIS recursively processes tags in the service program's response output, as if the response output was a stencil. Tag substitution occurs as the service output is written to the response page (replacing the {{XmlExchange}} tag), and substitution is performed in the context of the page that contains the  $\{ \{ \texttt{XmlExchange} \} \}$  tag.

This behavior allows the service program to dynamically generate tags, thereby using BIS tag substitution features in the HTML, XHTML or XML produced by the service program. For example, if the generated HTML contains URLs in links, the  $\{\{\text{value}\}\}\$  tag can be used to process those URLs in the context of the requested page, and make the URLs absolute, based on the URL of the original request. Another example: the service program can also change the content type or character set of the response by generating a  $({\text{ContentType}})$  tag.

The  $\{$   $\{$  FormActionTarget $\}$ } tag discussed in the next section is a tag that is specifically intended to be included in generated  $\{ \{ x_m 1_{\text{Exchange}} \} \}$  output. Also note that any tag may be embedded in the output even another  $\{ \{ \text{XmlExchange} \} \}.$ 

### **The {{FormActionTarget}} Tag in {{XMLExchange}}**

This tag is replaced by a URI referencing the current page and includes a query parameter that will be automatically checked by BIS to ensure proper sequencing of requests. BIS will check any requests to the current session and will reject (displaying an error page) any request that does not contain the query parameter served by the FormActionTarget tag. By using this tag, the service program may assume that any requests that return control to the service are in the sequence expected by the program.

The FormActionTarget tag should normally only be used as the value of the *action* attribute of an HTML <form> element. In any case it must be used in such a way that the next expected request will be directed to the URI represented by the tag.

<span id="page-29-0"></span>If a response page rendered by BIS does not contain the FormActionTarget tag, no sequence checking will be performed by BIS. The service program may, of course, perform its own checking using other means, such as hidden fields, if required.

## **The {{StopService}} Tag**

This tag terminates the execution of the service program that is attached to the session. StopService

#### **Notes**

- If the service program is not awaiting a request when this tag is rendered, the program must call B\_ReadRequest within *ServiceTimeout* seconds. The call then returns with the BIS-Fail-ProgramTerminated return code. At that point, the program is granted an additional *ServiceTimeout* seconds to terminate.
- If the program is still running when either *ServiceTimeout* period expires, a termination signal is sent.
- Once the StopService tag is rendered, the service program is immediately disconnected from the session. For example, an XMLExchange tag immediately after a StopService tag is invalid and, if present, the OnExit parameter in that tag will be processed.
- The StopService tag may be immediately followed by a StartService tag. In this case, a new service program is started. Once the StopService tag is rendered, the service program is considered terminated even if it needs a few additional seconds to actually stop.
- This tag is ignored if there is no service program attached to this session.

## **The {{SessionComplete}} Tag**

Indicates that the current session is complete and may be released. The session cookie will be deleted when the response for the current page is sent to the client.

SessionComplete

#### **Notes**

- If a BIS service program is currently active, this tag implicitly performs a StopService at the point this tag is rendered. See the description of the StopService tag for details about how the service program is informed the session is ending, and the sequence of events that transpire. Note, however, that the current or next call to B\_ReadRequest returns the BIS-Fail-SessionTerminated result code instead of BIS-Fail-ProgramTerminated.
- This tag is most useful on a *goodbye* page, but is optional because sessions are automatically terminated after a period of inactivity. However, explicitly ending a session can be used to release system resources, or to force a new session to be started for the active client when the next page is requested.

## **The {{Value}} Tag**

This tag looks up a value on the server and the tag is replaced with that value.

Value (variable|"variable" [, source] [,operations]…)

By default, *variable* is a server variable or a special variable (described below). However, options can direct that the value be obtained from the environment, the server configuration, a submitted form, a cookie, or a query parameter.

On BIS/IIS, if *variable* is enclosed in quotes, the variable name is treated as a literal string and is not resolved further unless one of the *source* options below is specified.

On BIS/Apache, if *variable* begins with a quote, it is treated as a literal and no *source* option is permitted.

Either single or double quotes may be used as delimiters, and a delimiting quote may be embedded in the string by specifying the quote twice: "abc' ""def" becomes abc"def.

The *source* option determines from where the *variable* value is obtained. If specified, the *source* must be the second parameter.

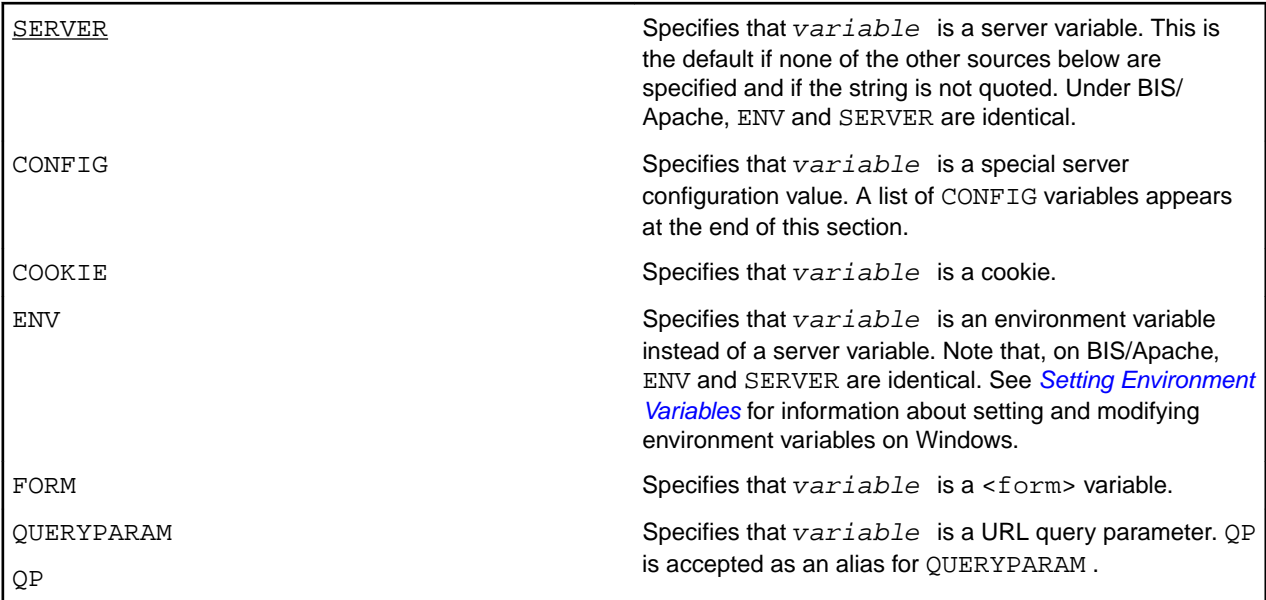

These *operations* modify the retrieved value and are applied from left to right and may be applied multiple times.

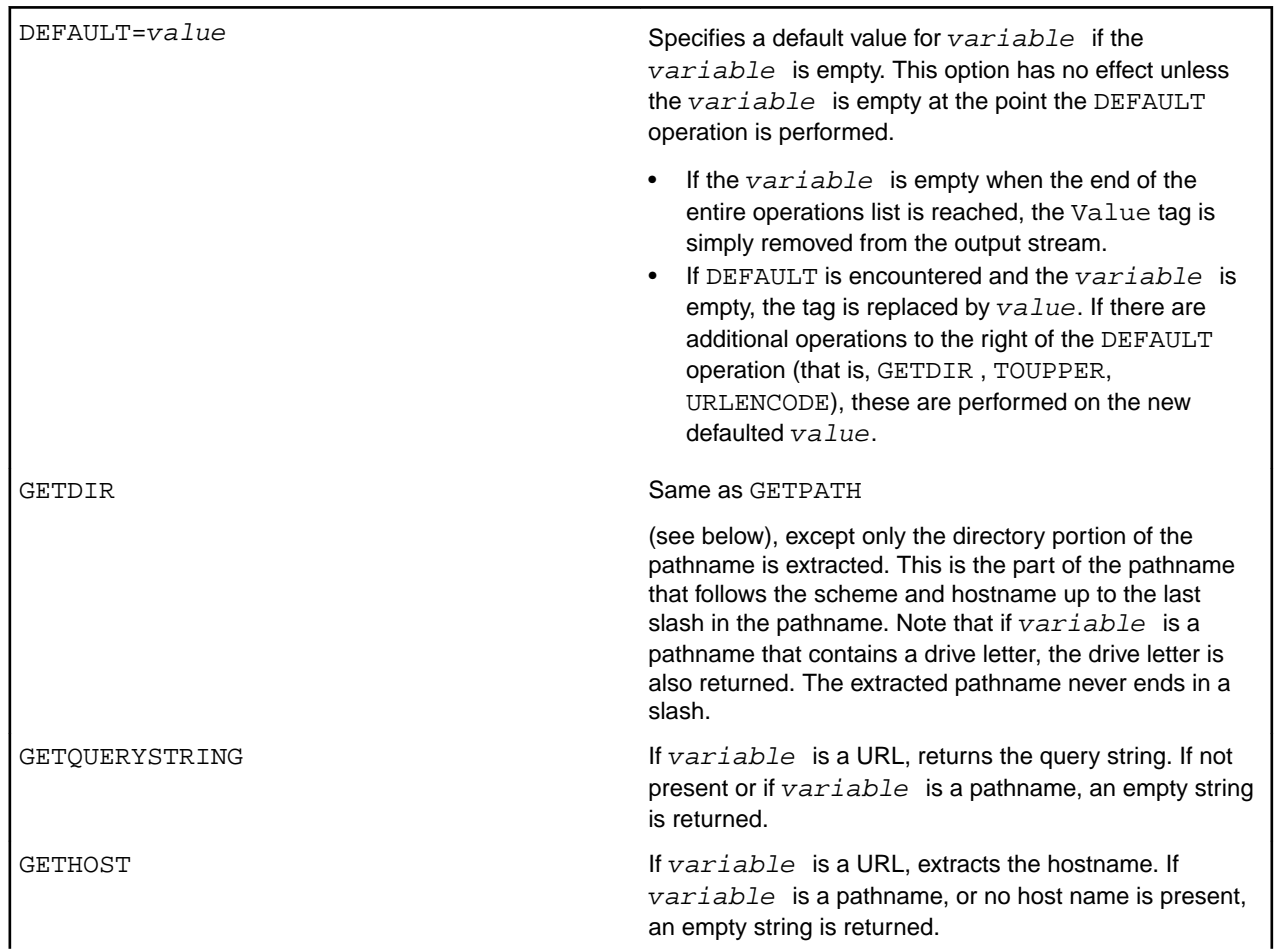

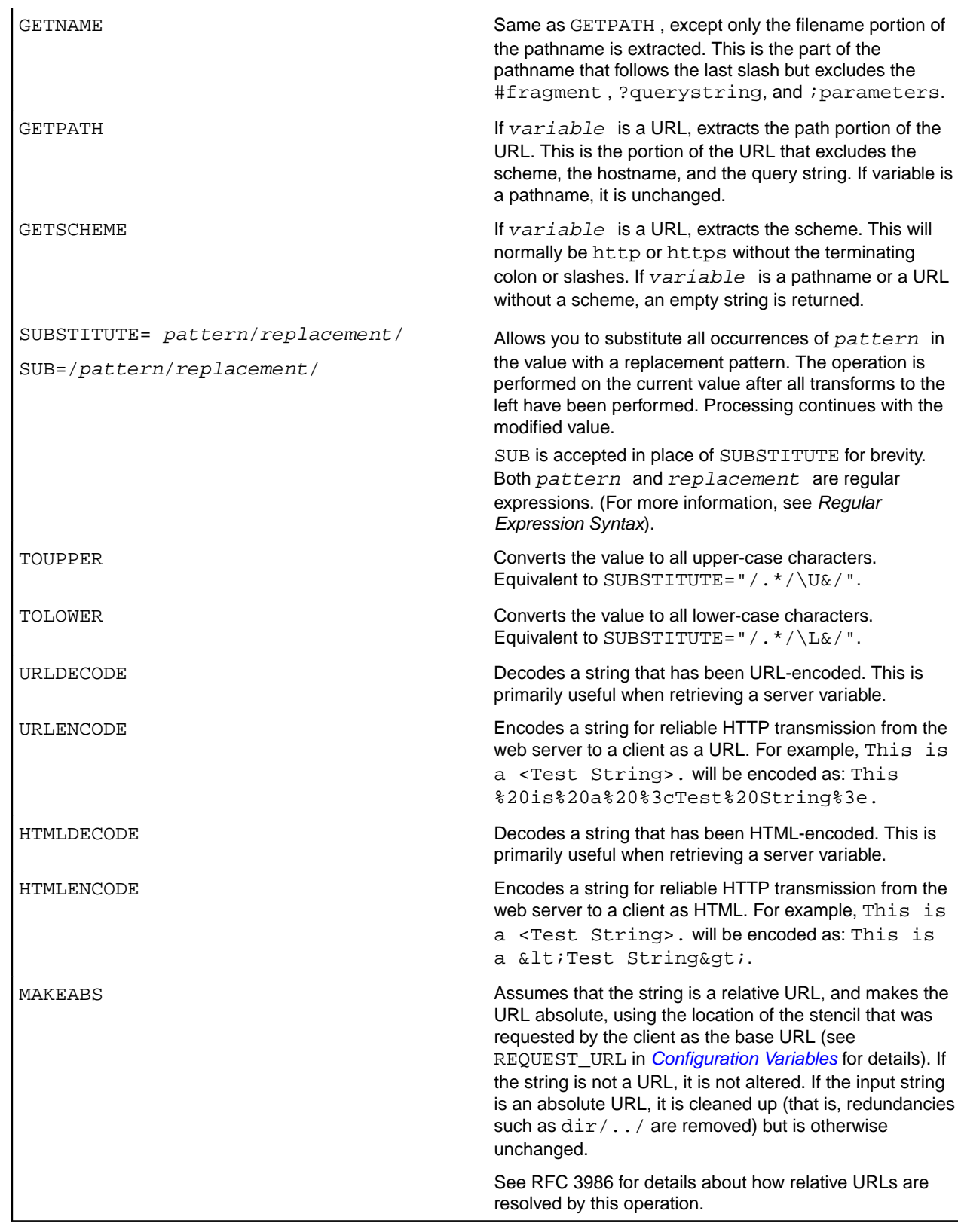

Processing stops when the following option is encountered and the tag always renders as an empty string.

MATCH=regexp Applies the regular expression against the current value and returns true if it matches and false if it does not match but does not return any text for rendering. This

<span id="page-32-0"></span>For example, the tag:

{{ VALUE (HTTP\_URL, GETDIR, TOLOWER, URLENCODE) }}

is replaced by the directory that contains the page that is currently being served. The name of the directory is converted to lowercase and the directory name is URL-encoded (for example, recommended if the value will be substituted into an HREF attribute). HTTP\_URL is a server variable, but it is not necessary to specify the SERVER source parameter because this is the default.

#### **Notes**

- The  $Value$  tag can be referenced in an  $If$  tag if the MATCH operation is used, but cannot be nested within any other tags. It can, however, appear anywhere else in the HTML as long as it follows the Handler tag. This tag can therefore be used to provide content for any HTML element.
- When used in an If tag without the MATCH option, the condition is TRUE if Value evaluates to a nonempty string; otherwise, FALSE.
- Regular expressions must be delimited. The first nonblank character after the = is the delimiter for the regular expression. The expression begins at the character following the delimiter and extends up to, but not including the next occurrence of that character.

Single or double quotes are common delimiters, but the delimiter may be any character. Examples:

1. {{ VALUE (QUERY\_STRING, SERVER, MATCH="?userid=fred\s") }} 2.  $\{ \}$  VALUE (QUERY\_STRING, SERVER, MATCH=/?userid="fred\s"/) }

(Note that QUERY\_STRING is a server variable that contains the query string part of the URL.)

The second regular expression includes quotes, so a delimiter (/) was chosen that does not occur in the expression.

Another way to accomplish the above is to use the QUERYPARAM source option:

 $\{ \}$  VALUE(userid, QUERYPARAM, MATCH="fred\s", URLENCODE)  $\}$ 

• Commas cannot occur inside delimited or quoted strings because commas always separate parameters. If a comma is required, use  $\sqrt{2}c$  and URLDECODE the string to convert the  $\sqrt{2}c$  to a comma.

### **Configuration Variables**

In addition to server variables and environment variables, some special variables are supported. These variables may not be implemented on all platforms.

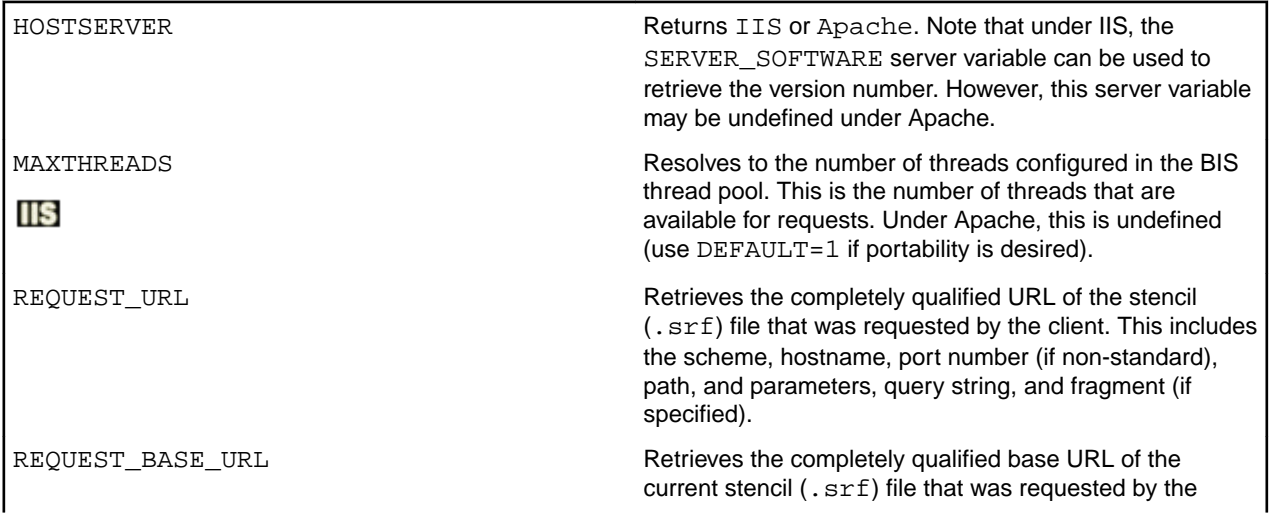

<span id="page-33-0"></span>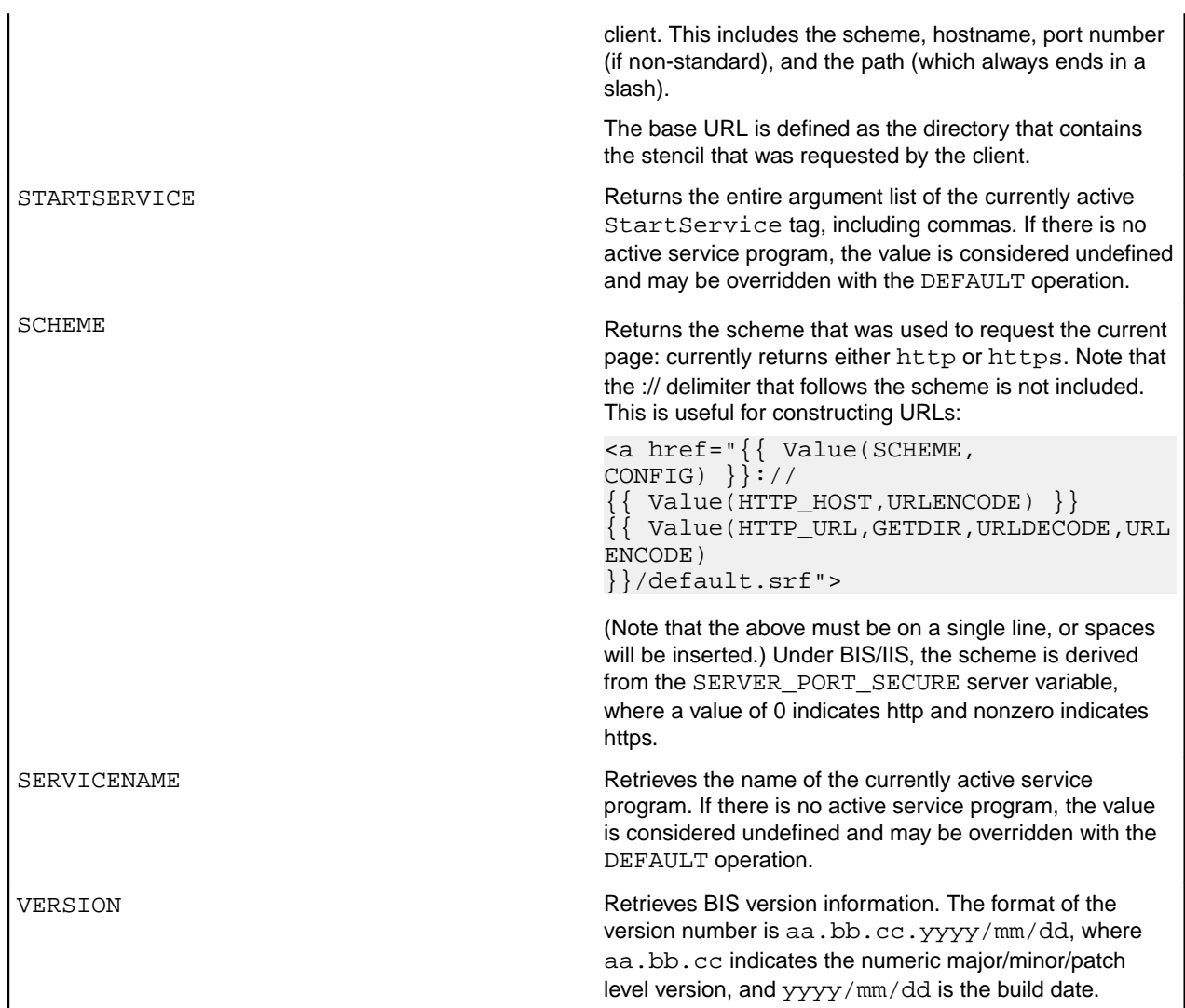

### **The {{Trace}} Tag**

Enables or disables trace logging for the current session.

Trace ( options )

The options in the table below control the internal accumulation of trace information on UNIX. Windows always accumulates trace information and these options are ignored.

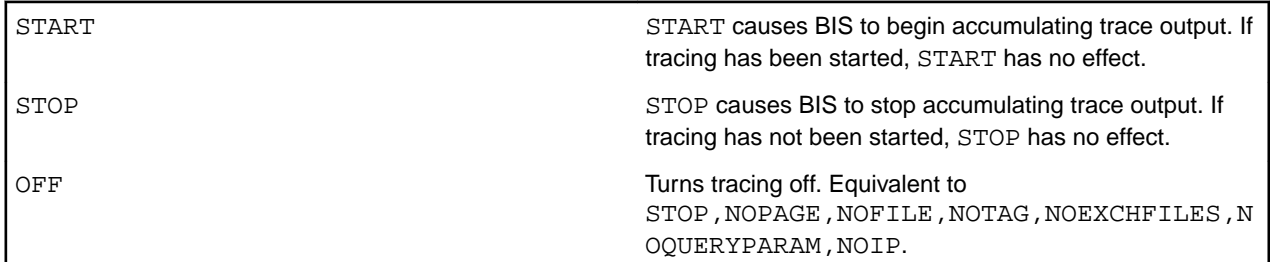

The options in the table below determine where the TRACE output is emitted. They are independent of each other. The underlined options are the defaults.

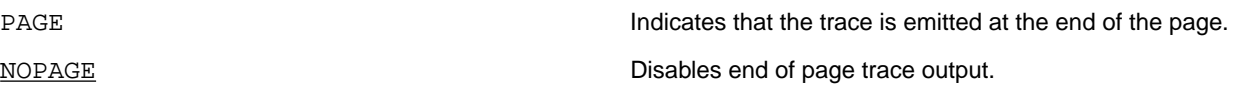

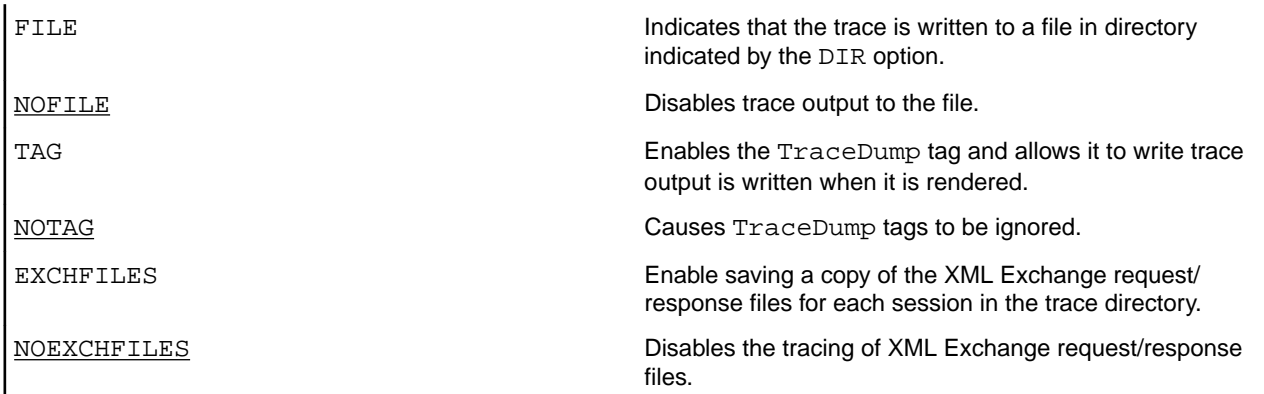

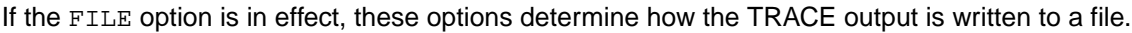

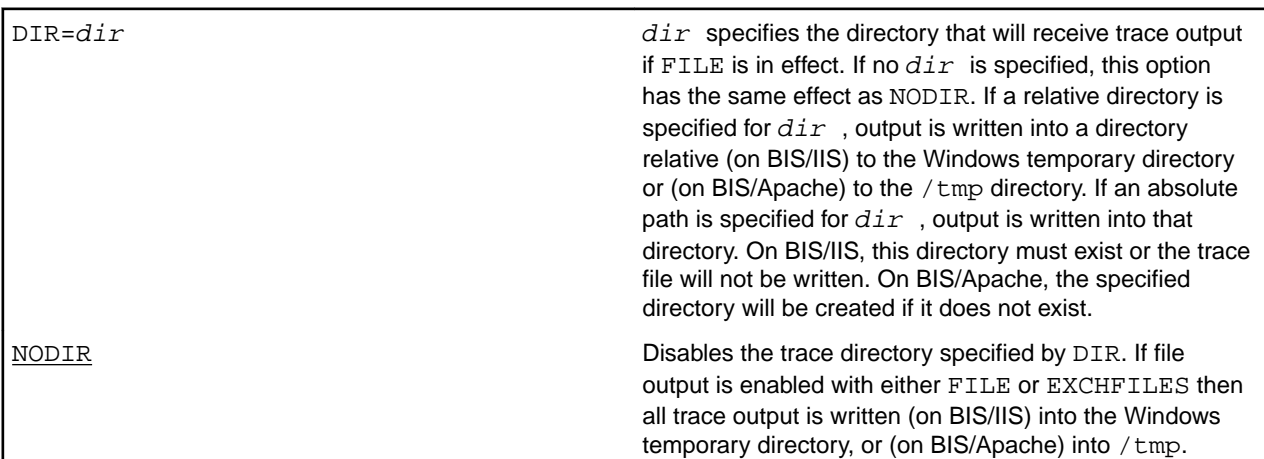

The options below allow tracing to be controlled using a query parameter or a cookie:

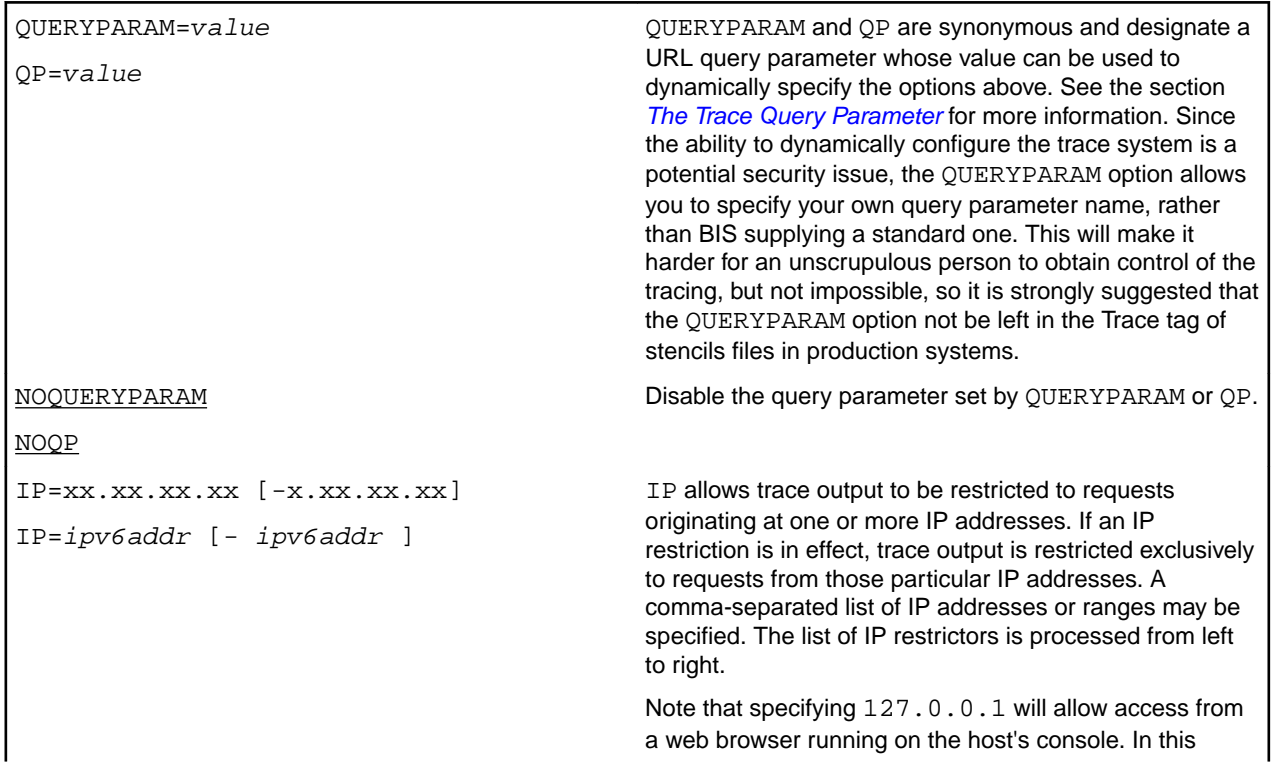

<span id="page-35-0"></span>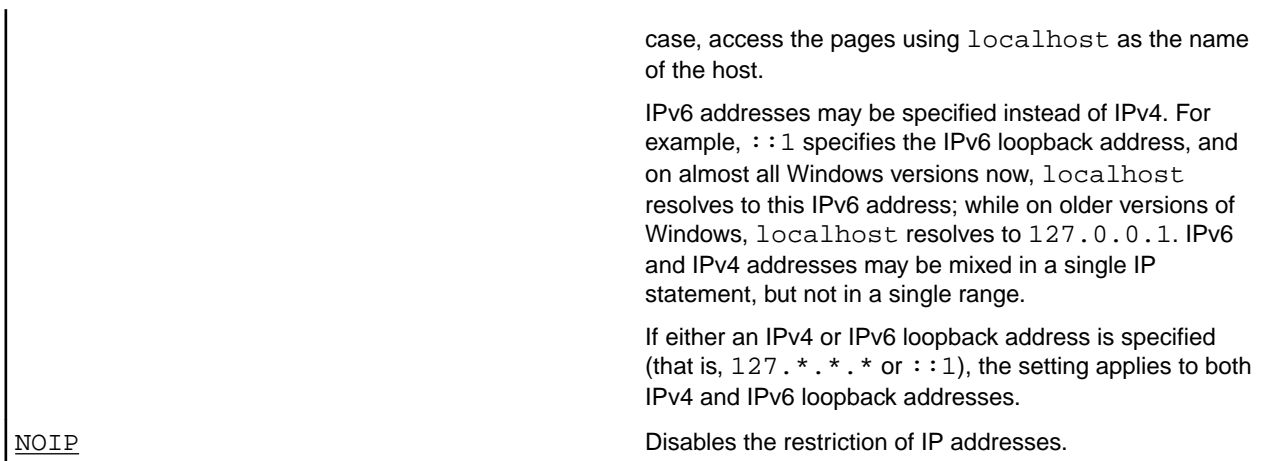

#### **Notes**

- The default trace state is OFF. Note that if  $Trace(Start)$  is specified, trace accumulation begins/ continues but trace information is not output until one or more output destinations (that is, PAGE, FILE, TAG, EXCHFILES) are specified.
- The trace mode is part of the session and is *sticky*. This means that the trace setting persists in the session until it is changed by either another  $trace$  tag or a query parameter (if enabled). So if you have more than one page in your application, the  $trace$  tag is required only on your initial page.
- Only .  $\text{srf}$  files may be traced. If you follow a link to an . htm or . asp page, those pages will not be traced. If those pages link back to a . srf file in this application's virtual directory, then tracing will once again resume as long as the session is still active.
- Be cautious when enabling tracing in a way that exposes the trace information to site visitors. Trace information will reveal some information about your system that may be useful to intruders. The QUERYPARAM is configurable to help secure your web by allowing tracing to be turned on and off using a keyword that is not easily guessed by intruders.

### **Examples**

 $\{$  trace(page, file, notag, dir=bistrace, ip=127.0.0.1)  $\}$ 

This Trace tag directs that trace output will be appended to every HTML page, and will also be written to the trace file in a directory named bistrace-note that, on Windows, this directory is relative to the Windows temporary directory, and must exist. The notag option causes TraceDump tags in the stencil file to be ignored and page trace output is only performed if the request originates on the server running BIS via the localhost alias (always 127.0.0.1).

Note that specifying  $127.0.0.1$  (or any IPv4 loopback address) also enables tracing from  $\cdot:1$  (the IPv6 loopback address), and vice-versa.

### **The Trace Query Parameter**

If the QUERYPARAM option was specified in the Trace tag, it defines a query parameter that may be specified on the URL of a request by the client. If that query parameter is present, then its value will be parsed for trace options to use to configure the tracing. These options are, as with those specified by the Trace tag itself, persistent and will stay with the session until it completes, or a Trace tag or a trace query parameter alters it further.

For example, if the . srf contains the following tag:

```
{{ trace (QueryParam=ClientQuery) }}
```
Tracing will not occur for normal requests. However, the following request is made:

http://localhost/acubis10/samples/verify?ClientQuery=page
Page tracing will be turned on for the session, and tracing will be appended to the output for every subsequent request. See *The BIS\_TRACE\_SUFFIX Environment Variable* for another example.

Trace options set using the trace query parameter have the highest priority. Note that, for security, the query parameter cannot be used to set or clear IP restrictions or set the trace output directory.

### **The BIS\_TRACE\_SUFFIX Environment Variable**

On BIS/IIS, the BIS TRACE SUFFIX environment variable and, on BIS/Apache, the BISTraceSuffix configuration parameter allows trace parameters to be injected into every trace statement. While this requires administrative access to the web server, this is useful for globally providing specific clients access to trace information.

For example, if your trace statements look like this:

```
\{\{\text{ trace}(\text{page}, \text{ noip})\}\}\
```
and you wish to view trace data from the machine at 192.168.3.54, and control such tracing with the MySecretTrace query parameter, place this into the server environment:

BIS\_TRACE\_SUFFIX=ip=192.168.3.54,queryparam=MySecretTrace

- This will effectively append these parameters to every Trace tag executed on the server without requiring the actual .srf file to be edited. Note that the .srf files must contain a Trace tag for this feature to take effect.
- See *[Setting Environment Variables](#page-105-0)* for information about setting and modifying environment variables on Windows. See *[Configuring Apache](#page-106-0)* for information about setting Apache configuration parameters.

# **The {{TraceDump}} Tag**

This tag directs BIS to output the contents of the trace buffer.

TraceDump

#### **Notes**

- This tag is ignored (that is, removed from the output) if tracing is not being performed.
- Because trace information is accumulated as the page is rendered, it is most useful for the  $TraceDump$ tag to be specified near the end of the page.
- If this tag is omitted and page tracing is enabled, BIS/IIS appends trace output to the end of the response (that is, after the  $\lt/$ html > tag).

# **The {{Debug}} Tag**

#### IIS

This tag enables or disables service engine debugging for the current session.

The Debug tag performs the following functions:

- Determines if debugging will be enabled or disabled
- Optionally specifies the addresses of the clients that are allowed to debug this session.

The syntax of the Debug tag:

```
{{Debug (option [,option]...}}
```
#### **Options**

ON Enables service program debugging in this session.

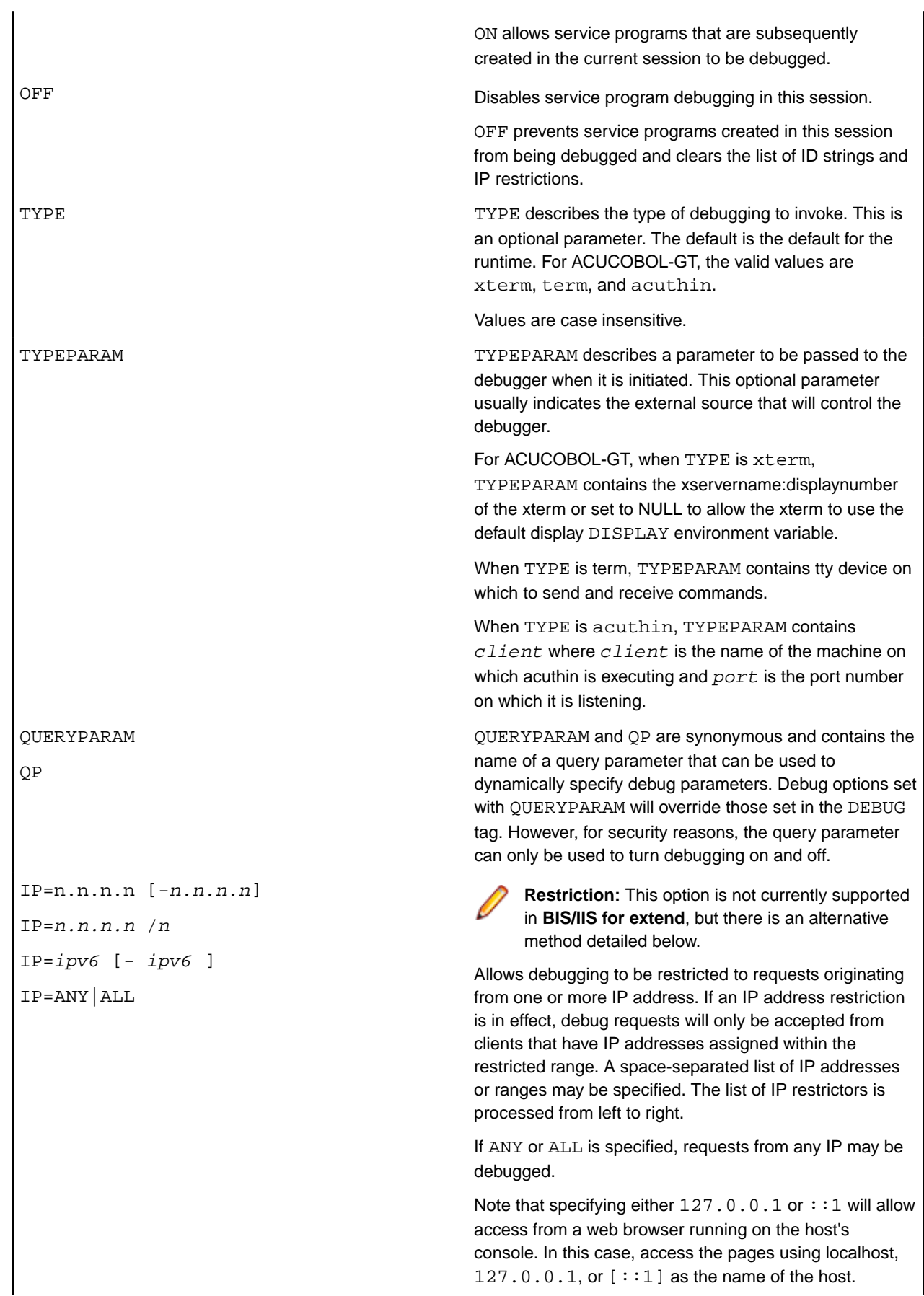

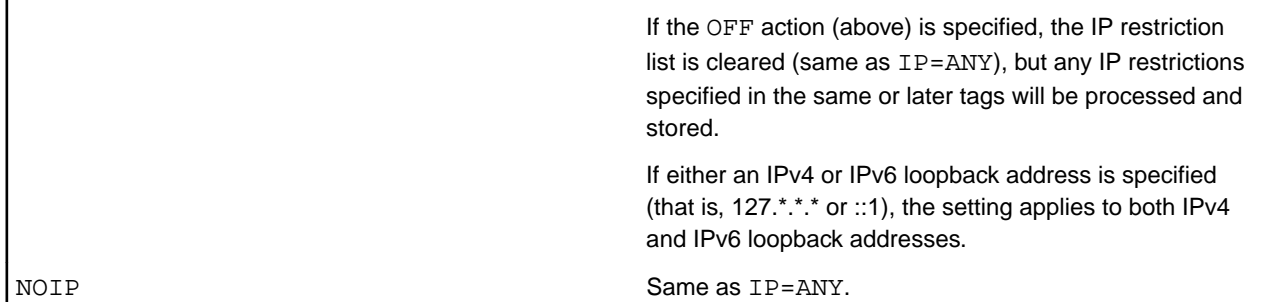

#### **Notes:**

While IP address restrictions are not currently supported in **BIS/IIS for extend**, it is possible to enable the  ${P}$ (Debug) tag itself only for specific computers. For example, this block in the . srf file:

```
{{ if Value( REMOTE_ADDR, SERVER, TOLOWER,MATCH="^192.168.3.54$" ) }}
  Debug( On, Type=Acuthin,TypeParam=DebugHostMachine:5632 ) }}{{//}}
\{\{\ \text{EndIf }\ \}\}\
```
Processes the {{Debug}} tag only for requests from 192.168.3.54. To restrict requests to localhost, specify 127.0.0.1 or :: 1.

#### **IIS Debugging Notes**

- To enable debugging and clear all IDs and IP restrictions that may have been previously set for the current session, specify  $\{ \}$  Debug(OFF, ON)  $\}$ .
- When a service is started and the debugging is enabled, the debugger will start running on the host machine's console. For this reason, it is desirable to restrict debugging to local host.
- The Debug tag is always removed from the rendered page. If this is the last tag on the line, a newline is output unless this tag is immediately followed by a comment tag. See the *[Notes](#page-42-0)* section of *Comment Tags*.
- The Debug tag is ignored unless debugging is enabled in the BIS web server's configuration.

**Tip:** To configure debugging for all pages, place the list of authorized users and IPs into the web.config file and add this tag to all of your . srf files:

```
{{ Debug( ON,ID={%DEBUG_USERS, CONFIG%},IP={%DEBUG_IPS,CONFIG%} ) }}
   StartService( MAINPROGRAM ) }
\{\{\nparallel\} Debug( OFF ) \}
```
Then, create or edit the web.config file in the directory containing the .srf file (or any parent) and add the variables below:

```
<app.config>
    <configuration>
 ...
       <configSections>
          <sectionGroup name="BIS">
             <sectionGroup name="Config">
                <section name="Variables" 
     type="System.Configuration.NameValueSectionHandler,System"/>
             </sectionGroup>
          </sectionGroup>
       </configSections>
         ...
       <BIS>
          <PreRender>
                <add tag="Debug(ON,ID=Users,IP=ANY" />
          </PreRender>
          <Config>
             <Variables>
```

```
 <add key="DEBUG_USERS" value="[spaced-list]"/>
               <add key="DEBUG_IPS" value="[spaced-list]"/>
 ...
            </Variables>
         </Config>
     </BIS> ...
   </configuration>
</app.config>
```
• Debug tags are processed in the order that they are encountered during rendering. This means that, in this example:

```
[Debug( ON, IP=127.0.0.1 ) ]Debug( OFF ) } }
StartService( MAINPROGRAM ) } }
```
Debugging of MAINPROGRAM will be disabled. However, in this case:

```
Debug( ON, IP=127.0.0.1 )StartService( MAINPROGRAM ) } }
{{ Debug( OFF ) }}
```
Debugging of MAINPROGRAM will be. Subsequent programs will not be debugged unless an intervening  $\{ \}$  Debug(ON)  $\}$  is rendered and a new ID and optional IP restriction is set.

### **Debugging on Windows**

Perform the following steps to debug with acuthin:

**1.** On your Windows machine, navigate to the cobolgt\Debug\Win32\bin directory, and execute the following command:

```
acuthin --wait --port 6000 --restart
```
Where 6000 is the port number it is listening on.

**2.** On your UNIX machine, in the SRF, create a tag that looks like this:

```
{{ Debug(On, type=acuthin, 
typeparam=my-client.microfocus.com:6000) 
}}{{//}}
```
Where my-client.microfocus.com is the name of the client machine on which acuthin is listening and 6000 is the port number that it is listening on.

When the service program starts, the debugger will appear on your Windows machine. Note that the request handler will only wait so long before it decides that the service will not take a request, so get to the B\$ReadRequest as soon as possible.

## **Debugging on UNIX**

Perform these steps to debug with xterm:

- **1.** Run your machine in X11 mode. Log into the X11 desktop and set the TYPEPARAM to be set to the DISPLAY parameter for the desktop, which is usually :0.0.
- **2.** Authorize the user ID that the service engine is running on, which will enable you to start a process that connects an X server. In a terminal window on the X session issue this command:

xauth list \$DISPLAY

You should get output like this:

```
xauth add tex-mikes-centos54/unix:0
MIT-MAGIC-COOKIE-1 
5a823d65948333914f4bcc795cd283de
```
**3.** Using a terminal emulator, log in to the account that the service engine will be running under. This will probably be root, not the UserName in /etc/xbis.conf. Then enter the command:

```
xauth add tex-mikes-centos54/unix:0 MIT-
MAGIC-COOKIE-1 
5a823d65948333914f4bcc795cd283de
```
**4.** Copy the underlined parts from the xauth list to the xauth add.

## **Control Flow Tags**

Control flow tags determine how Business Information Server processes a particular server response  $(.srf)$  file. These tags are similar to the "C"  $\#if$  / $\#else$  / $\#endif$  and  $\#include$  preprocessor macros.

There are two control flow tags:

- If/Else/Endif that may be used to prevent a section of the file from being rendered.
- While/ EndWhile that may be used to repeat a section of HTML code.
- An Include tag that can be used to embed one stencil or into another.

# **The {{If}} / {{Else}} / {{EndIf}} Tags**

These tags can be used to conditionally prevent sections of the stencil file from being rendered.

```
{{ if Value(parameters) }}
       if-content
\{\{\text{ else }\}\} else-content
\{\{\ \text{endif}\ \}\}
```
#### **Notes**

- The Value parameters list has the same syntax as the parameters list for the Value tag: see *[The](#page-29-0) [{{Value}} Tag](#page-29-0)*. However, note that the parameters list must result in a TRUE/FALSE result, and must therefore contain a MATCH operation.
- The definition of content includes both HTML/XML and replacement tags.
- Any HTML/XML code in a skipped section is ignored and is not transmitted to the user agent. Server response file tags in a skipped section are ignored and are not evaluated.
- No special flow layout is implied by this tag: the  $IF$ ,  $E1se$ , and  $EndIf$  tags can be on one line, or can span multiple lines.
- Blocks may be nested but must be completely nested. It is not permissible to place a  $\text{while}$  tag in an If block and have the EndWhile tag in a different block.
- To render on an inverted condition, just omit the if-content:  $\{ \{ if tag \} \} \{ \}$  else  $\}$  content  $\{\{\ \text{endif}\ \}\}.$
- If the If / Else / EndIf tag is the last tag on a line, a newline will be added. If this tag is the only tag on the line, a blank line will be output. To avoid this, place a comment tag at the end of the line. For example,  $\{ \{ \text{EndIf } \} \} \{ \} \$ .

# **The {{While}} / {{EndWhile}} Tags**

This tag can be used to omit or duplicate a section of HTML code.

```
{{ while Value(parameters) }}
      content
\{ \} endwhile \}
```
### **Notes**

- The Value parameters list has the same syntax as the parameters list for the Value tag: see *[The](#page-29-0) [{{Value}} Tag](#page-29-0)*. However, note that the parameters list must result in a TRUE/FALSE result, and must therefore contain a MATCH operation.
- The definition of *content* includes both HTML/XML and replacement tags.
- No special flow layout is implied by this tag: the While and EndWhile tags can be on one line, or can span multiple lines. These blocks can also be nested.
- A While block must be completely enclosed within another While block, or the true or false section of an If block. It is not permissible to use an If block to conditionally render an EndWhile tag unless the While tag is in the same block.
- If the  $\text{while } \ell$  EndWhile tag is the last tag on a line, a newline will be added. If this tag is the only tag on the line, a blank line will be output. To avoid this, place a comment tag at the end of the line. For example,  $\{ \{ \text{EndWhite } \} \} \{ \}$ .

# **The {{ Include }} Tag**

This tag is replaced by the contents of the specified file.

include filepath

Where  $filepath$  is the path to a target file whose contents, when rendered, will replace the include tag. You may specify an absolute path or a path relative to the physical location of the . srf file that contains the Include tag.

If the target file is a server response file, and contains a handler tag, the target file is independently processed (rendered) in its own context, and this is recursively repeated for any tags in the target file. When rendering is complete, the rendered output replaces the Include tag.

If the target server response file does not contain a Handler tag, it is treated as a text file and replaces the Include tag without further processing. Any unresolved tags will not be processed, but will remain in the final response

#### **Notes**

- Relative pathnames in  $filepath$  are interpreted as relative to the location of the . srf file that contains the include tag. This is also true for any additional nested Include tags: the path is always relative to the server response file that is being processed.
- If an included .srf file contains a StartService tag, the service program's working directory is the directory that contains the  $.$  srf file that rendered the tag.
- The included file does not need to be a . srf file. For example, an . html file, a .css (cascading style sheet) file, or a,  $\pm$  is (JavaScript) file can also be included, and in this case, the  $\pm$ nc $\pm$ ude tag is simply replaced by the content of the specified file.
- On BIS/IIS, an include tag can appear anywhere in a  $\cdot$  srf file-even before the handler tag.
- If an Include tag is the last tag on a line, it will be followed by a newline unless immediately followed by a comment tag.

# **{{//}} Comment Tags**

This tag is ignored and is simply removed from the output. Comment tags differ from HTML comments, which remain in the output and can be viewed with the browser's **View > Source** command.

There are two ways to specify a BIS comment:

```
{{ // comment }}
!-- comment \}
```
### <span id="page-42-0"></span>**Notes**

- A comment tag can appear anywhere in a server response file-even before the Handler tag.
- If a comment tag is immediately followed by the end-of-line character, the newline character is removed with the comment tag. This is useful when placing tags into a file where white space is significant. For example, a server response file could be coded like this:

```
{}//There must be no whitespace rendered before the exchange tag, \}\{ // hence the newline-eating comment tags \}\{ Handler * \}{ \n  { Trace (start, queryparam=trace, ip=127.0.0.1) } }{ \texttt{SetEnv}(A_CONFIG=../common/cblconfig.txt) }\{\{\text{ServiceLibs}(\text{xmlif})\}\}\StartService(webappsample2.acu) }}
  {{ XMLExchange(OnExit="gotit.srf") }}
```
Here, the Handler, Trace, SetEnv, ServiceLibs, and StartService tags are completely removed from the output, while the XMLExchange tag is replaced by the XML produced by the COBOL program. However, the new line character that follows each of these tags would remain in the output, resulting in four blank lines before the start of the XML produced by the XMLExchange tag.

To avoid this in this sample, the non-comment Handler, SetEnv, ServiceLibs, and StartService tags are followed by empty comments, which suppress the newline characters. The XMLExchange tag is not followed by a newline-consuming comment because a newline is desirable before the end of the file and, in this case, the emitted XML does not contain any newline characters.

```
{}//There must be no whitespace rendered before the exchange tag, { }\{ // hence the newline-eating comment tags \}\{ Handler * \} {\{ / / } }
 { Trace(start,queryparam=trace,ip=127.0.0.1) }} { {//}}
  {SetEnv(A_CONFIG=../common/cblconfig.txt)} } { { / / } }
\{ \{ \text{ServiceLibs}(\text{xmlif}) \} \} \{ \}\{ \{ \text{StartService(webappsample2.acu)} \} \} \{ \}\{\{\text{ XMLExchange(OnExit = "gotit.srf") }\}\}
```
Here, the comment tags and the Handler, Trace, SetEnv, ServiceLibs, and StartService tags are completely removed from the output, while the XMLExchange tag is replaced by the XML produced by the COBOL program.

# **Service Programs**

# **Introduction**

The *Service Engine* is the BIS component that starts and runs service programs in response to requests. Currently, all BIS service programs are COBOL programs.

The Service Engine is started when a BIS StartService tag is rendered, and runs asynchronously from the BIS web components. BIS and the Service Engine synchronize when:

- **1.** BIS renders an XMLExchange tag, and
- **2.** The Service Engine calls B\_ReadRequest.

The simplified flow of control is depicted below.

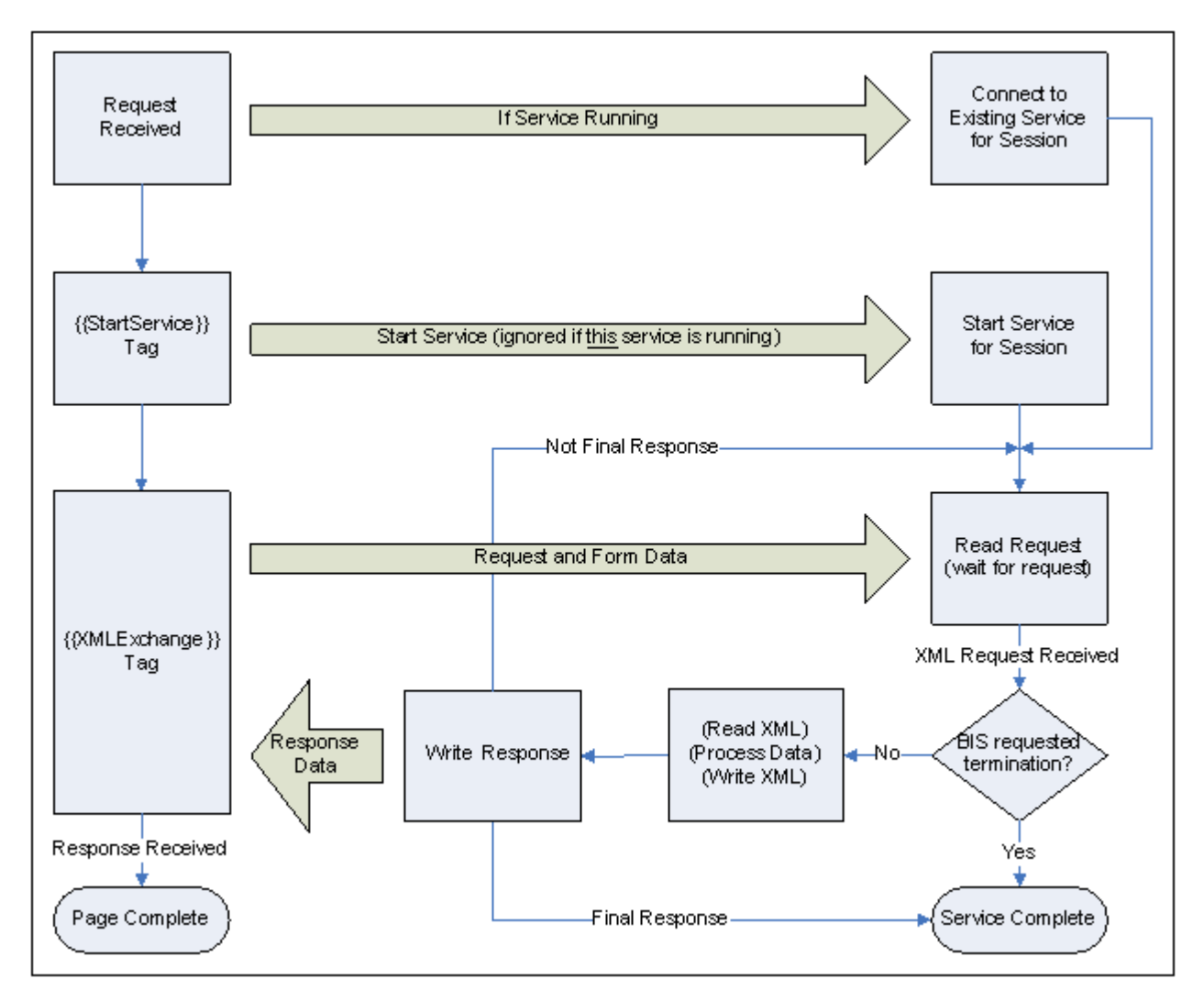

The BIS Request Handler and the BIS Service Engine synchronize when the Request Handler renders an XMLExchange tag and the Service Engine calls B\_ReadRequest. Ideally, the Service Engine will be waiting at a synchronization point when the BIS Request Handler is ready to provide a request. To avoid deadlocks, once BIS begins to process the XMLExchange tag:

- The service program must call the B\_ReadRequest function within ServiceTimeout seconds.
- Alternatively, the program may request additional time by calling B\_SetServiceTimeout using 0 to reset the timer.

Once the Service Engine has accepted the request, it is granted a new ServiceTimeout interval to read the XML request, compute the response, write the XML response, and call B\_WriteResponse. Alternatively, the service program can terminate, which causes the BIS Request Handler to redirect if an OnExit parameter was specified in the XMLExchange tag. If the response cannot be provided within this interval, the service program must request more time as described above.

When the BIS Request Handler receives the response, it is placed into the page output stream and processing continues. At this point, the Service Engine may:

- Wait for the next request for the current session by calling B\_ReadRequest.
- Terminate (for example, with GOBACK.)

If the service program does neither of these, but instead keeps running, the Service Engine eventually terminates it with a Service Timeout.

# **Service Program Lifetime**

A service program is started when BIS processes a StartService tag on a .srf page. A service program is considered to be finished when:

- The program terminates by executing a GOBACK (or equivalent).
- The program responds to a request by calling B WriteResponse with an end program or end program and session disposition parameter (described in detail in *[BIS Return Codes](#page-45-0)*).
- A StopService tag is rendered. The service program is disconnected from the session, so a subsequent StartService can be processed on the same page.
- A SessionComplete tag is rendered. The service program and session both end when the page is complete. Note that a StopService can also be specified if the service program must stop immediately.
- The number of seconds specified in the  $InactivityTimeout$  pass without a request. Both the service program and the session are terminated.
- An  $xMLEX$ change tag is rendered and the number of seconds specified in the  $ServiceTimeout$ interval pass without a response from the service program. If a service program needs a longer amount of time to complete processing, it should lengthen the ServiceTimeout interval by calling B\_SetServiceTimeout(), or call this function with a parameter of zero to reset the timer.

The following general rules apply to service programs:

- A given BIS session may have only one active service program at any time.
- When a service program enters the termination state, it is immediately disconnected from the session but is given 30 seconds to clean up and perform a GOBACK. If the program is still running when the timer expires, BIS requests that the program stop at the next statement boundary and the service program is granted another 30 seconds to terminate. If, at the end of the allotted time the program has still not terminated, the process is forcibly terminated and unloaded from memory.

A new service program may be started as soon as the current service program is disconnected from the session. In other words, {{StopService}} {{StartService(…)}} is allowed.

## **ACCEPT and DISPLAY Statements**

DISPLAY UPON SYSERR statements are allowed in service programs and the data that would normally display on the console is instead placed into the BIS trace output. This is a useful way to debug the service program but this technique cannot be used to communicate with clients.

Because the service program does not have access to the console or the Windows desktop, the behavior of ACCEPT and DISPLAYS that involve screen or terminal I/O is undefined and must be avoided.

### **Windows Message Boxes and Dialog Boxes**

Because the service program does not have access to the Windows desktop, it is not appropriate to display a message box or a dialog box. If the service program did attempt to interact with the user in this way, it will suspend waiting for a response that cannot ever come. To avoid this problem, BIS detects that the service program is attempting to create a dialog or message box and denies the request.

# **The XML Exchange File**

The Service Engine is started with a special parameter that specifies the name of the file that will be used for all XML exchange operations. The BIS Request Handler takes the current request, encodes it using XML, and places the request into this file when the service program calls B\_ReadRequest. If desired, the B ReadRequest can also pass the XML Exchange information strictly via memory.

Important: The file is not created until B\_ReadRequest is called.

<span id="page-45-0"></span>BIS places the fully qualified name of this file into the BIS FILENAME environment variable when the Service Engine is started. The filename, therefore, is accessible to the COBOL program via the C\$GetEnv function:

```
01 BIS-Exchange-File-Info.
   05 BIS-Exchange-File-Result PIC 9 BINARY.
   05 BIS-Exchange-File-Name. 
     10 FILLER PIC X OCCURS 200 TIMES.
CALL "C$GetEnv" USING "BIS_FILENAME", 
                     BIS-Exchange-File-Name, 
                     BIS-Exchange-File-Result.
```
On BIS/IIS, the value of this variable is the fully qualified pathname of the file and the filename has this form:

XMLExchange-hhhhhhhh-hhhh-hhhh-hhhh-hhhhhhhhhhhh.xml

The file is created in the Windows TEMP directory. The  $h$  characters are replaced by hexadecimal digits, and the name is guaranteed to be globally unique.

On BIS/Apache, the value of this variable is the fully qualified pathname of the file and has this form: bisiiiiiiiiiiiiiiiiiiiiii-ssss.xml

The file is created in the directory indicated by the Service Engine's  $TempDir$  configuration keyword. The i characters are replaced by the session's identifier and the  $s$  characters are replaced by a decimal number representing the number of the service within the session.

#### **Notes**

- You do not provide this environment variable. BIS sets the environment variable when a service program is started and creates the file when B ReadRequest is called.
- A separate file is created for each service program, and the same file is used by
	- B\_ReadRequest to receive requests from BIS.
	- B\_WriteResponse to transmit responses to BIS.
- While the filename is already known when the service engine is started, the file itself is not created until B\_ReadRequest is called for the first time by the service program.

# **BIS Return Codes**

Here are the return codes for the  $B$  functions. These codes are defined in the bisdef.cpy COPY file provided in the samples/common directory. Note that the severity of an error condition increases with the value of the return code

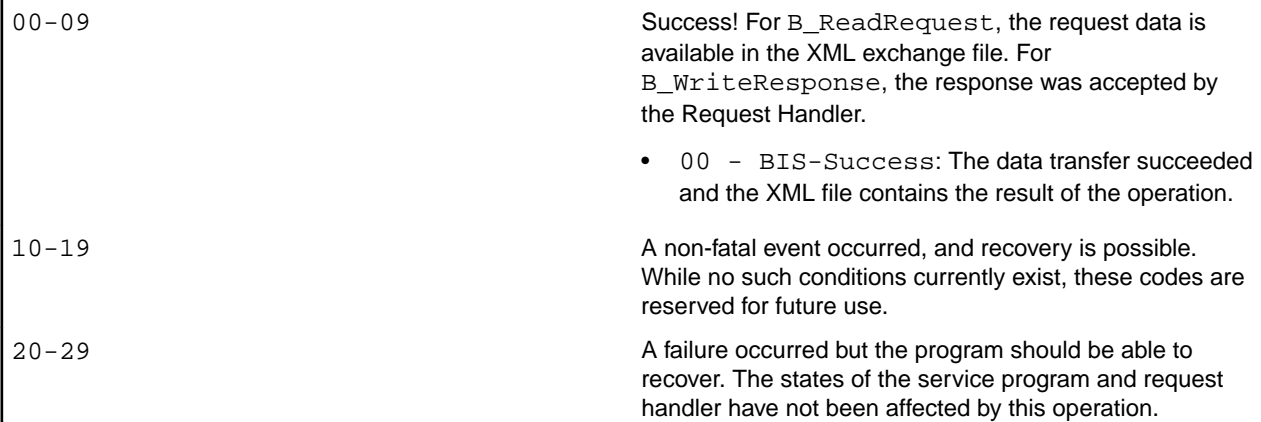

- 20 BIS-Warn-RequestTimeExpired: A timeout parameter was specified on the B\_ReadRequest call and the timeout expired. To avoid a potential race condition, the service program should not terminate when this occurs-instead, it can do some work and then reissue the request.
- 21 -BIS-Warn-RequestOutstanding: A request has already been received by B\_ReadRequest and the service program has not responded.

This code is only returned by BIS/Apache; BIS/IIS recreates the exchange file and returns

BIS\_Success each time that B\_ReadRequest is called for the same request.

- 22 BIS-Warn-ResponseUnexpected: The service program called B\_WriteResponse without a pending request.
- 23 BIS-Warn-CallNotImplemented: A function was called that is not implemented in this version of BIS.

30-49 A failure occurred. The service program may attempt to recover, correct the problem and retry the operation. The state of the service program and request handler have not been affected by this operation.

- 30 -BIS-Fail-FileOpen: BIS could not open the XML Exchange file.
- 31 BIS-Fail-FileRead: BIS could not read the XML Exchange file.
- 32 BIS-Fail-FileWrite :
- 33 BIS-Fail-FileClose: BIS could not close the XML Exchange file.
- 34 BIS-Fail-FileSize: The XML Exchange file size is too large to load into memory.
- 39 BIS-Fail-FileTraceFileIO: BIS could not open or write the trace file.
- 49 BIS-Fail-FileFormat: The XML Exchange file format is invalid.

50-79 A failure or possible planned session/service expiration event occurred and the program cannot continue. The XML exchange file was not updated and the program should terminate as soon as possible or BIS will terminate the program after the service timeout interval expires.

- 50 BIS-Fail-SessionAbandoned: The session timed out.
- 51 BIS-Fail-SessionComplete: The user logged out or ended the session. Note that this does not necessarily indicate a failure-a SessionComplete tag may have been processed.
- 52 BIS-Fail-ServiceComplete: The user logged out or ended the session. Note that this does not necessarily indicate a failure-a StopService tag may have been processed.

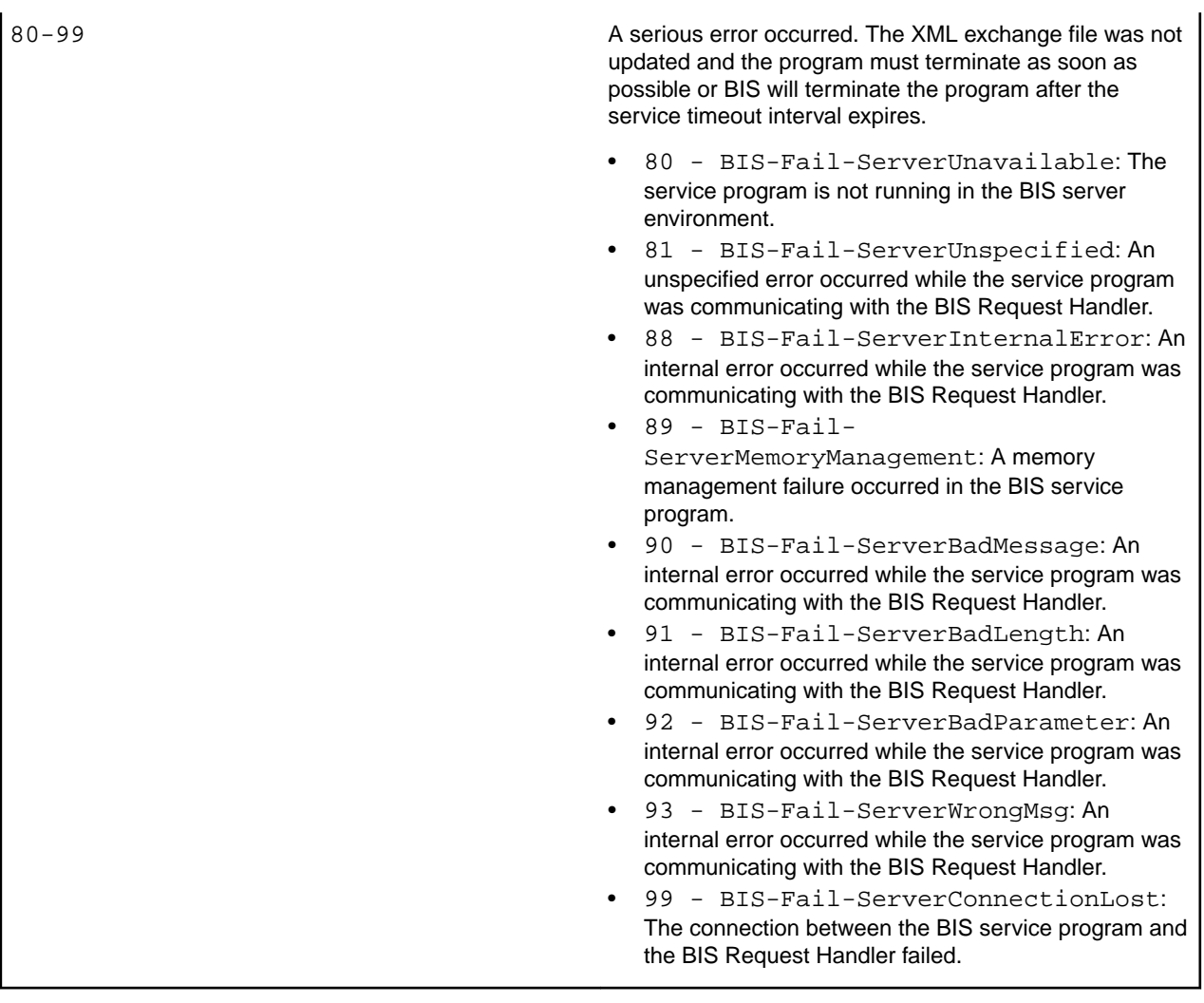

# **Service Program Functions**

The following COBOL-callable functions may be used in BIS service programs to communicate with BIS. They are detailed in the following sections.

## **B\_ReadRequest**

**Note:** For backward compatibility with products earlier than extend 10, use the B\$ prefix to call the function, instead of B\_. From extend 10 onwards, B\$ is deprecated.

This function call retrieves the current BIS request for processing by the service program. The syntax of this function call is:

```
Call "B_ReadRequest" [using TimeoutInSeconds] giving BIS-Status.
```
When this function is called, execution of the service program is suspended until one of the following events occurs:

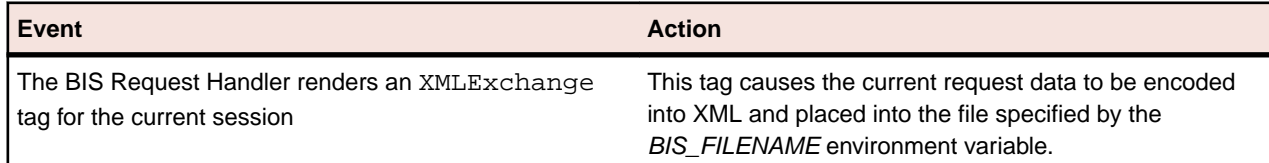

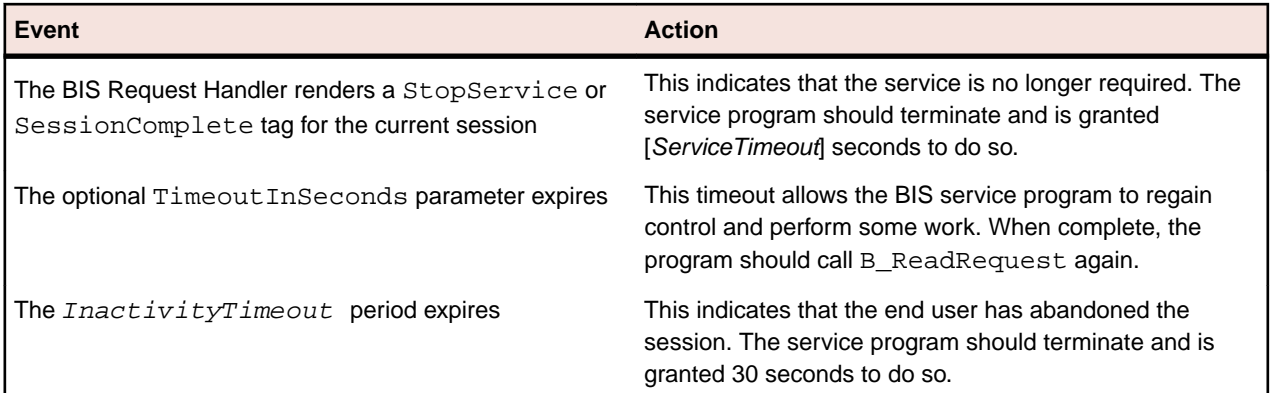

The most common result codes are as follows (see *[BIS Return Codes](#page-45-0)* for a complete table):

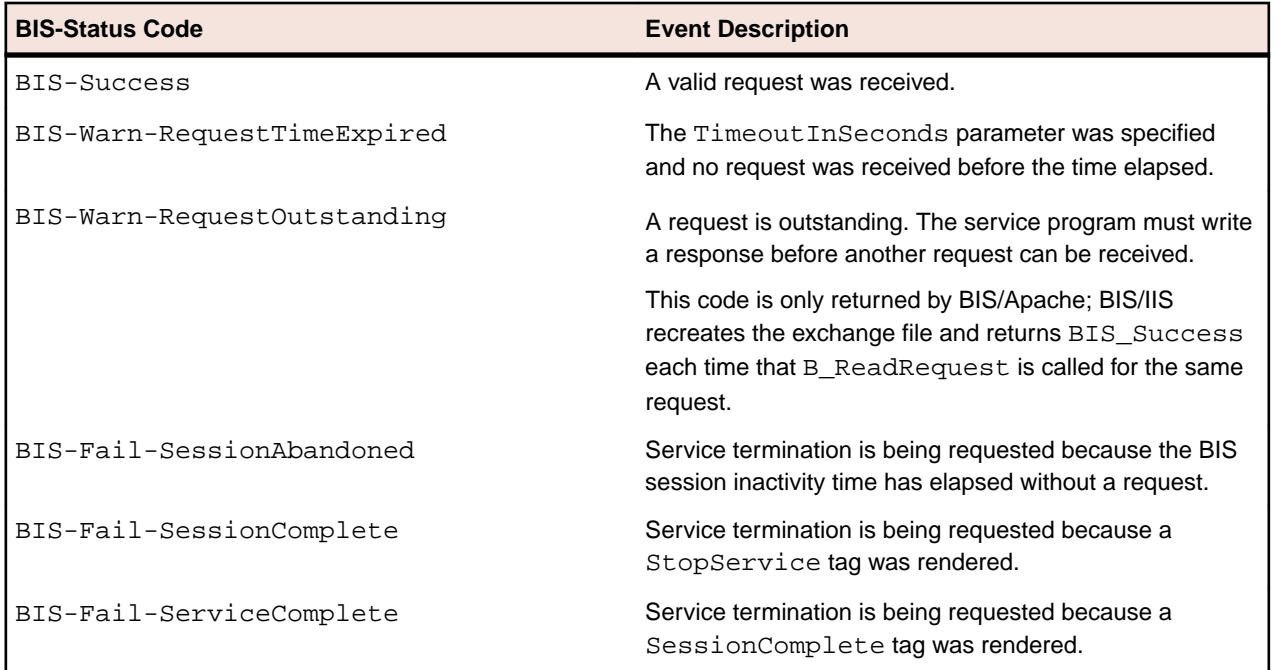

(These values are defined in file bisdef.cpy). Other codes may also be returned; see *[BIS Return Codes](#page-45-0)*

When execution resumes and the result code is BIS-Success, the file specified by the *BIS\_FILENAME* environment variable contains the request in XML format. The exact format of the request is described in *Appendix B*, *XML Exchange Request File Format.*

#### **Notes**

- The BIS Service Engine starts the service timer when this function returns. The program is then given ServiceTimeout seconds to process the request and perform one of these actions:
	- Call B\_WriteResponse
	- Call B\_SetServiceTimeout. In particular, a value of 0 resets the timer and starts another *ServiceTimeout* interval.
	- Terminate the program.

If the service program processes for more than the *ServiceTimeout* interval without performing one of the above functions, the BIS Service Engine assumes the service program is lost and begins termination processing (as if a StopService tag had been rendered).

• If specifying the optional TimeoutInSeconds parameter and a request does not arrive within the specified amount of time, the function returns a BIS-Warn-RequestTimeExpired status code. The program can then perform some processing and either exit or reissue the B ReadRequest.

Specifying a timeout value

of 0 causes this function to return immediately unless a request is waiting. The routine use of a timeout value of 0 to poll for requests is strongly discouraged as it may significantly impact server performance.

• If Timeout InSeconds is not specified, this function does not return until one of the other termination events occur (that is, the default timeout is infinite).

#### **B\_WriteResponse**

**Note:** For backward compatibility with products earlier than extend 10, use the B\$ prefix to call the function, instead of B. From extend 10 onwards, B\$ is deprecated.

This function call transmits a response to the BIS Request Handler to be inserted into the output stream, replacing the XMLExchange tag in the output stream. The response must be written into the request file (specified by the *BIS\_FILENAME* environment variable) before B\_WriteResponse is called unless session or service termination is being requested-in this case, the response is optional (see below).

The response file typically contains an requested HTML or XML that is inserted into the .srf file. It may also contain a SOAP result or anything else that is meaningful to the client program that issued the request.

The syntax of this function call is:

```
Call "B_WriteResponse" 
    [using ProgramDisposition] 
    giving BIS-Status.
```
If this is the final call to B\_WriteResponse by this service, the optional ProgramDisposition parameter may be used to indicate that the service program is finished, if the session should be destroyed, and if there is a payload that should be rendered into the response. Here are the values:

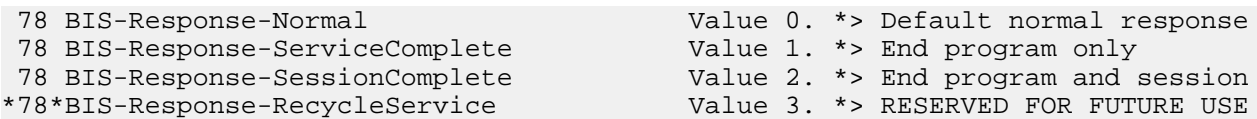

The ProgramDisposition codes descriptions are as follows:

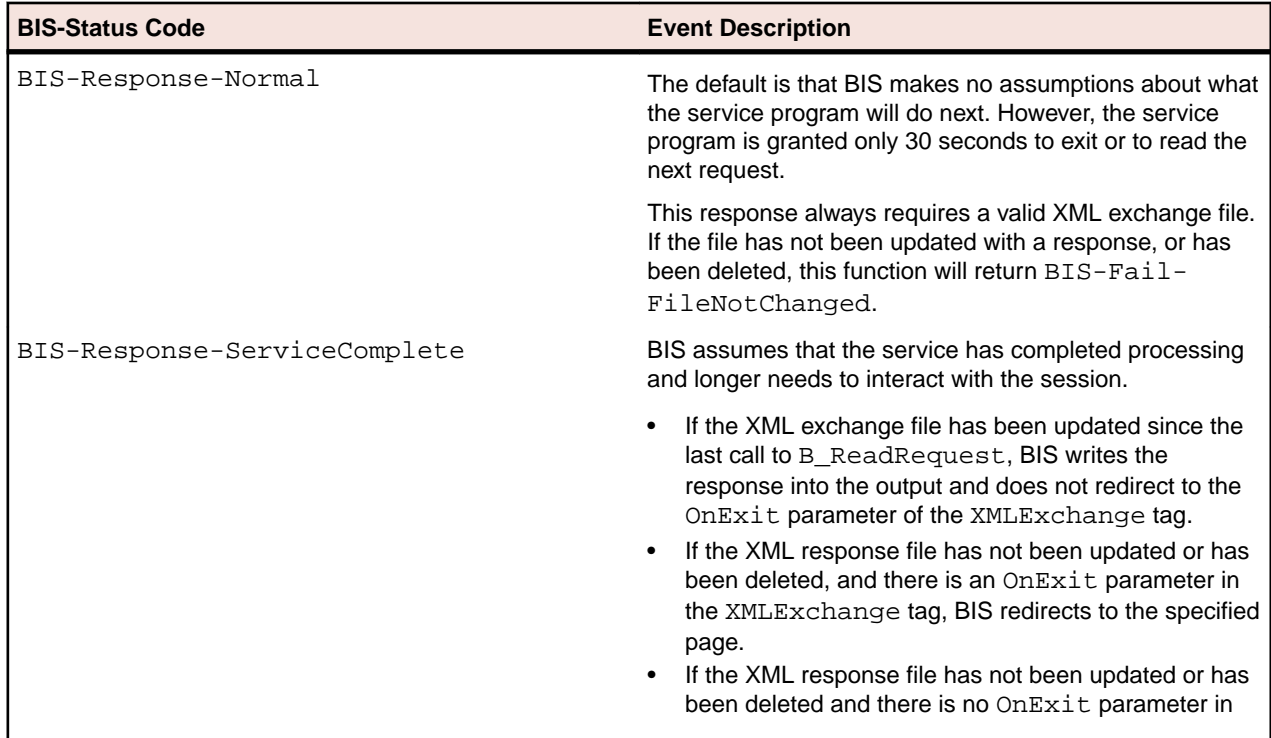

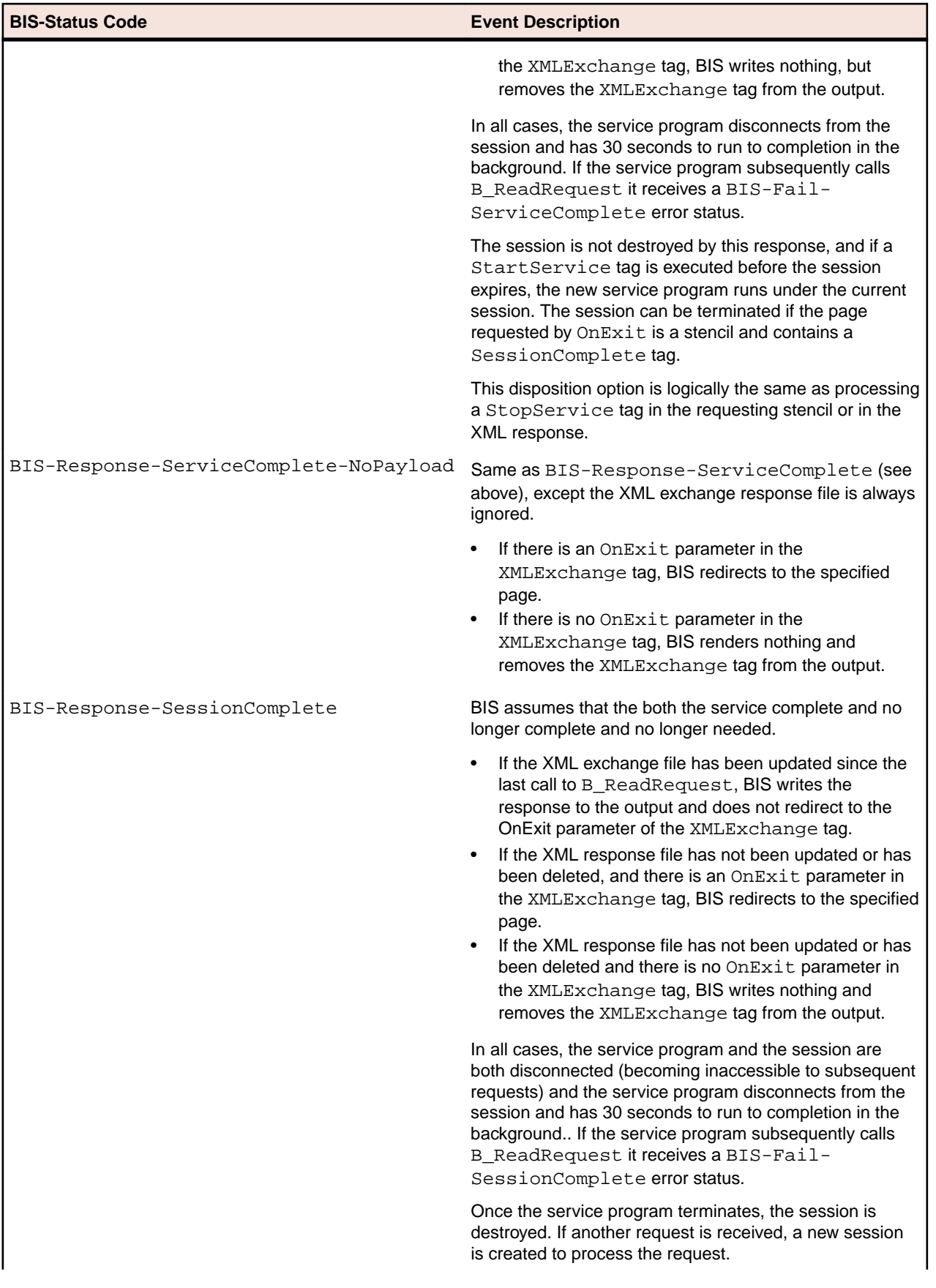

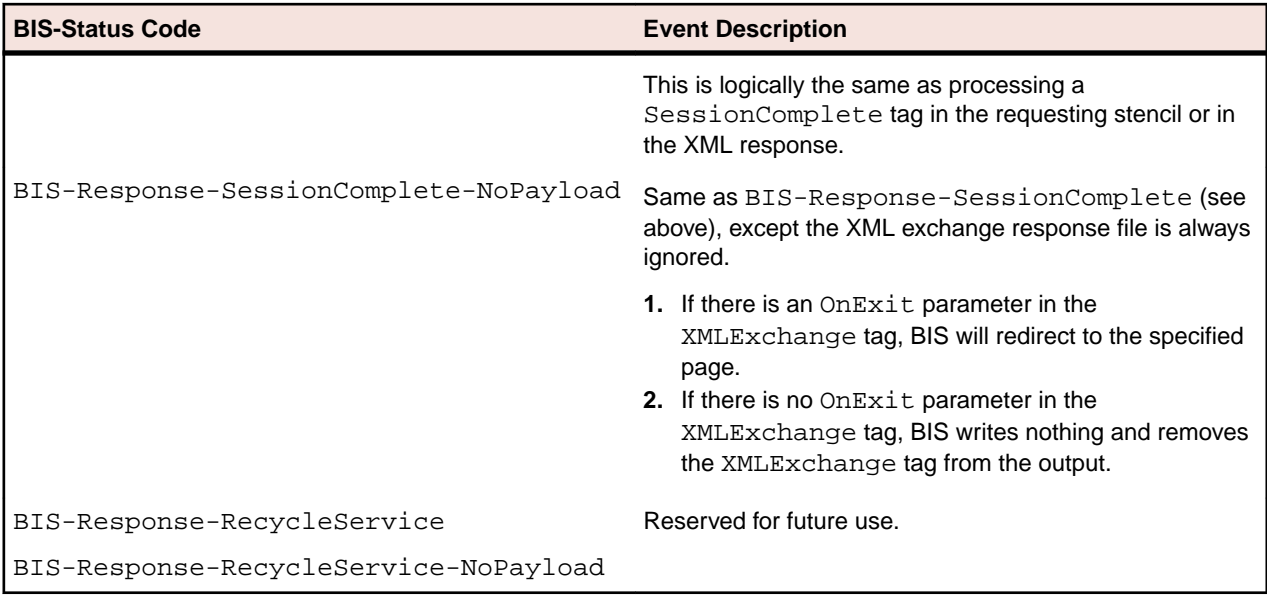

The BIS-Status result field and the result codes are defined in bisdef.cpy. Here are the most common return codes:

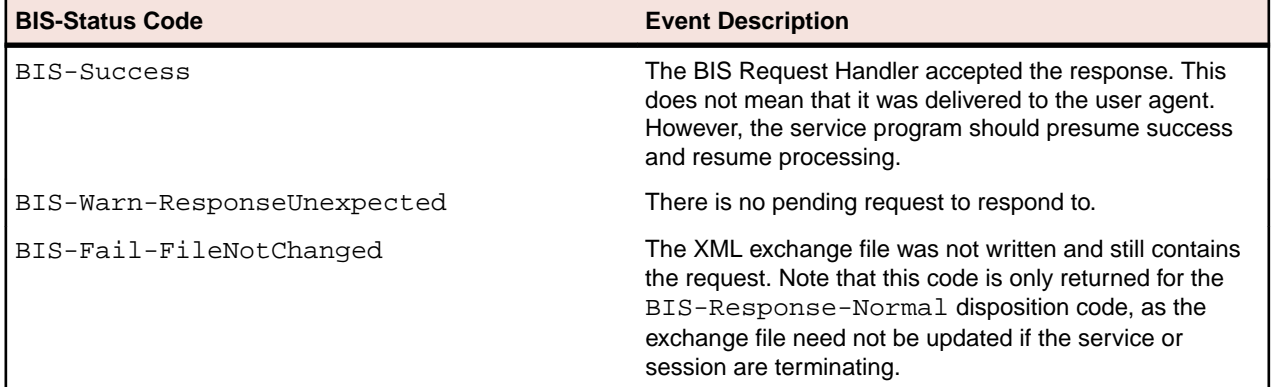

#### **Notes**

- Unlike B\_ReadRequest, this call returns as soon the BIS Request Handler accepts the output file. This function call does not block waiting for a response from BIS.
- After writing a response, the service program will normally either call B\_ReadRequest or terminate.
- The BIS Service Engine starts the service timer when this function returns. The program has 30 seconds to perform one of these actions:
	- Call B\_ReadRequest.
	- Call B\_SetServiceTimeout. A parameter of 0 restarts the service timer.
	- Terminate.

If the service program processes for more than 30 seconds without performing one of the above functions, the BIS Service Engine assumes the service program is lost and begins termination processing (as if a StopService tag had been rendered).

- Other codes may also be returned, but that normally indicates a serious problem has occurred.
- By default, the response is sent back to the client with the HTTP status of  $OK$ , which is the value 200. However, the function B\_SetResponseStatus may be used to alter the HTTP status returned.

### **B\_SetInactivityTimeout**

**Note:** For backward compatibility with products earlier than extend 10, use the B\$ prefix to call the function, instead of B. From extend 10 onwards, B\$ is deprecated.

This function allows the service program to control the length of time that BIS waits for a request before considering a session to be abandoned.

A timer is started in a session when each request is processed for that session. If a new request is not received before the timer elapses, any active services in that session are terminated and the session is terminated.

If a request is subsequently received for a terminated session, BIS creates a new session.

The syntax of this function call is:

```
Call "B_SetInactivityTimeout" using TimeoutInSeconds giving BIS-Status.
```
where  $TimeoutInSeconds$  may be:

- The actual number of seconds this session waits for a new request. Valid values range from 10 to 3600 seconds. All values out of this range other than  $0$  are treated as if  $-1$  was specified.
- 0 to restart the inactivity timer without changing the number of seconds allowed between requests.
- -1 to reset the timeout value to the default value of 600 seconds or 10 minutes.

The **BIS-Status** result field and the result codes are defined in BISDEF.CPY. Here are the most common return codes:

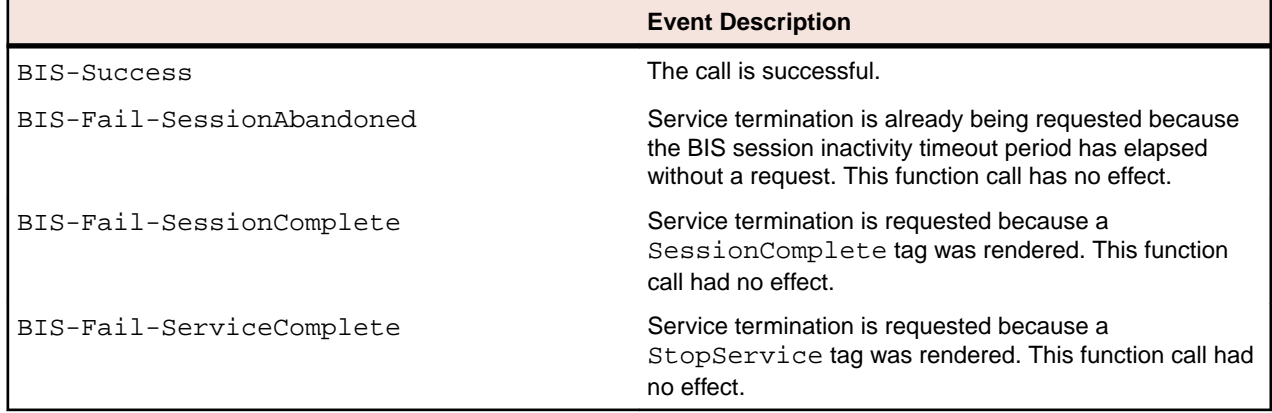

#### **Notes**

- The default inactivity timeout period is 600 seconds (10 minutes). *[Session Inactivity Timeout](#page-15-0)* describes how to change the default for all BIS sessions on this server.
- The inactivity timeout can also be set in a .  $\text{srf}$  file with the SessionParms tag.
- All calls to this function restart the timer. Specify 0 to restart the timer without changing the value currently in effect.
- BIS/IIS defers processing this function until an XMLExchange tag is processed. The main implication of this restriction is that if the client starts the program and then browses pages that do not include an XMLExchange tag while the program calls B\_SetInactivityTimeout() followed by B ReadRequest(), the updated inactivity timeout interval does not take effect until an XMLExchange tag is processed. This is an unlikely scenario because there is no reason to start a service program if an XMLExchange tag is not imminent.

### **B\_SetServiceTimeout**

**Note:** For backward compatibility with products earlier than extend 10, use the B\$ prefix to call the function, instead of B. From extend 10 onwards, B\$ is deprecated.

This function allows the service program to control the length of time that the service program is permitted to run without interacting with BIS.

The service timer is reset when:

- The service program is started.
- The service program calls any B\_ function.

If the timer elapses, the service program is terminated. The default service timeout interval is 30 seconds.

The syntax of this function call is:

```
Call "B_SetServiceTimeout" using TimeoutInSeconds giving BIS-Status.
```
where TimeoutInSeconds may be:

- The actual number of seconds allowed between calls to BIS  $\overline{B}$  functions. Note that the value may range from 10 to 3600 seconds (1 hour). All values out of this range other than 0 are treated as if  $-1$ was specified.
- $\bullet$  0 to restart the service timer without changing the number of seconds allowed between calls to  $B$ functions.
- -1 to reset the timeout value to the default value of 30 seconds.

The BIS-Status result field and the result codes are defined in BISDEF.CPY. Here are the most common return codes:

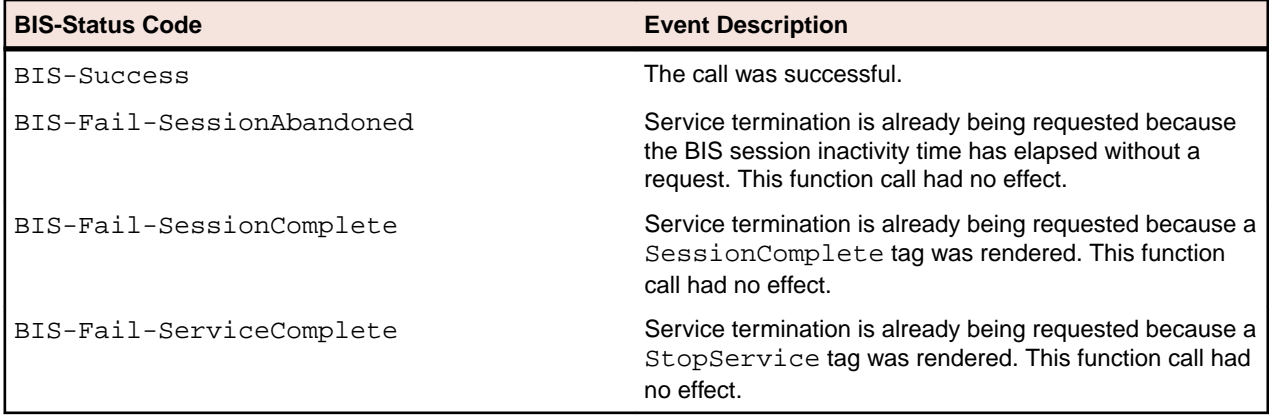

#### **Notes**

- The default service timeout period is 30 seconds. The section titled *[Service Timeouts](#page-16-0)* describes how the default may be changed for all BIS services on this server.
- The service timeout may also be set in a  $\sqrt{2}$  set file with the SessionParms tag.
- All calls to this function will restart the timer. Specify 0 to restart the timer without changing the value currently in effect.
- BIS/IIS defers processing of this function until an XMLExchange tag is processed. The main implication of this restriction is that if the client starts the program and then browses pages that do not include an XMLExchange tag while the program calls B\_SetServiceTimeout() then B\_ReadRequest(), the updated service timeout interval does not take effect until an XMLExchange tag is processed. This is an unlikely but possible scenario because there is no reason to start a service program if an XMLExchange tag is not imminent.

### **B\_SetResponseStatus**

**Note:** For backward compatibility with products earlier than extend 10, use the B\$ prefix to call the function, instead of B. From extend 10 onwards, B\$ is deprecated.

This function allows the service program to control the HTTP status that is returned with a response. By default, the response status will be 200, which is an HTTP status of OK. However, if it is desirable to return a different status, this function may be used to alter the status for the next response. Subsequent responses return OK again unless B\_SetResponseStatus is called before B\_WriteResponse.

The syntax of this function call is:

Call "B\_SetResponseStatus" using ResponseStatus giving BIS-Status.

where *ResponseStatus* may be:

- An HTTP status code detailed at *[http://www.w3.org/Protocols/rfc2616/rfc2616-sec6.html#sec6.1](HTTP://WWW.W3.ORG/PROTOCOLS/RFC2616/RFC2616-SEC6.HTML#SEC6.1)*. In general, one of the 200, 300 or 400 codes should be used to indicate the result of the operation. Avoid the 500 codes . They are for errors detected by the web server.
- The following table describes the HTTP status codes specified in RFC 2616, their status names, and a synopsis of the RFC 2616 description.

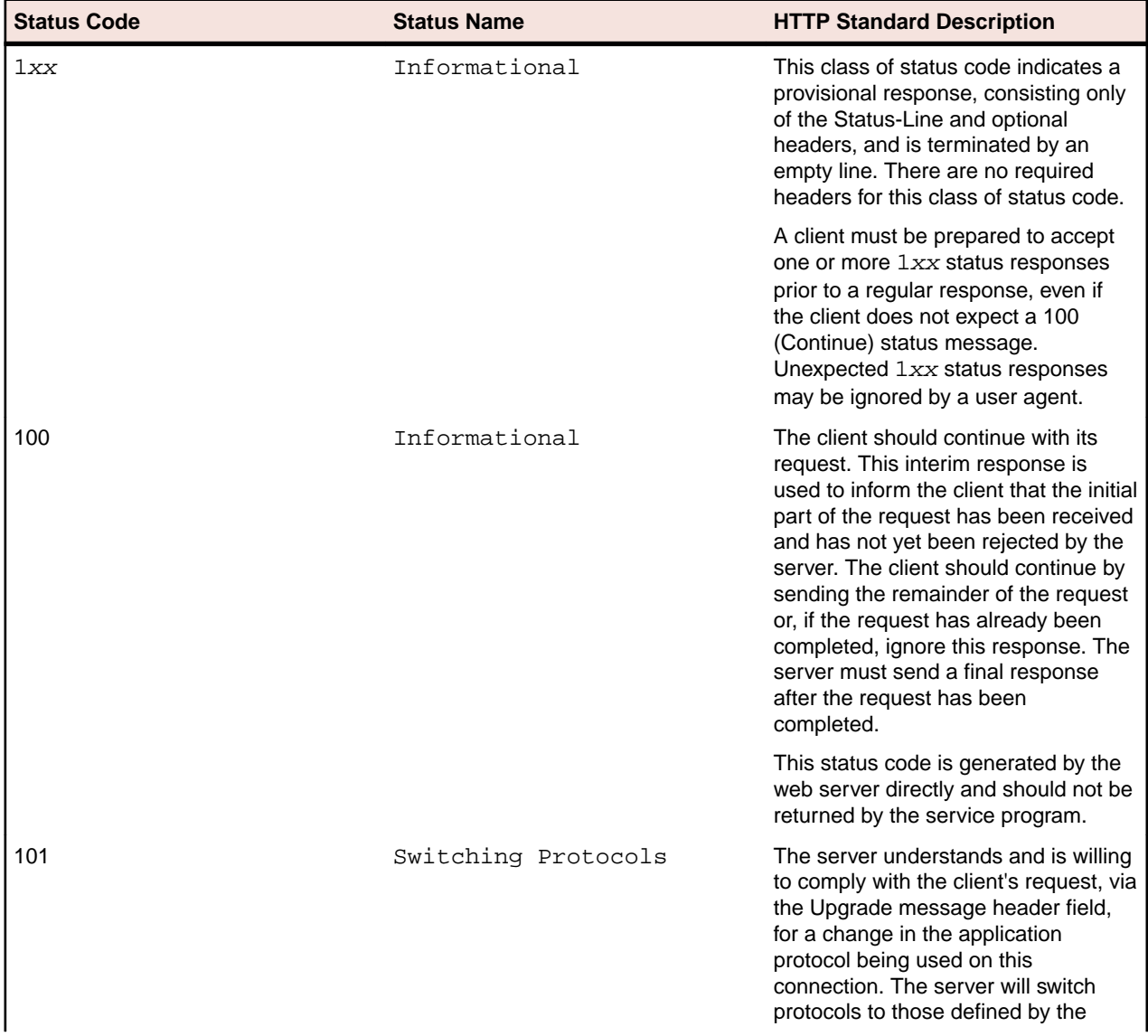

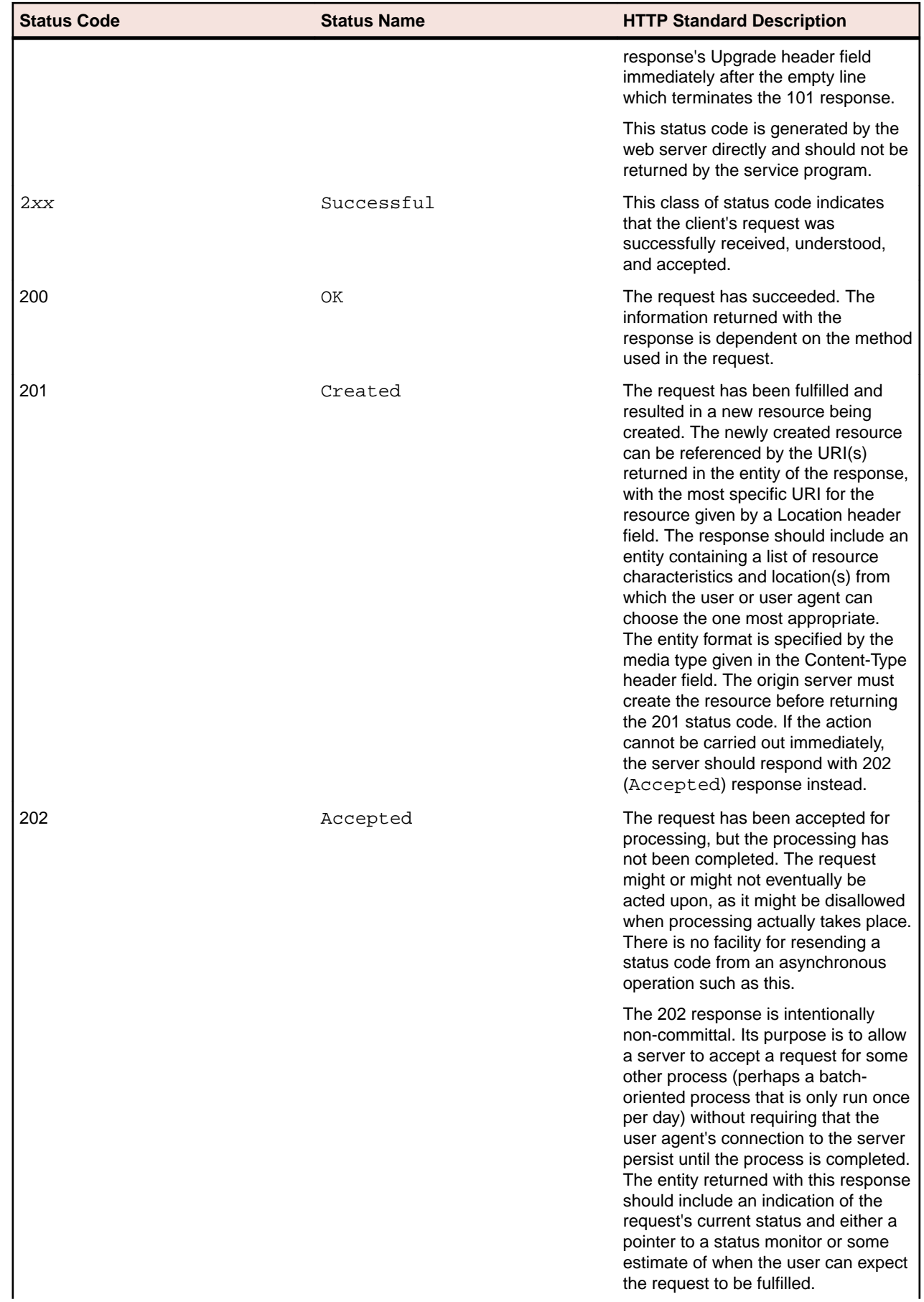

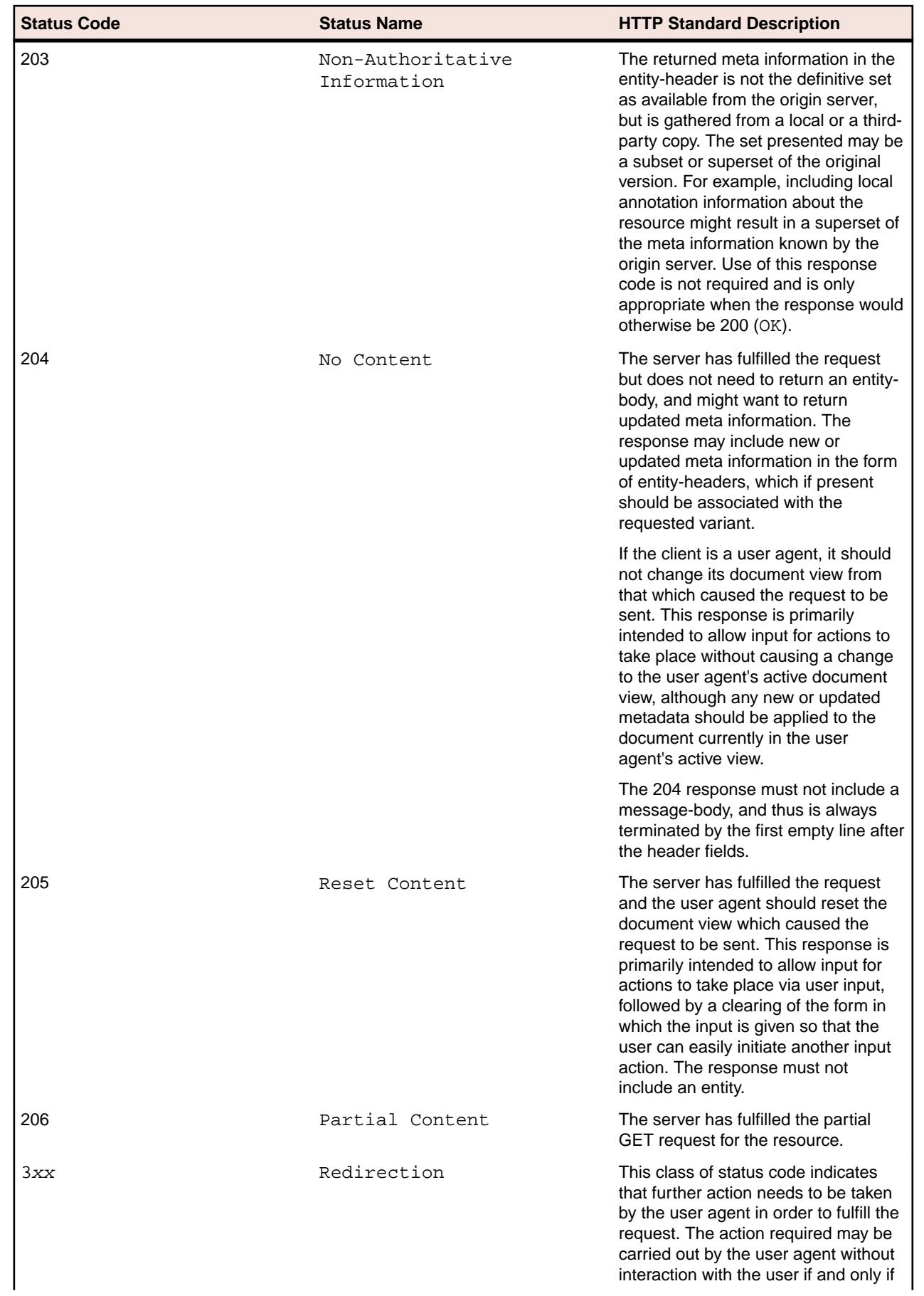

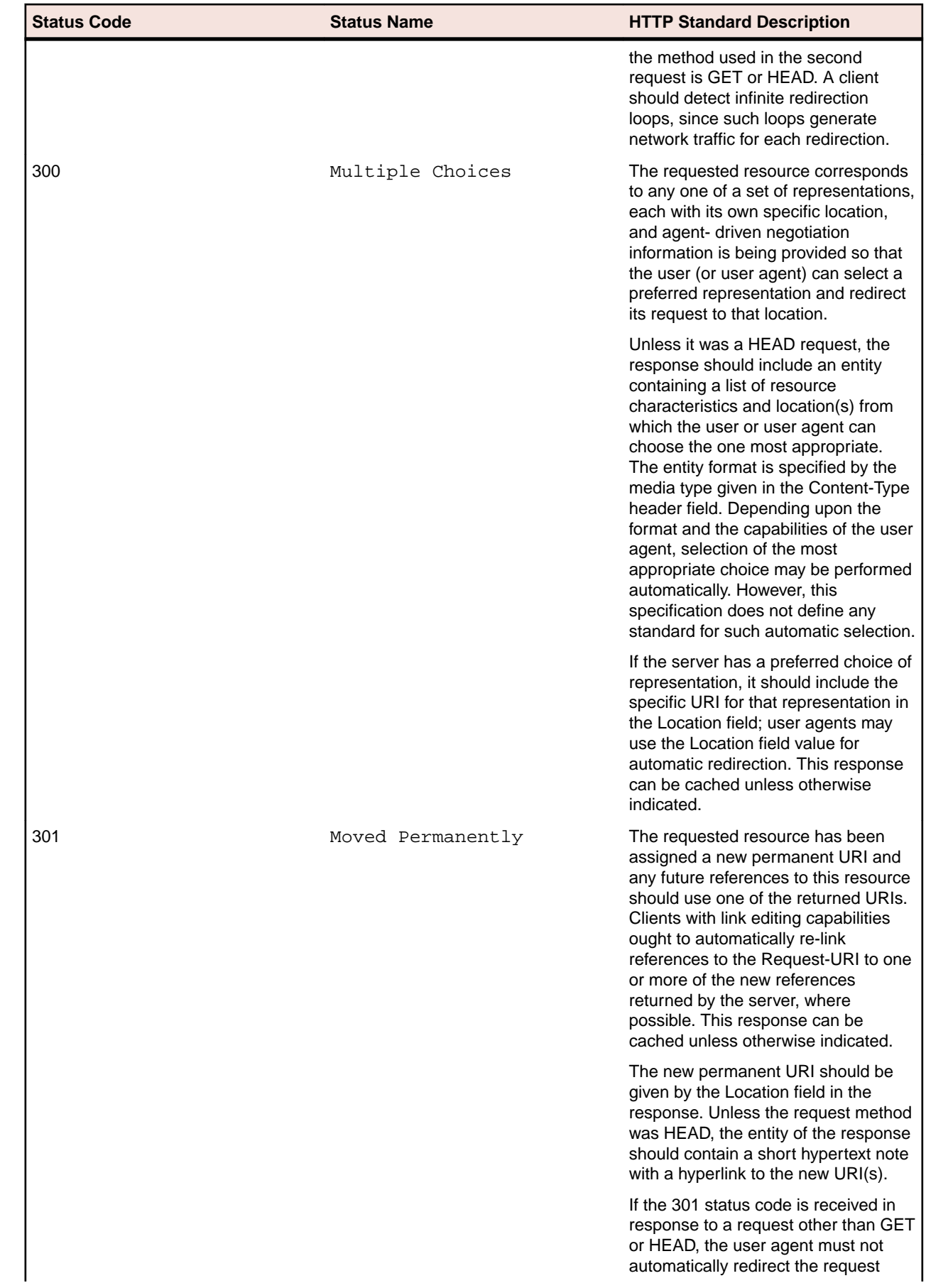

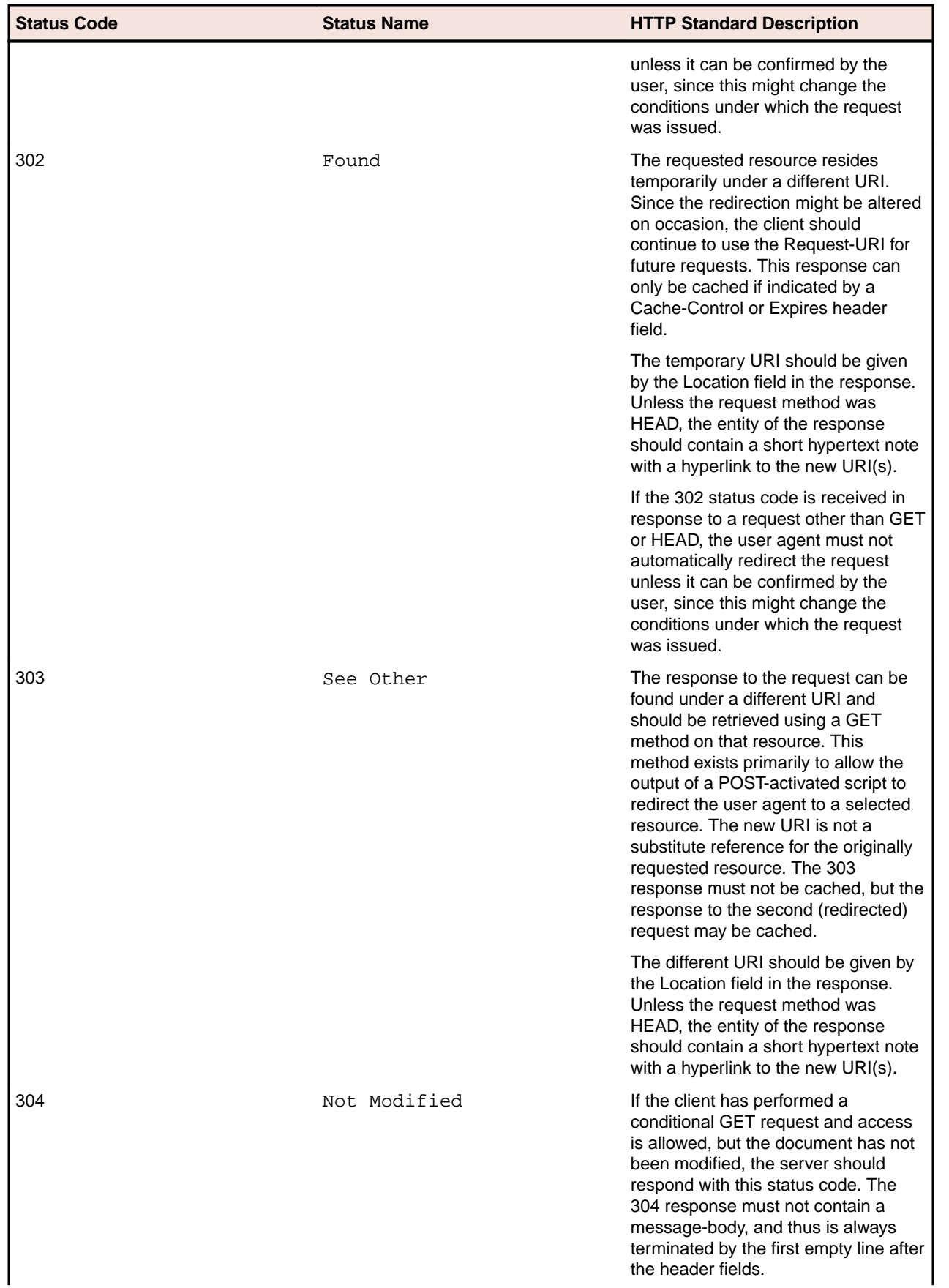

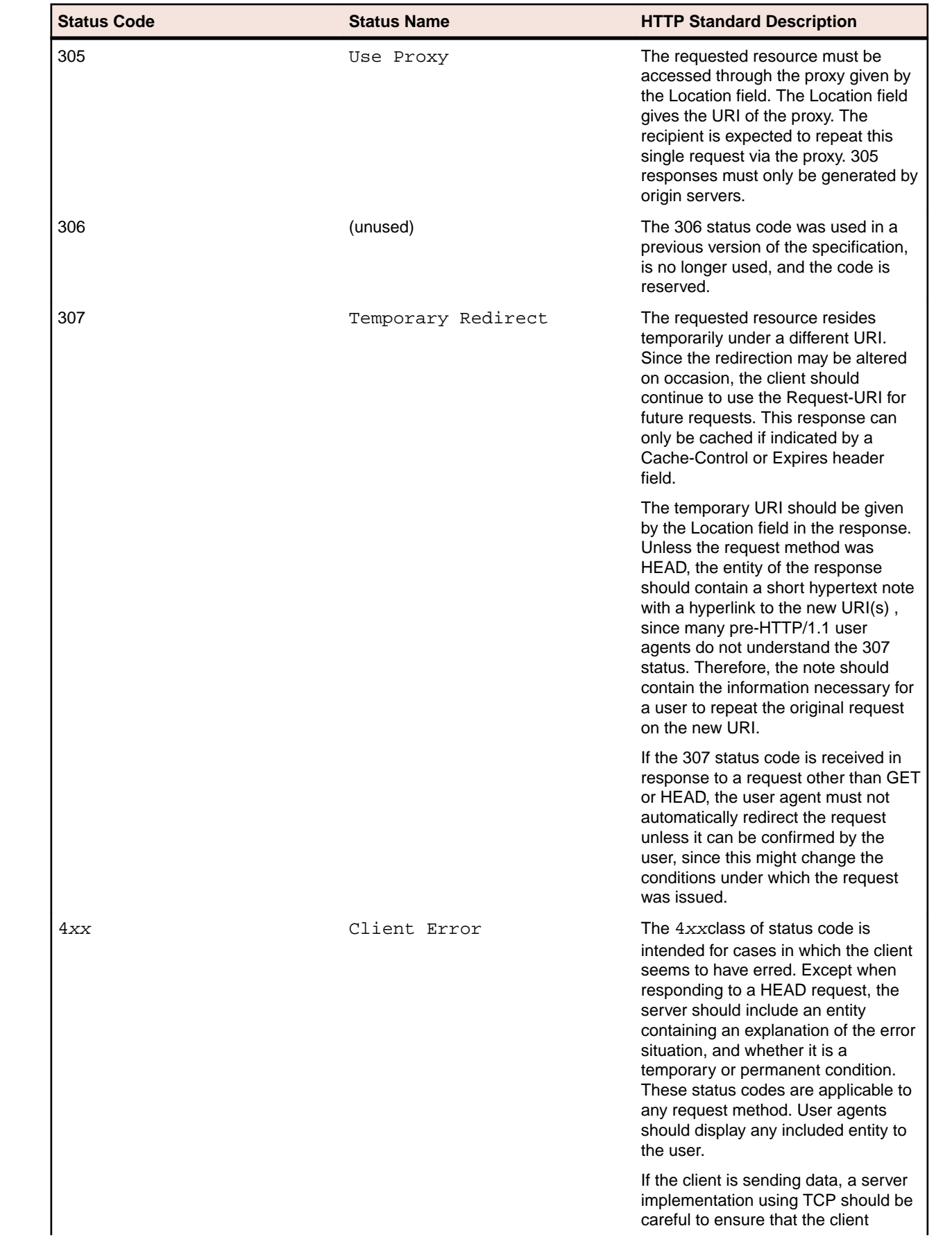

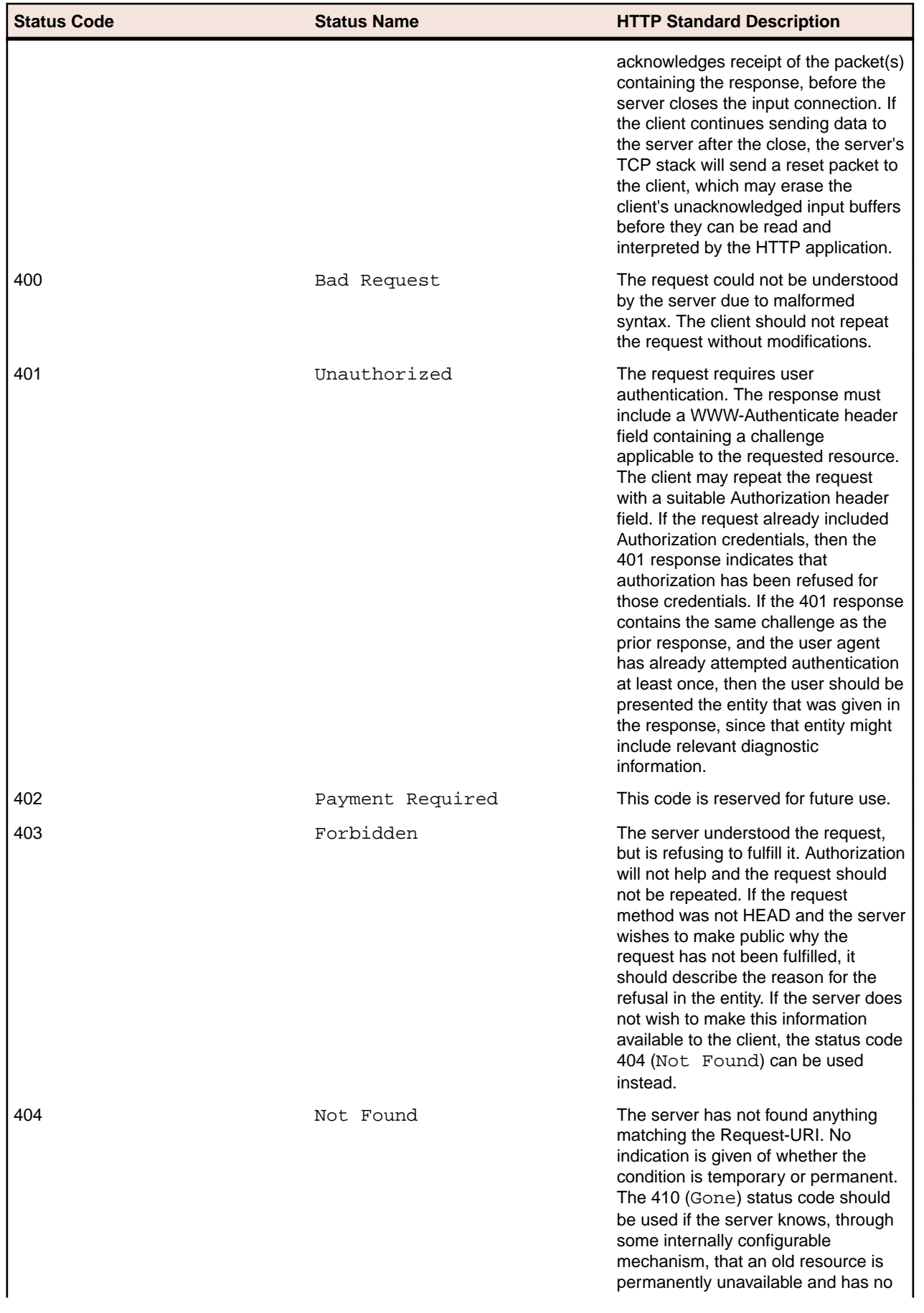

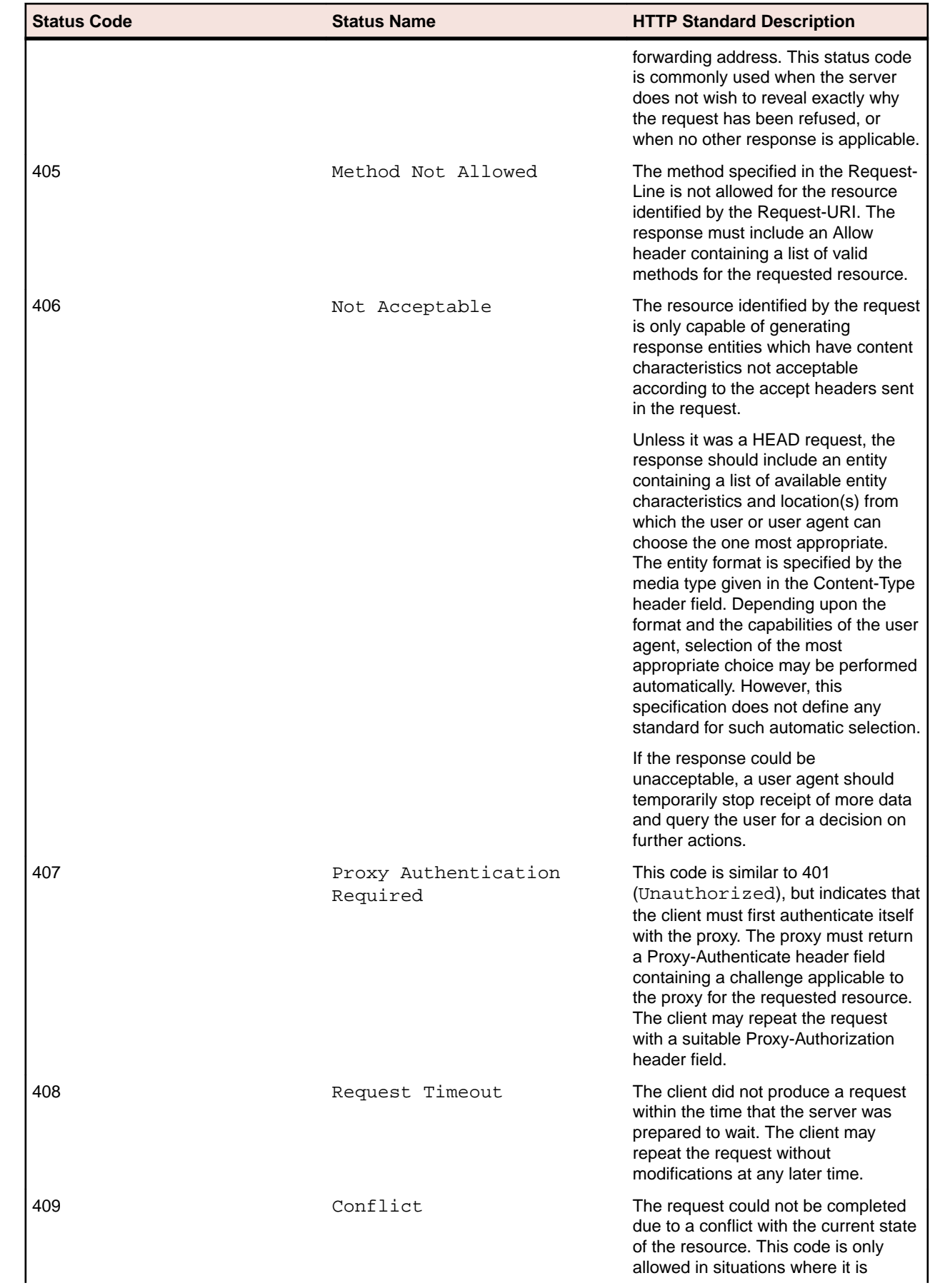

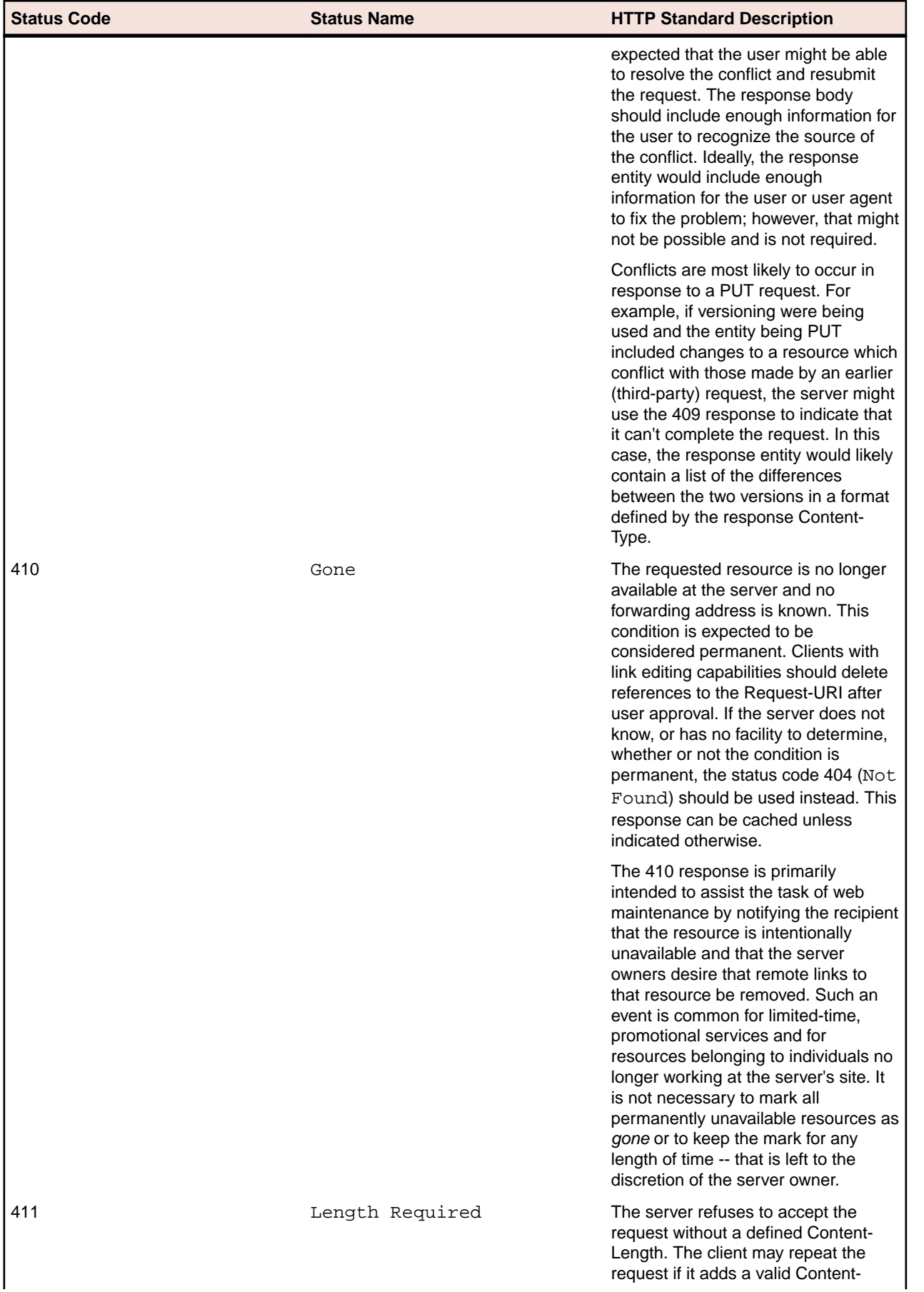

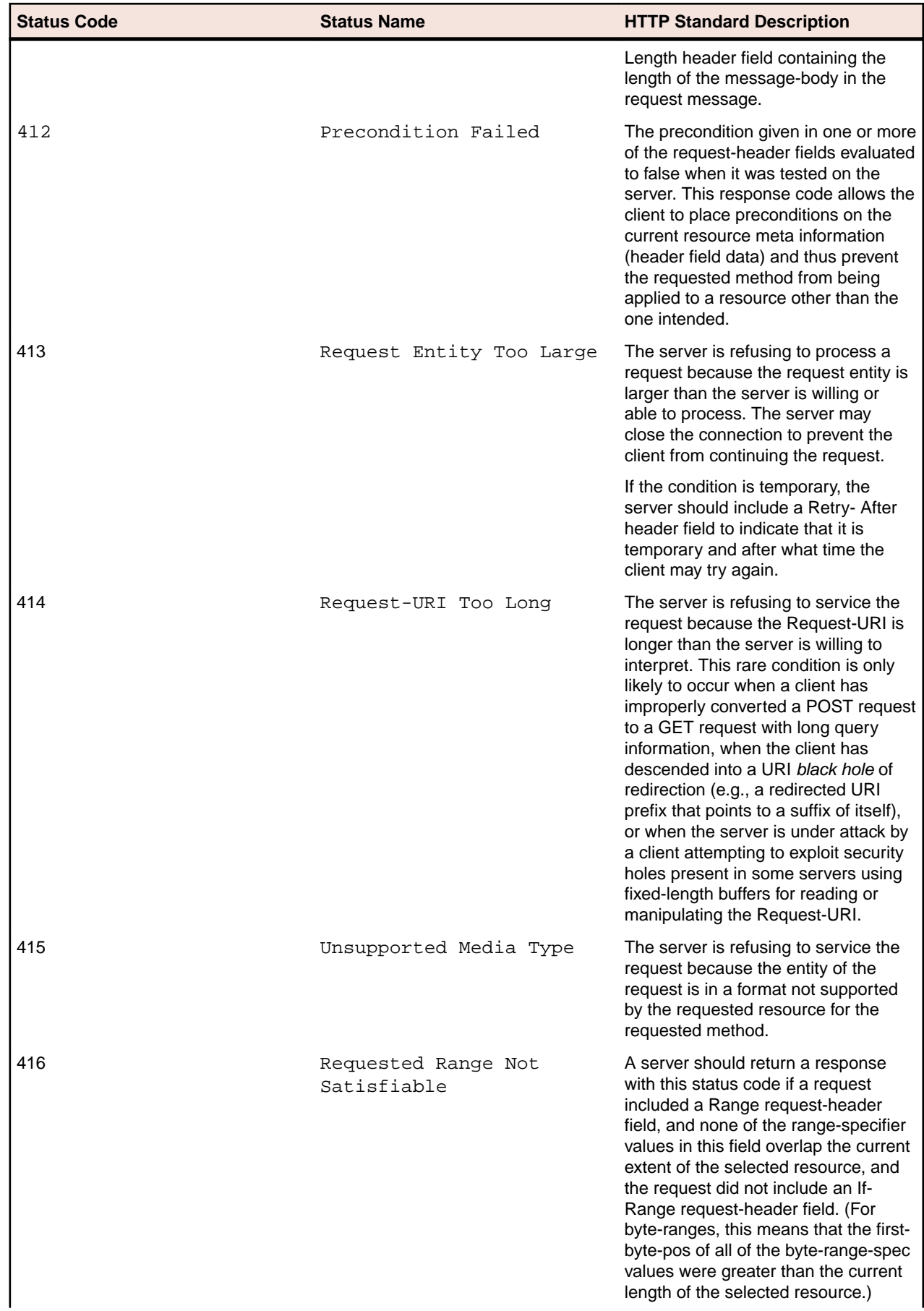

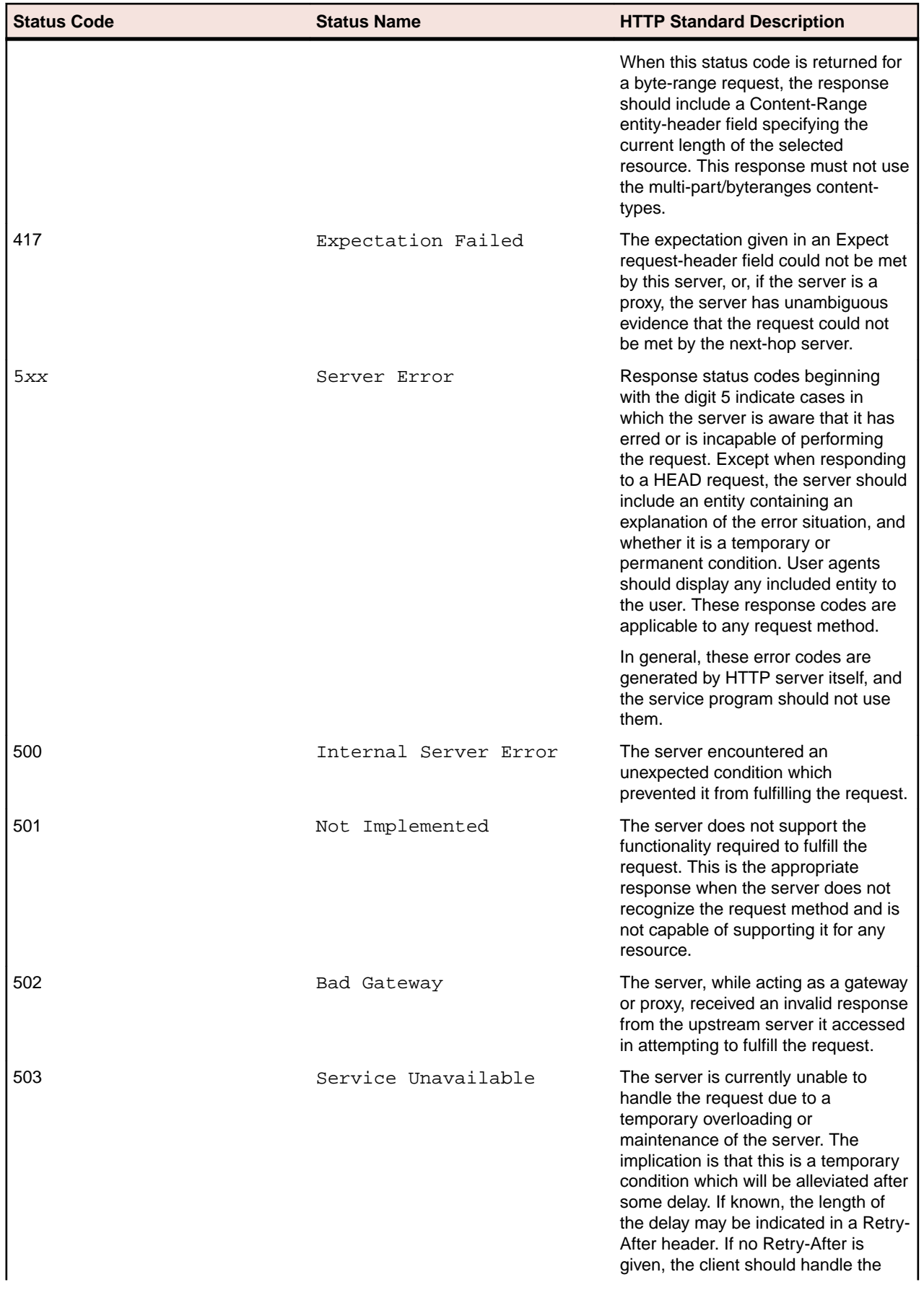

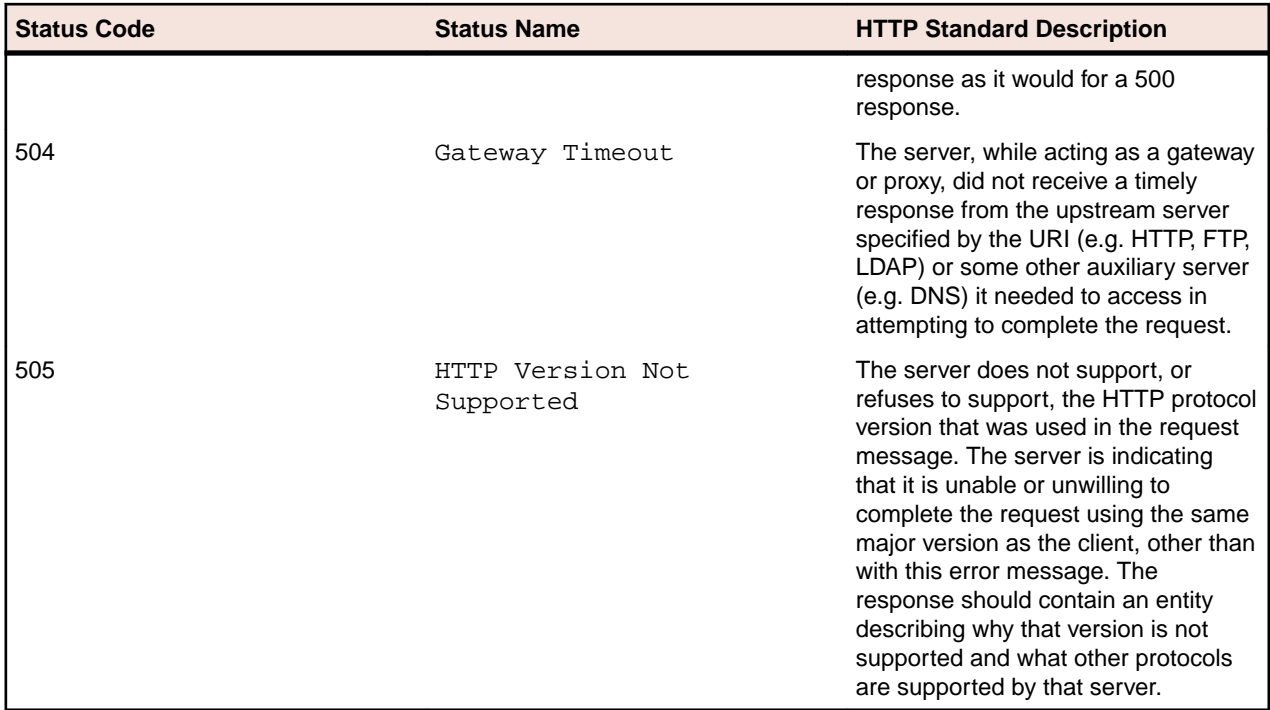

The **BIS-Status** result field and the result codes are defined in BISDEF.CPY. Here are the most common return codes:

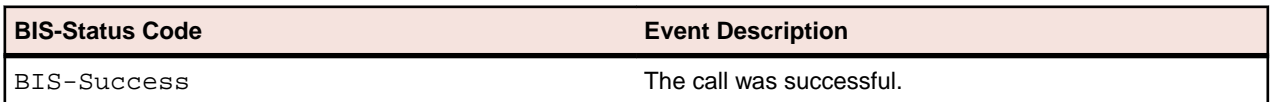

#### **Notes**

- In general, a SOAP-base web service should imbed its response status inside the SOAP response and let the Request Handler manage the HTTP Status.
- This function call is of most use to a REST-based web service where using the native URL and status codes of HTTP are encouraged.
- Many of the status codes are intended to control the interaction of the web server and a browser and the code may be used safely to communicate between the service program and a web client. Other codes are intended for consumption by proxy servers (or are intended to be generated by them) and should be avoided.
- The table of status codes is given here as a reference and is not intended to be a substitute for RFC 2616.

## **Server Variables Reference**

The following table describes the server variables that may be inspected with the Value tag. Note that the descriptions are taken from Microsoft's IIS SDK documentation and not all server variables are displayed in the TRACE output if empty.

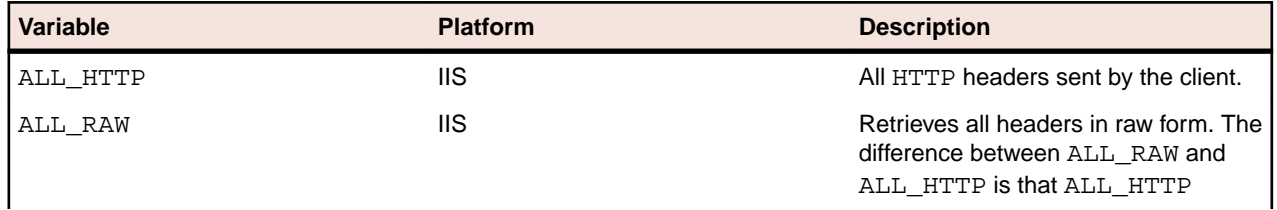

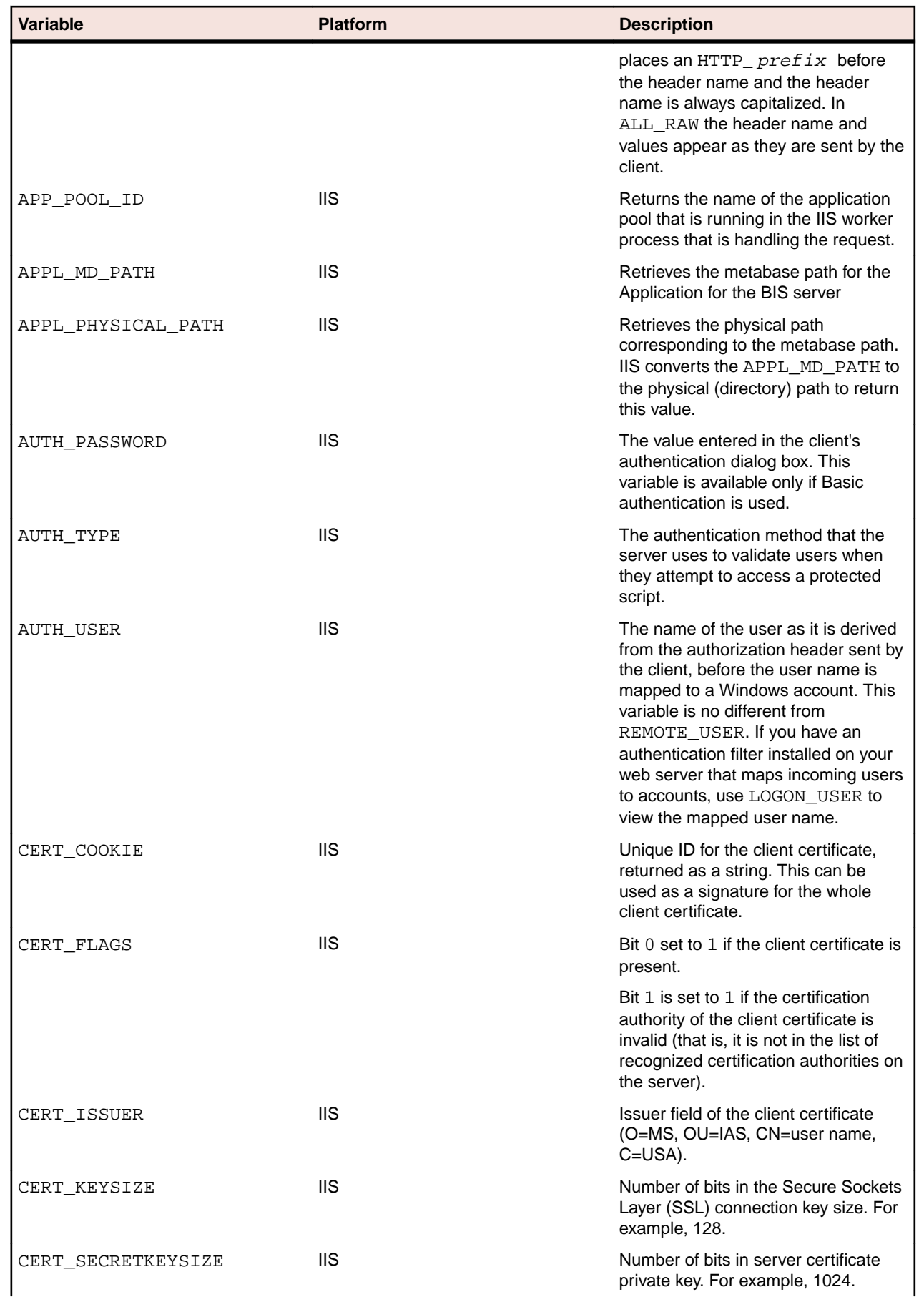

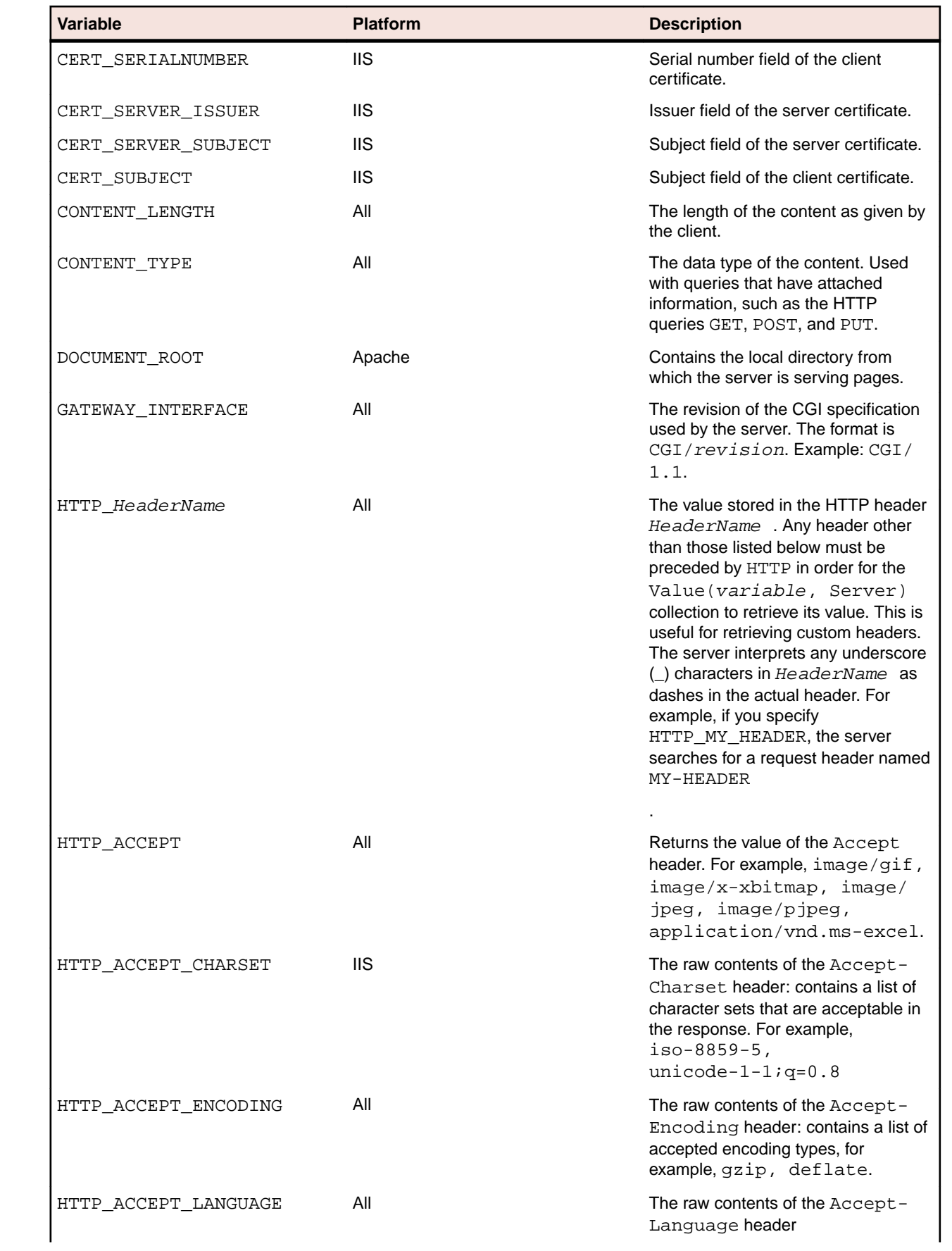

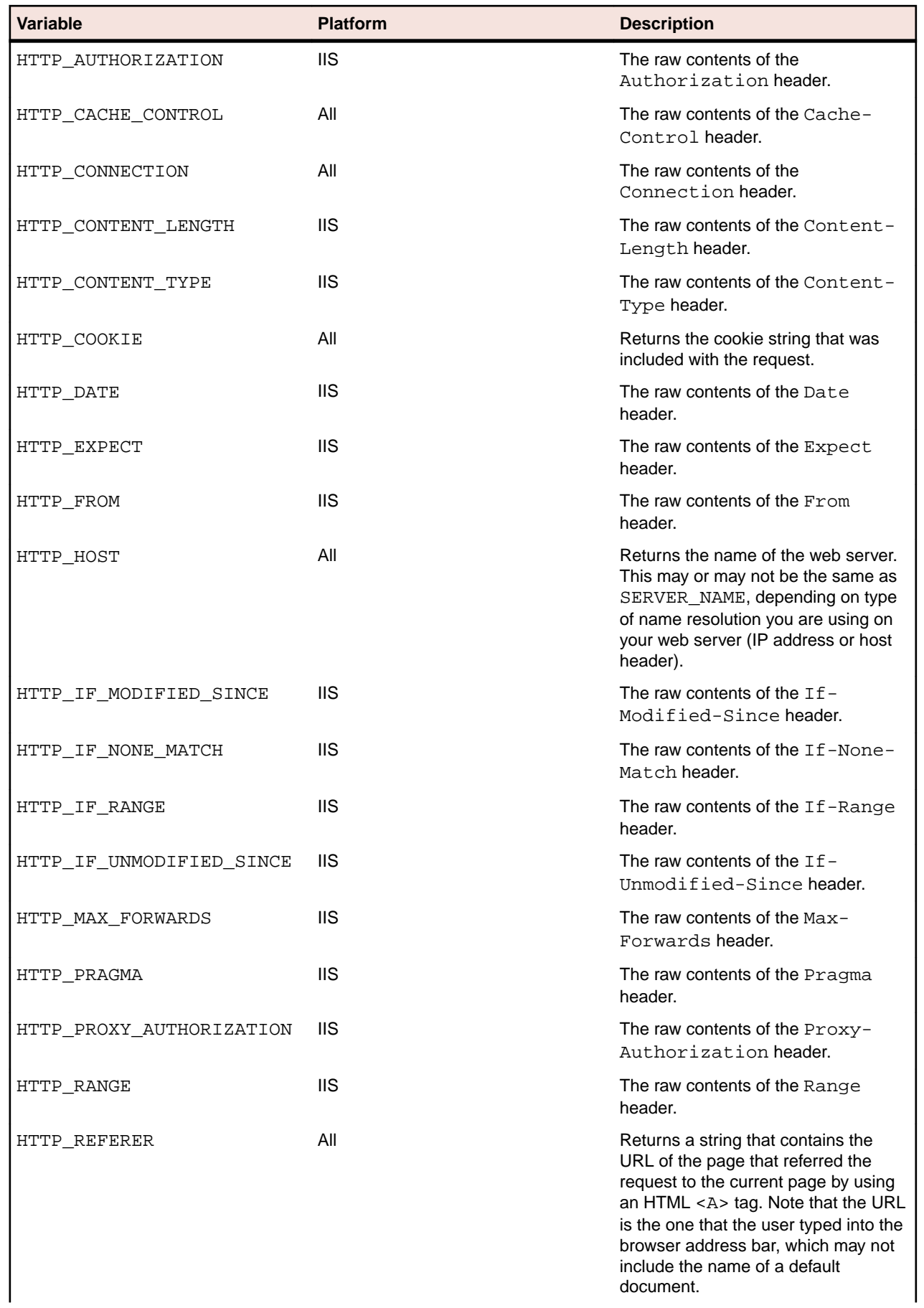

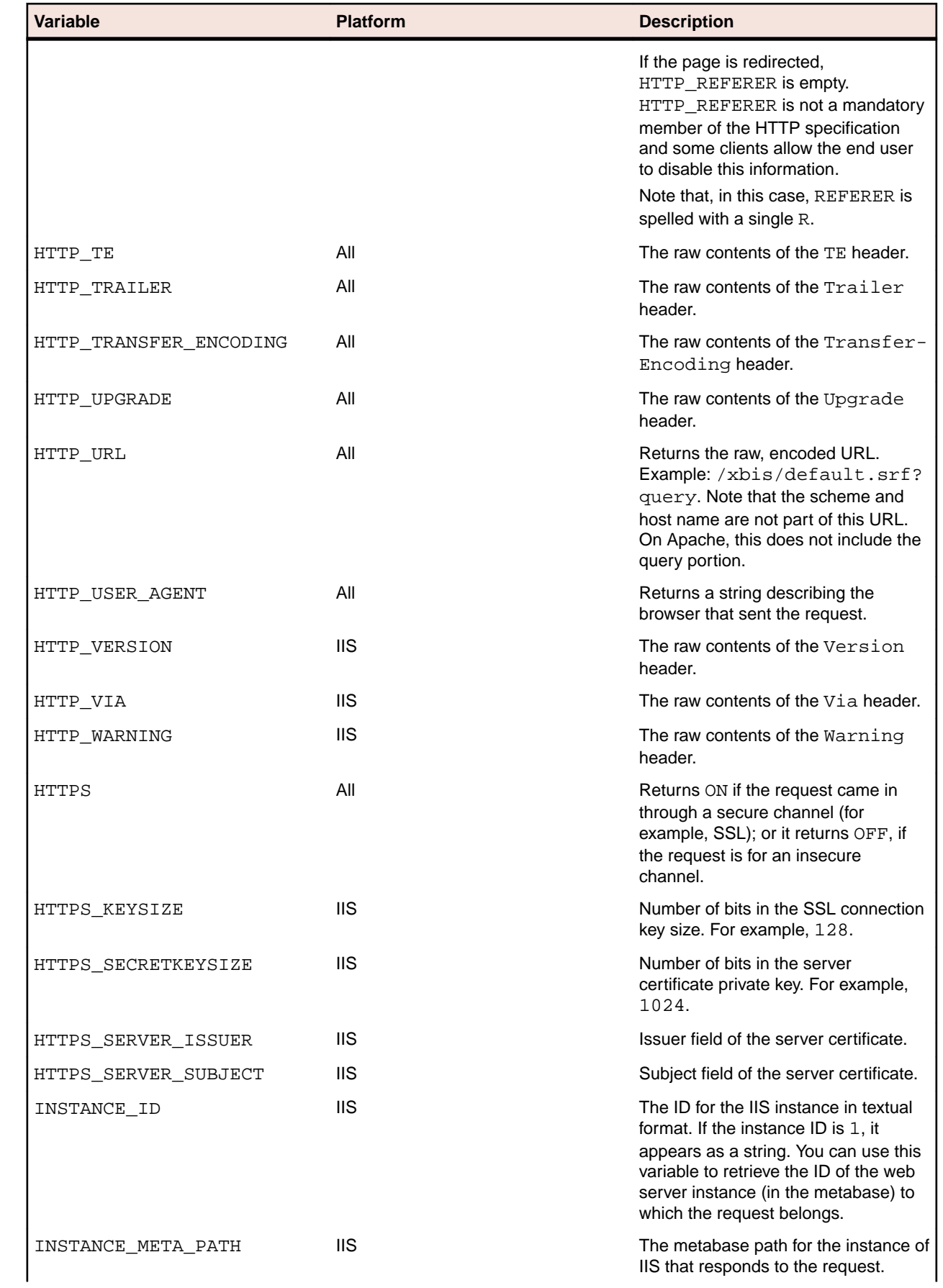

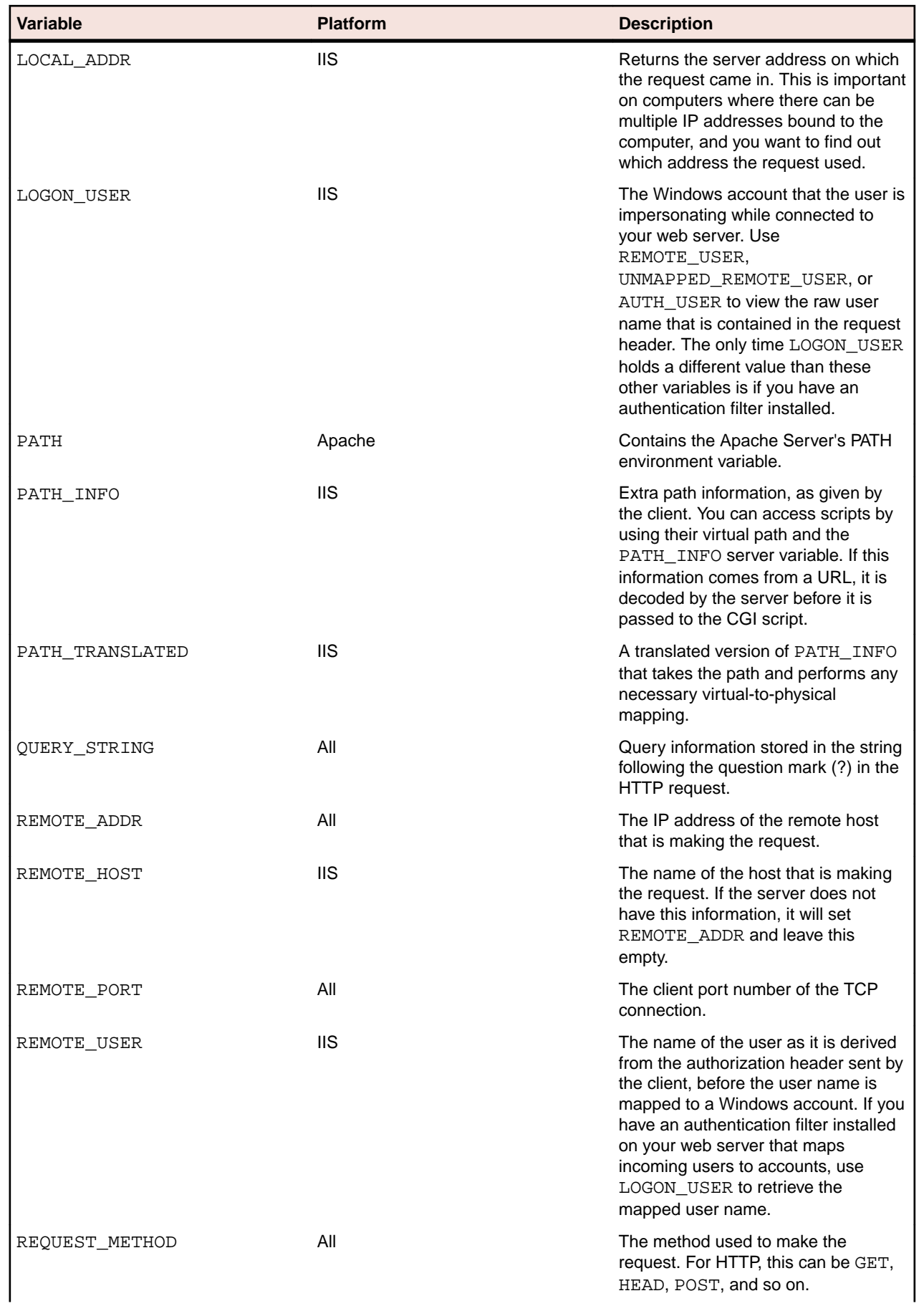

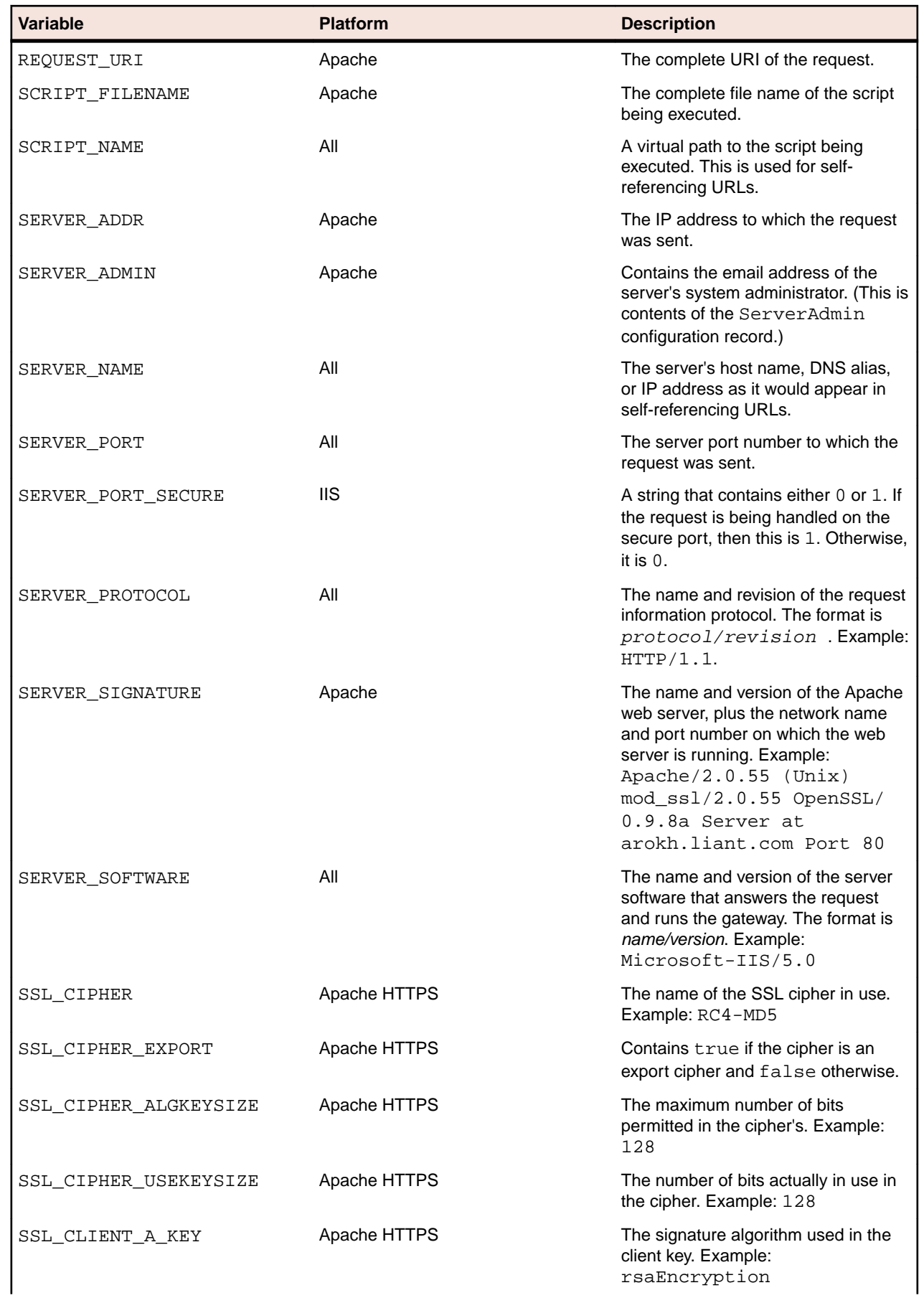
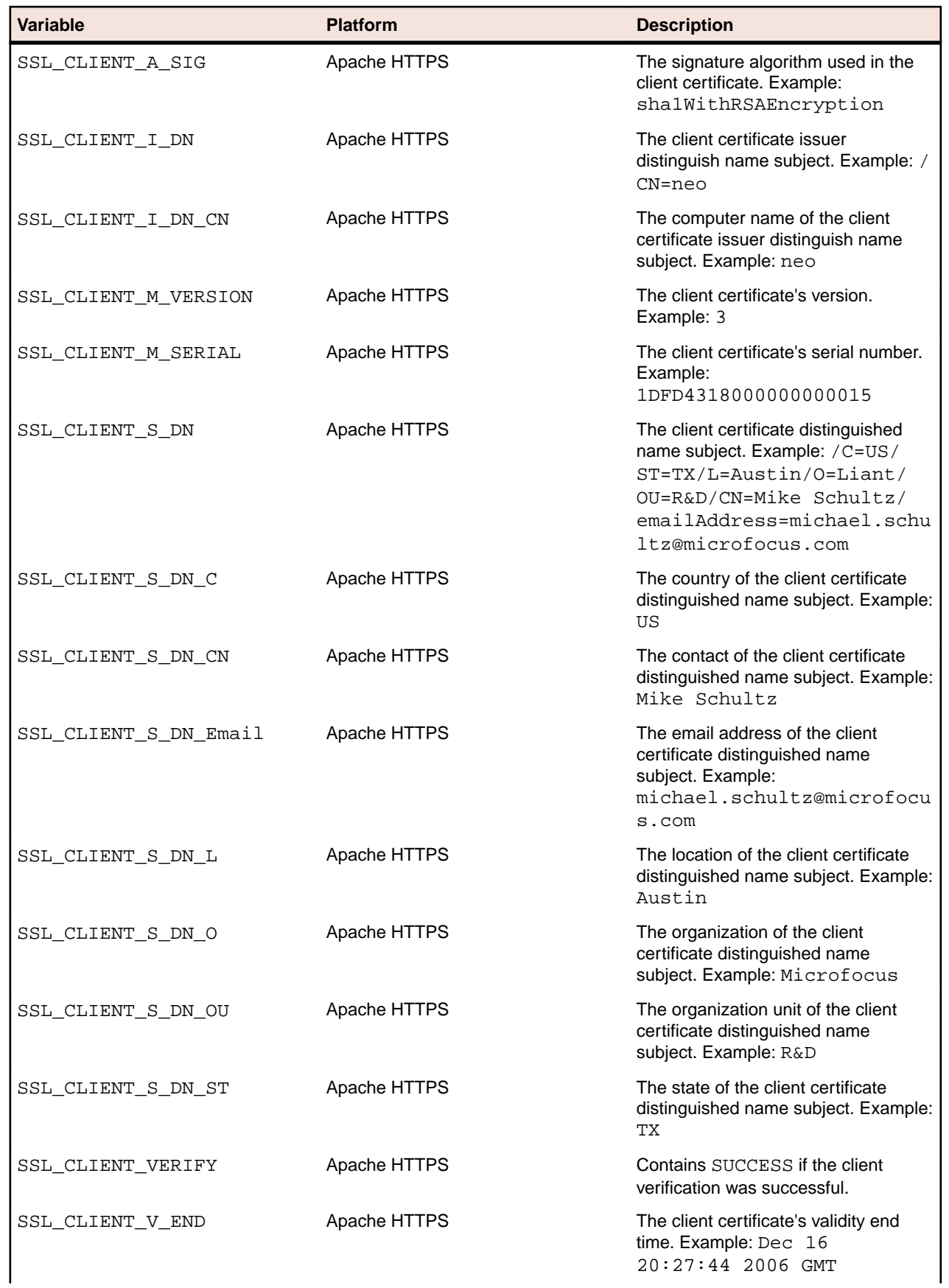

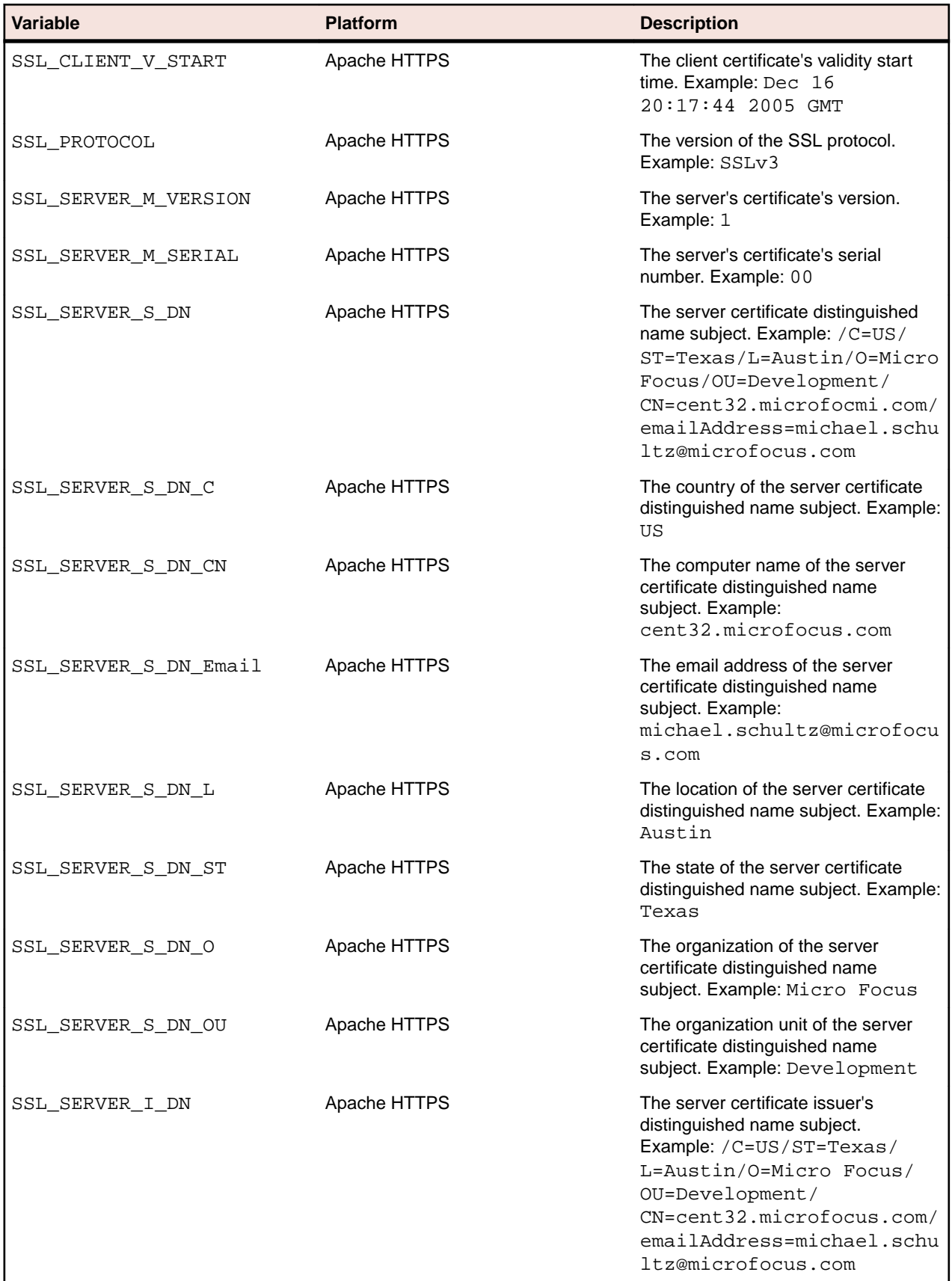

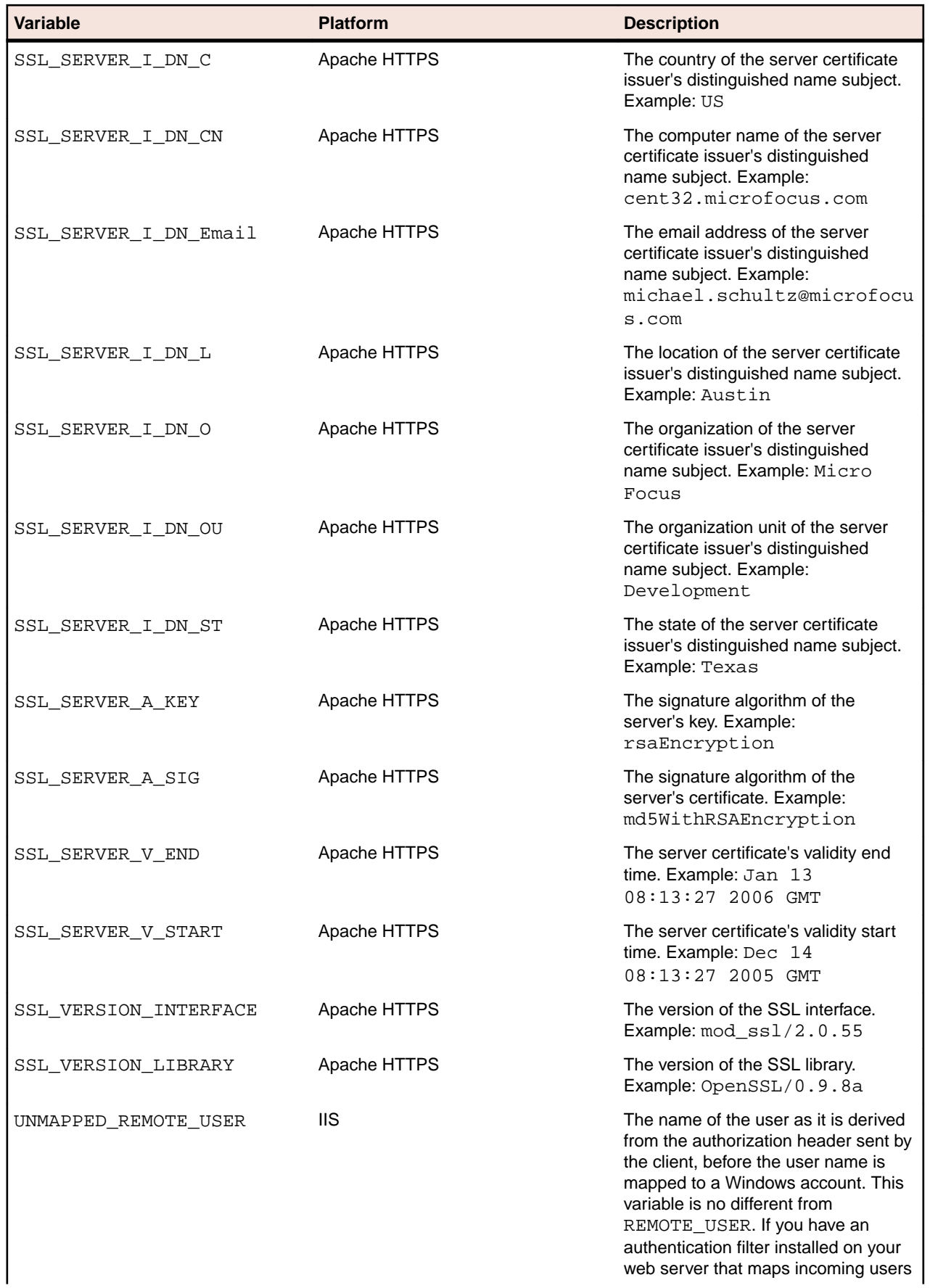

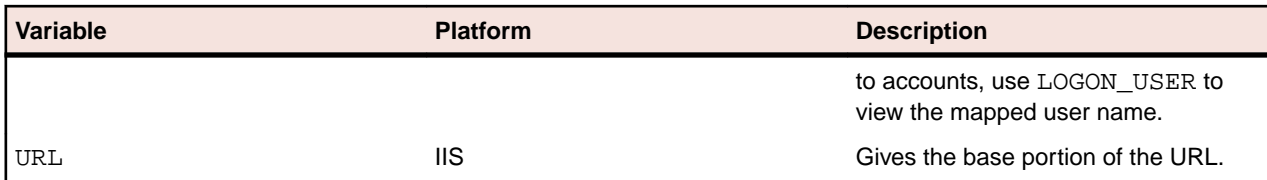

### **Tutorial1 introduction**

The goal of this tutorial is to provide an introduction to the terminology of web services, to present current technology choices facing the software designer when creating web services, and to demonstrate practical design patterns for web services implemented in extend.

Providing web services involves the use of several technologies: HTTP servers (also known as web servers), XML, and client-server architecture. While successful use of Xcentrisity BIS does not require becoming an expert in any of these technologies, you are encouraged to become familiar with them through the use of tutorials or reference material.

# **Prerequisites**

This tutorial has several prerequisites. Please make sure you have the following available before proceeding.

- Xcentrisity Business Information Server (BIS) must be installed and operating correctly, as demonstrated by the verification and samples operating correctly.
- Xcentrisity Business Information Server reference documentation, which can be found in the Docs subdirectory of the extend installation directory.
- XML Extensions reference documentation, which can be found in **A Guide to Interoperating with ACUCOBOL-GT** > **Working with Non-Vision Data**.
- Tutorial1 is displaying as part of the acubis10 website in Internet Information Server (IIS).
- The tutorial examples, as delivered, create trace information (see the BIS reference documentation for the  $\{ \{Trace\} \}$  tag). The trace information is placed in a top level directory named  $/\text{tmp}$ . If this directory does not exist, either create the directory with permissions that allow BIS to create files in the directory, or edit the tutorial1.srf, tutorial2.srf and tutorial3.srf files to save the trace information in a directory of your choice.
- A web services client will be necessary for testing web services. This tutorial uses soapUI, which may be found at *[www.soapui.org](http://www.soapui.org/)*, as well as Microsoft Visual Studio. Download and install soapUI as a minimum test client.

# **What is a web service?**

Web services are application services , typically combining data and procedural aspects, that are made available over a network such as the internet or an intranet. These services are described in terms of application programming interfaces (API) or web APIs that can be accessed over a network and executed on a remote system hosting the requested services.

An exhaustive description of web services is beyond the scope of this document. Indeed, often web services is a term that includes formal W3C specifications such as SOAP along with less formal, but well described, services such as REST, and even rich internet application (RIA) technologies such as AJAX. Our focus will be on the more formal web services, SOAP and REST, with a brief consideration of RIA techniques.

### **The role of HTTP in web services**

The familiar Hypertext Transfer Protocol (HTTP) is most often associated with the World Wide Web. This is but one of the transfer protocols in use on the internet; others include File Transfer Protocol (FTP), Simple

Mail Transfer Protocol (SMTP), and the like. HTTP is by far the most used transport protocol for web services, and it plays a crucial role in REST.

Xcentrisity Business Information Server (BIS) is an application server that 'plugs in' to the two most popular HTTP servers, Microsoft IIS and the Apache HTTP Server. BIS receives requests from and supplies responses to web-based 'user agents'. BIS will be described in more detail elsewhere.

The HTTP specification describes messages that represent requests from a client to a server and responses from a server to a client. A message from a client to a server indicates a method (i.e., an action) that is desired for a specific resource designated by a URI, or Universal Resource Identifier. URIs are simply formatted strings which identify by name, location or some other characteristic, a resource located on the internet.

HTTP methods include GET, PUT, POST, DELETE, HEAD, TRACE and CONNECT. For the purpose of creating web services using BIS, only the first four methods are important. The last three methods are handled by the HTTP server above (in architectural terms) the BIS service programs.

#### **SOAP versus REST**

Web Services fall into two architectural styles, SOAP and REST.

SOAP, originally defined as Simple Object Access Protocol but now simply SOAP, is a formal specification for the exchange of structured information via Web Services. It relies on XML for its message format, and uses HTTP (which is really an application layer protocol) as its transport protocol. Historically, HTTP was the mechanism used to get through firewalls (since almost all firewalls allow HTTP traffic to pass through) and remains in use today. Note also that HTTPS may also be used, since HTTP and HTTPS are identical at the application layer. The XML based message format consists of three parts: - , and a convention for representing procedure calls and responses.

- An envelope, which defines what is in the message and how to process it.
- A set of encoding rules for expressing instances of application-defined data types.
- A convention for representing procedure calls and responses.

Representational State Transfer (REST) is not a formal specification, but a style of software architecture for distributed hypermedia systems. For example, the World Wide Web is considered a REST system. The term *Representational State Transfer* was defined by Roy Fielding in 2000 in his doctoral dissertation. REST was initially described in terms of the HTTP application layer protocol (Fielding was one of the principal authors of the HTTP specification) but is not limited to HTTP.

REST uses the HTTP methods as its verbs to implement a create/read/update/delete model for resources described by URIs. In particular, the HTTP GET method is a read-only access to a resource, PUT is a create request, POST is update, and DELETE is delete. There are additional constraints on a (so-called) REST-ful system, of which statelessness is the most pertinent to the programmer using BIS.

Proponents of REST consider REST to be superior to SOAP for several reasons:

- REST makes consistent use of the HTTP methods, whereas SOAP uses only POST, although a GET on a service endpoint URL is interpreted as a request for the WSDL that describes the service. SOAP overloads the POST method which obscures the nature of a request. This interferes with caching and other performance related techniques used on the web.
- Similarly, REST uses URIs to identify the unique resource being affected by a request. SOAP uses a single URI to identify a 'service endpoint' and describes the resource being affected by a request somewhere in the body of the request. As described above, this interferes with web performance techniques.
- SOAP is tied to XML, and is considered by some to be wordy. However, modern HTTP servers have built-in compression capability which may counteract this disadvantage for SOAP.
- REST can be associated with just about any web resource, whether XML-based or not. Remember that the World Wide Web is REST-ful.

Whether to use SOAP or REST in creating BIS service programs is probably decided by requirements external to the application system that cannot be considered in this tutorial. However, it is important to

remember that Xcentrisity BIS provides the flexibility to participate in HTTP-based systems of either architecture.

#### **SOAP binding style – RPC versus Document**

If SOAP web services are to be used, there are additional design considerations. SOAP, as a specification created by committee, has several variations (known as bindings) that are possible. The two main variations in use are called RPC/encoded and Document/literal, with the latter being extended to Document/literal wrapped.

The Remote Procedure Call (RPC) pattern is used in situations where the consumer views the web service as a single logical application or component with encapsulated data. The request and response messages map directly to the input and output parameters of the procedure call. Examples of this type the RPC pattern might include a payment service or a stock quote service.

The document-based pattern is used in situations where the consumer views the web service as a longer running business process where the request document represents a complete unit of information. In fact, this type of web service might involve human interaction. An example of this type of service would be a credit application request document with a response document containing bids from lending institutions. Because longer running business processes may not be able to return the requested document immediately, the document-based pattern is more commonly found in asynchronous communication architectures. The Document/literal variation of SOAP is used to implement the document-based web service pattern.

The RPC/encoded SOAP variation was the initial SOAP mechanism to implement the RPC design pattern. However, inefficiencies and other difficulties in large scale enterprise systems have led to RPC/encoded falling into disuse; it is most likely that eventually this variation will be deprecated by the web standardization committee responsible. A form of the Document/literal variation, called 'document/literal wrapped', has been developed and has become the de facto standard for RPC pattern web services.

#### **WSDL**

WSDL (which stands for Web Services Definition Language or Web Services Description Language) is an XML-based language for describing web services as well as how to locate web services. WSDL is a W3C (web standardization organization) recommendation. The term WSDL is often used to mean the description of a specific web service, as in, "The WSDL for that web service describes three web service methods," or referring generically to a document implemented in WSDL.

The WSDL document describes a web service using four major elements:

- **1.** <types> a description of the data elements and type(s) used by the web service;
- **2.** <message> a description of the data elements used by each operation available in the web service;
- **3.** <portType> a description of the operations performed by the web service; and
- **4.** <binding> a description of the message format and communication protocols used for each port described in the <portType> section.

In the RPC pattern, the  $\epsilon_{\text{portTypes}}$  element describes the functions, or methods, that are available in the web service; the <message> section describes the input and output parameters; and the <types> section describes those parameters. It is not unusual for RPC pattern WSDLs to be derived from underlying functions in standard programming languages, the so-called bottom-up approach. In Xcentrisity Business Information Server, this capability is included and is described in detail in the next section.

In the document-based pattern, WSDLs are often developed by the architects of the system using a topdown approach, before any implementation of the service or the clients of the service. The documents that are exchanged are typically designed before the WSDLs that use them; these documents are described using XML Schema, another XML-based language used to describe XML documents. (The <types> section of a WSDL is actually an embedded XML Schema document. WSDL has an import capability that allows importation of externally defined XML Schema documents.)

## **Create a simple SOAP/RPC web service**

Within legacy systems, creating web services using the bottom-up, RPC pattern methodology is often the quickest means to expose exiting functionality in the legacy system. Xcentrisity Business Information Server, using XML Extensions, provides a simple mechanism to create such web services.

While a more complex example will be created later, we will use a simple data lookup for our first example. A desired company name, which may be a fragment of a name, will be provided. The desired result is the data from the 'first' record for which the company name is greater than or equal to the desired company name. (Note that the data used for the sample programs in this tutorial is excerpted from North American Numbering Plan data. The data are not complete and contain inaccuracies to render the data unsuitable for any commercial application.)

#### **Data naming convention for input/output parameters and methods**

BIS uses a set of naming conventions to define a data area which in turn is used to define an RPC pattern web services interface. It is important to follow the naming conventions; the benefit is the ability to create a WSDL, process web service requests, and provide web service responses with a level of simplicity.

Here is the data area definition for the simple look up:

```
78 Service-URI VALUE "{{Value(""tutorial.srf"",HTMLDECODE,MAKEABS)}}".
 78 Service-Name VALUE "tutorial".
 78 SOAP-Action-URI VALUE "http://tempuri.org/bis/samples/action/tutorial".
 78 Method-Namespace-URI VALUE "http://tempuri.org/bis/samples/tutorial/".
 78 HTTP-Method-POST VALUE "POST".
 78 HTTP-Method-GET VALUE "GET".
 01 SOAP-Request-Response.
    10 HTTP-Method VALUE HTTP-Method-POST.
       88 HTTP-Method-Is-POST VALUE HTTP-Method-POST.
       88 HTTP-Method-Is-GET VALUE HTTP-Method-GET.
    10 Method-Name PIC X(100) VALUE SPACES.
       88 Method-Is-Find VALUE "find".
    10 Fault-Area.
       20 FaultCode PIC X(10) VALUE SPACES.
       20 FaultString PIC X(30) VALUE SPACES.
       20 FaultDetail PIC X(80) VALUE SPACES.
    10 Find--Method-Parameters.
       20 Input-Parameters.
          30 desired-company-name PIC X(50).
       20 Output-Parameters.
          30 Result PIC X(80).
          copy "offcode.rec" replacing ==05== by ==30==.
```
First a series of constants (level 78) is defined, to collect many of the service-specific values into a single block.

- **1.** The Service-URI is a string that encodes a BIS value tag. (See the *Xcentrisity Business Information Server user's Guide* for reference information.) This tag specifies the SRF file that will be the service endpoint; the value tag attributes HTMLDECODE and MAKEABS indicate to the BIS request handler (described below) that the SRF filename (tutorial1.srf in this case) should be synthesized into a URI by adding the additional parts of the URI to the filename. When this value tag is returned in the WSDL, it will be replaced by the actual URI of the service endpoint before the WSDL is sent to the client.
- **2.** The Service-Name is a string that is used to identify the service to clients; it becomes the value of the name attribute in the  $\langle \text{wsd1:}$  service $\rangle$  tag. The actual use of the Service-name depends on the programming language of the client, but it will appear in the client's API, so a meaningful name is recommended.
- **3.** The SOAP-Action-URI is a string that is used to uniquely identify a <soap:operation>. This string should take the form of a URI. As shown in this example, you may use the tempuri.org domain for

testing purposes. However, you are encouraged to use a unique, permanent URI for published web services; you could use your company's domain as part of the URI value. Note that this URI does not point to an actual resource on the web.

**4.** The Method-Namespace-URI is a string that is used in the targetNamespace attribute of the <wsdl:definitions> tag. Like the SOAP-Action-URI, this URI should be unique, and otherwise follow the same guidelines.

In the definition of the 01-level SOAP-Request-Response, the first items (through 10 Fault-Area) should be defined as they are here. These definitions convey values to the XSLT stylesheets that create the WSDL, import the SOAP request, and form the SOAP response, and the names of these items must remain the same. However, condition-names (level 88) may be added, as these do not affect the values. Conditionnames may be convenient for enumerating the possible method name values; note that, by default, method name values are all 'folded' to lower case by the XSLT style sheets.

Method parameter definitions follow 10 Fault-Area, with a separate level 10 group data item defined for each method (function) in the service. The naming convention for these group items is: methodname- method-parameters, where methodname is the desired name of the method, followed by two hyphens. In this first example, there is only one method, named find. (Note that the method name is 'folded' to lower case, so Find, FIND and fInD all result in a method named find.)

Within each method parameter group item, zero, one, two or three group items may exist. The names of these group items are: INPUT-PARAMETERS, OUTPUT-PARAMETERS, and INPUTOUTPUT-PARAMETERS. Input and output parameters are defined within each of these groups as appropriate. (Note: complex structures and arrays of structures can sometimes cause difficult programming issues on clients. More about this below.)

#### **Simple design pattern**

The COBOL service program for the web service takes the form of a controller. (In the modelviewcontroller, MVC, web architecture for applications, the controller is the component that receives the GET or POST input and invokes domain objects - i.e. the model - that contain the business rules that perform a specific task and produce the output.)

First, the controller has to receive the input. Let's look at the code that does this.

```
 Preset Section.
 A.
    XML INITIALIZE
    If Not XML-OK Go To Z.
 Preset-Request-Data.
    CALL "C$GetEnv" USING "BIS_FILENAME",
                    BIS-Exchange-File-Name,
                    BIS-Exchange-File-Result.
    If not BIS-Exchange-File-Result = 0
       DISPLAY "Could not obtain the BIS Exchange filename"
       STOP RUN.
    Display "BIS Exchange File: " BIS-Exchange-File-Name.
    Perform Process-SOAP-Requests.
    Stop Run.
```
The code to this point is normal 'reference manual' initialization for a BIS service program. The XML Extensions package is initialized and the exchange document file, which contains the request from the client, is located. The dispatcher (Process-SOAP-Requests) is PERFORMed. (The term 'dispatcher' is used in the model-view-controller architecture. The dispatcher is the code that determines what is being requested, and calls the code to perform the request.)

```
 Process-SOAP-Requests Section.
 Get-Request.
   XML SET XSL-PARAMETERS
            "Method_Namespace" Method-Namespace-URI. *> all
    If Not XML-OK Go To Z End-If.
    Call "B$ReadRequest" Giving BIS-Status
    If Not BIS-OK Go To Z.
```

```
At this point, the SOAP request payload elements
 * are available to the application in the exchange file.
   Initialize SOAP-Request-Response.
   move HTTP-Method-POST To HTTP-Method.
   move Service-URI to SOAP-Address.
   move SOAP-Action-URI to SOAP-Action-Prefix.
   move Method-Namespace-URI to Method-Namespace.
   move Service-Name to Interface-Name.
   XML IMPORT FILE
     SOAP-Request-Response *> data item to import into
     BIS-Exchange-File-Name *> import document file name
     "SOAP-Request-Response" *> model data-name
      "soap_request_to_cobol.xsl". *> stylesheet for transform
   If Not XML-OK Go To Z.
  The request has been imported into SOAP-Request-Response
   If HTTP-Method-Is-GET
    GET is the HTTP method that is used to obtain WSDL
     Perform Write-WSDL
     Stop Run
   End-If.
```
Dispatch-Request.

The dispatcher code first calls B\$ReadRequest, which is a synchronization routine that will wait until the BIS request handler (running in the HTTP server) has actually placed the input request document in the exchange file. The request is then imported from the exchange file into the level 01 record area. At this point the dispatcher makes its first decision. If the request is a GET, the WSDL for the web service is created as the response to the client. Otherwise, the controller knows this is a POST request that is invoking a method.

#### **WSDL creation/response**

WSDL creation is almost entirely handled by a supplied XSLT style sheet. Again, let's look at the code. Write-WSDL.

```
 XML ENABLE ATTRIBUTES
 If Not XML-OK Go To Z.
 XML ENABLE ALL-OCCURRENCES
 If Not XML-OK Go To Z.
 XML SET XSL-PARAMETERS
    "SOAP_Address" Service-URI *> WSDL
    "SOAP_Action_Prefix" SOAP-Action-URI *> WSDL
    "Interface_Name" Service-Name *> WSDL
    "Method_Namespace" Method-Namespace-URI. *> all
 If Not XML-OK Go To Z End-If.
 XML EXPORT FILE
  SOAP-Request-Response *> data item to export from
  BIS-Exchange-File-Name *> exported document file name
   "SOAP-Request-Response" *> model data-name
   "cobol_to_wsdl.xsl" *> stylesheet for transform
 If Not XML-OK Go To Z End-If.
 Call "B$WriteResponse" Using
     BIS-Response-SessionComplete
      Giving BIS-Status
 If Not BIS-OK Go To Z End-If.
```
This paragraph exports the WSDL to the exchange file using the cobol\_to\_wsdl.xsl style sheet. This style sheet is somewhat special in that it uses the structure of the SOAP-Request-Response record area to derive much of the information for the WSDL. (More 'normal' exports are focused on exporting data

within a structure, rather than the structure itself.) It is for that reason that attributes and all occurrences are enabled. Additional metadata values are passed to the style sheet as XSL parameters. Furthermore this style sheet depends on the previously described naming conventions properly to identify all the methods and their parameters. B\$WriteResponse is then called to notify the request handler that the response is in the exchange file; the request handler will send the contents of the exchange file to the client.

#### **SOAP request/response**

When a SOAP request is detected, the dispatcher is responsible for invoking the business rules associated with the requested method.

```
Dispatch-Request.
    If Not Method-Namespace-Is-OK
       Move "env:client" To FaultCode
       Move "bis:WrongNamespace" To FaultString
       Move "Wrong namespace for this interface"
         To FaultDetail
       Perform Indicate-Hard-Fault
   Else
       Evaluate True
          When Method-Is-Find
             Perform Process-Find-Method
          When Other
             Move "env:client" To FaultCode
             Move "bis:WrongMethod" To FaultString
             Move
                "Method invoked is unknown to this interface" To
                        FaultDetail
             Perform Indicate-Hard-Fault
      End-Evaluate
   End-If.
   Stop Run.
Process-Find-Method.
    open input office-code-file.
   move spaces to output-parameters of Find--method-parameters.
    if office-code-success
       move desired-company-name of input-parameters of Find--method-parameters
          to company-name of office-code-file
       start office-code-file key Not < company-name of office-code-file
          invalid key move "Not Found" to result of Find--method-parameters
          not invalid key
             read office-code-file next
             at end move "Not Found" to result of Find--method-parameters
             not at end
                move corr office-code-record
                   to output-parameters of Find--method-parameters
             end-read
       end-start
    else
       move "Unrecoverable Error" to result of Find--method-parameters
    end-if.
   perform Issue-response.
Issue-Response.
    XML EXPORT FILE
       SOAP-Request-Response *> data item to export from
       BIS-Exchange-File-Name *> exported document file name
       "SOAP-Request-Response" *> model data-name
       "cobol_to_soap.xsl". *> stylesheet for transform
    If Not XML-OK Go To Z.
    Call "B$WriteResponse" Using
       BIS-Response-SessionComplete
       Giving BIS-Status
    If Not BIS-OK Go To Z.
```
After an import of a request, the method-name field contains the requested method (folded to lower case) and the input (and input-output) parameters have been stored in the appropriate --method-parameters area. (This again is the result of the style sheet using the naming conventions described earlier.) The dispatching code checks for some errors (for example, being called erroneously by a client wanting to use a different service) and then uses EVALUATE method-name to invoke business rules appropriate to the method. After the business rules execute (the paragraph Process-Find-Method in the example), the SOAP response is exported to the exchange file (once again, the style sheet uses the method-name along with the naming conventions to 'know' which output-parameters contain the desired result data) and B \$WriteResponse is called to notify the request handler that the response is in the exchange file; the request handler will send the contents of the exchange file to the client.

#### **Invoke web service using soapUI tool**

Once you have created a web service, it is time to take it out for a 'test drive.' Probably the best known web services test tools is soapUI, which is available in both open source and 'Pro' forms, the former being free to download. soapUI is available for most modern operating systems. (soapUI is implemented in Java, so you will be immediately testing in a cross-language environment.) Install soapUI according to its instructions. (Please note that soapUI has many capabilities that will not be exploited in this tutorial.)

SoapUI 5.5.0 Project Suite File Case Step Tools Desktop Help æ v G 舂 脚 驙 團 ගි **Endpoint Explorer Search Forum** Empty **SOAP REST** Import **Save All** Forum Trial Preferences Proxy ≕ Navigator Projects - TempConv **Workspace Properties** Property Value Name Projects Description File C:\Users\dano\de. **Project Root** Properties SoapUl log http log jetty log error log wsrm log memory log

When you start soapUI and dismiss its start up screen, you are presented with a work area similar to below:

The left pane provides an area to define 'projects' and the right pane contains windows that are associated with a selected project. Follow these steps to create a project to test the first example.

**1.** From the **File** menu, select **New SOAP Project**. A dialog box is displayed which allows you to provide a name for your project, as well as the location for finding the WSDL.

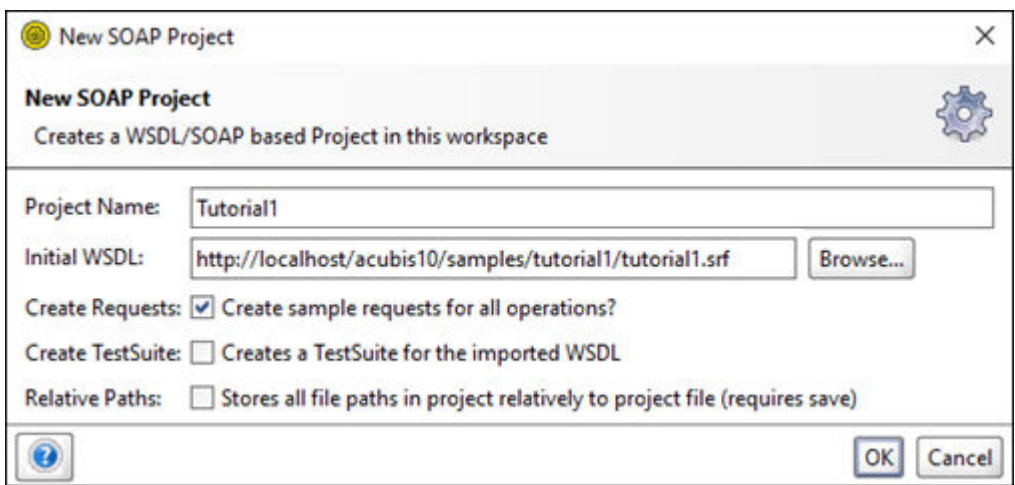

Since our web service provides a WSDL as the result of a GET on the endpoint, we simply enter a name for the project and the URL of the web service end point. Make sure the Create Requests: option is checked so that soapUI creates a prototype request document for each method. After fetching and processing the WSDL, the result is displayed in the left pane:

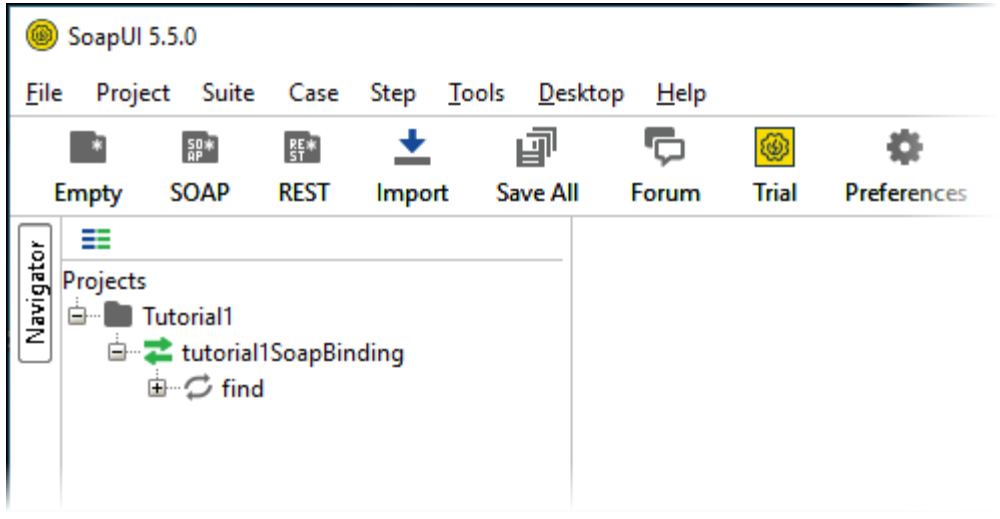

Note that **tutorial1SoapBinding** has a single method named: **find**.

**2.** Expand the selection for the **find** method, exposing a prototype request named **Request1**. Double click **Request1** to open the prototype request in the right pane:

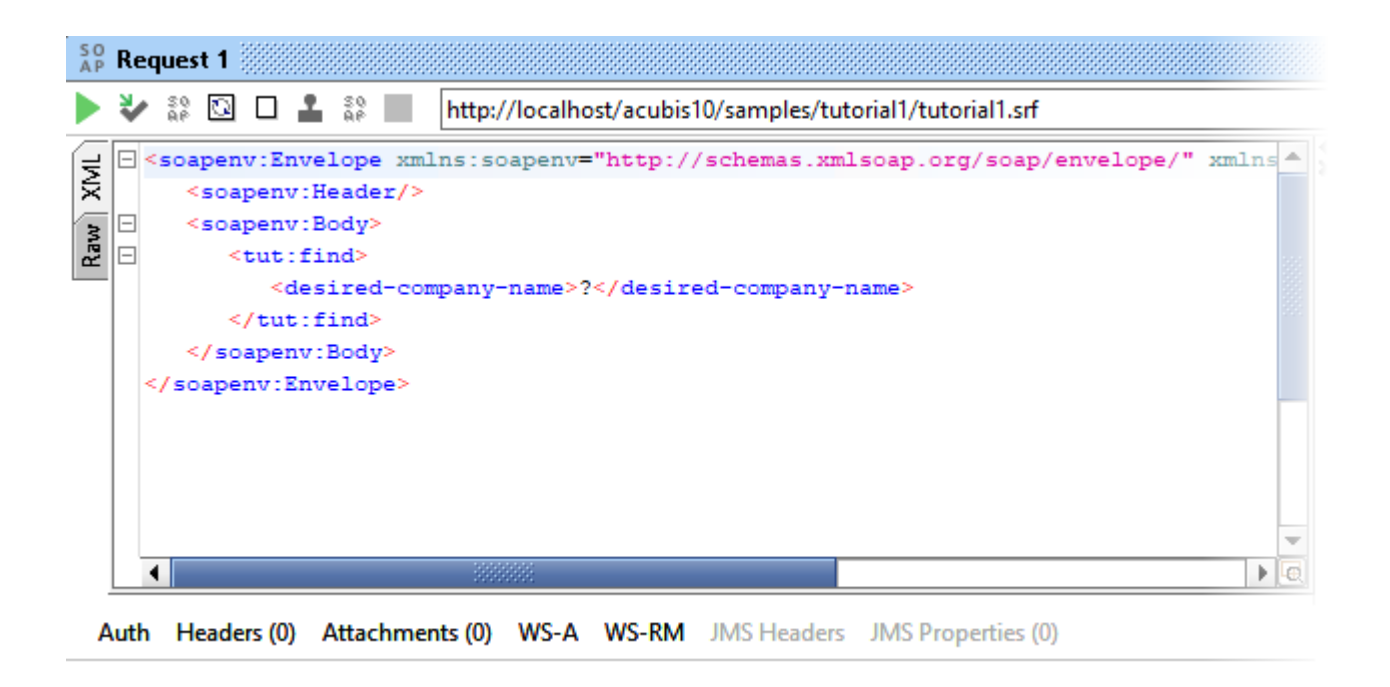

The prototype request has the question mark (?) character in those areas that need input values to create a valid request. In the case of this tutorial example, we need to supply an alphanumeric value which the web service will use to determine which company name to return.

**3.** Enter BO and press the green arrowhead at the upper left of the request window.

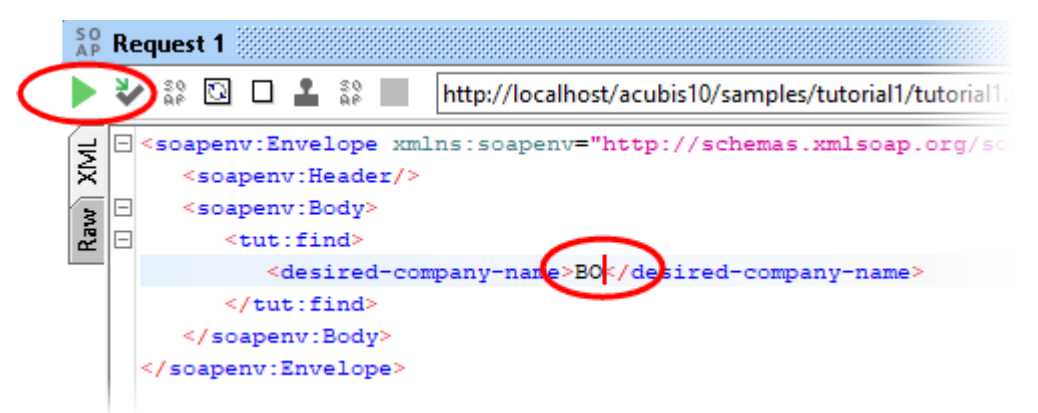

soapUI sends the request to the web service and displays the result:

```
<!--SOAP 1.1 Message - Powered by Xcentrisity<sup>TM--></sup>
<env:Envelope xmlns:xsi="http://www.w3.org/2001/XMLSchema-instance" xmlns:xsd
  <env:Body env:encodingStyle="http://schemas.xmlsoap.org/soap/encoding/">
      <bdl:findResponse xmlns:bdl="http://tempuri.org/bis/samples/tutorial/">
         <result/>
        <state-code>MD</state-code>
         <area-code>240</area-code>
         <office-code>496</office-code>
         <company-name>BOOST MOBILE, LLC</company-name>
         <rate-center>CUMBERLAND</rate-center>
         <assignment-code>AS</assignment-code>
         <change-date>20050308</change-date>
      </bdl:findResponse>
  </env:Body>
/env:Envelope>
```
This indicates that the web service has created a WSDL and successfully processed a web service request.

#### **Create clients in PHP, Perl, Java, Python**

Using a web service involves creation of a client that will marshal input parameters, create and transmit the SOAP request, receive the SOAP response and de-marshal the output parameters into a form usable by the client language. This client is often called a proxy for the web service, presenting the web service as a function call in the client's programming language.

Because web services are so pervasive, each language has one or more tools available for creating web service clients. Some of these are:

- PHP: native xml-soap extension, SoapClient , NuSOAP
- Perl: SOAP::Lite, SOAP::WSDL
- Python: SUDS
- Java: Many exist including those from Sun and Apache

Using these various packages is beyond the scope of this tutorial. However, there are some cautions about using tools to create web service clients. First, unless you expect the contract represented by the WSDL to change frequently, be sure that the proxy either fetches the WSDL at design time or that the WSDL is cached between multiple invocations of a web service. Second, if you wish to pass typical COBOL hierarchical structures (known as complex types), investigate first to see if the tool you wish to use supports such structures. You may have to simplify your input and output parameters to be able to interoperate with some less capable tools.

#### **Add a web service to a Visual Studio project**

Visual Studio provides a sophisticated ability to include web services in projects. Let's take a closer look at this popular programming IDE.

**Note:** The following instructions were carried out using Visual Studio 2017; instructions for other versions may vary.

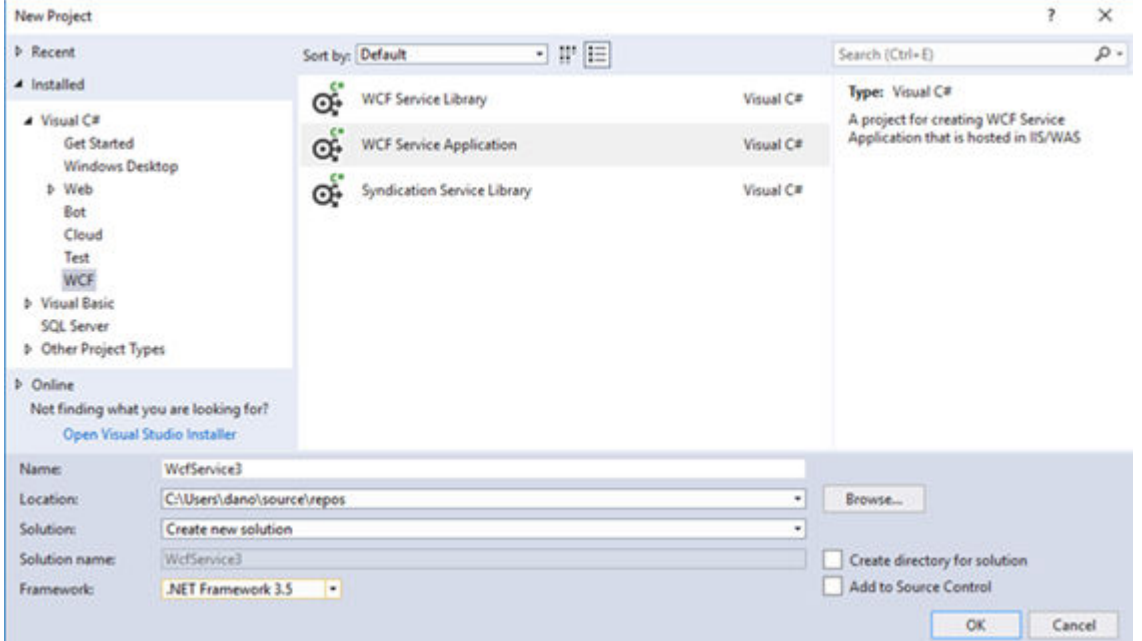

**1.** Firstly, create a new project:

**2.** After the project is created, add a service reference to the project:

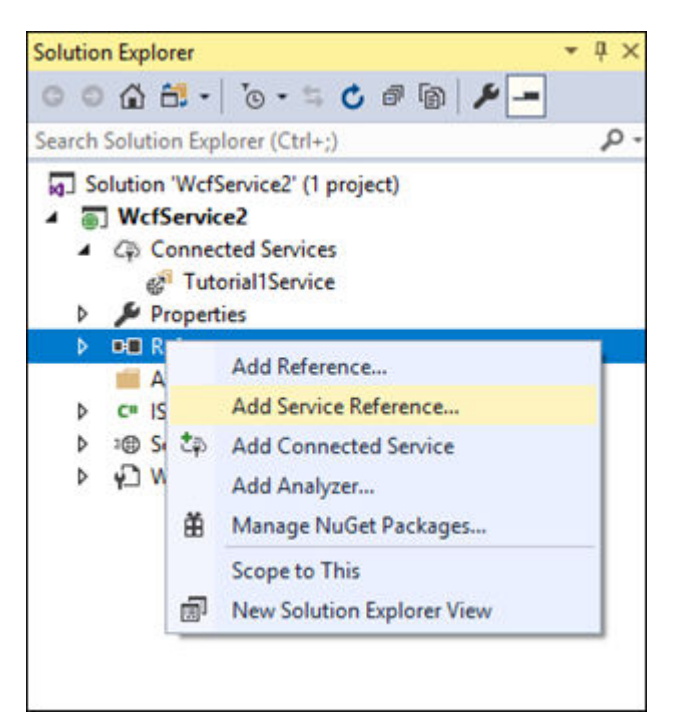

**3.** In the **Add Service Reference** dialog box, enter the URL of the .srf file that is the endpoint of the service:

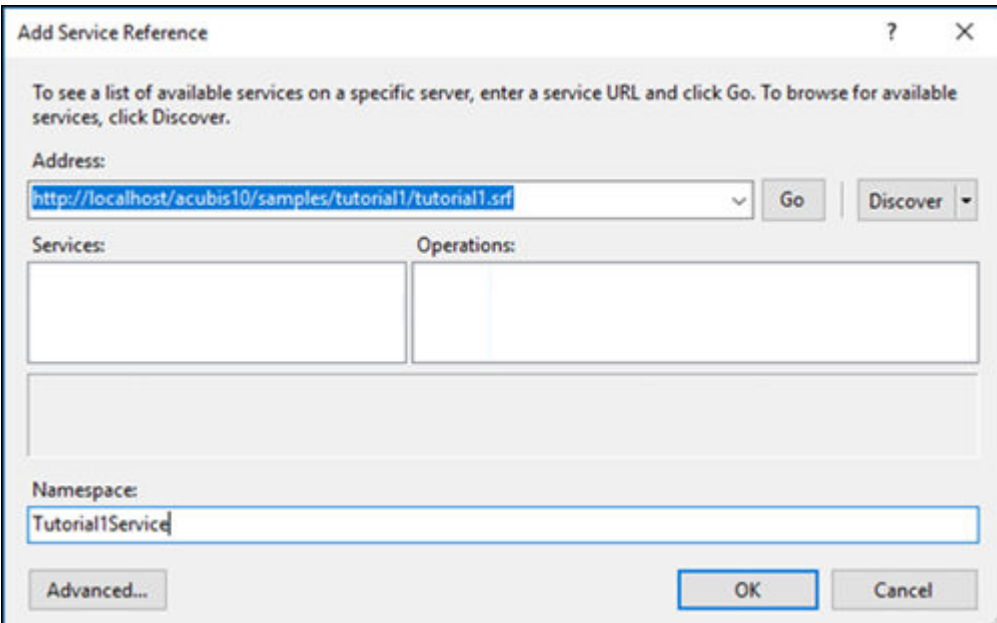

**4.** Click **Go** to fetch the WSDL, which is then displayed in the dialog box.

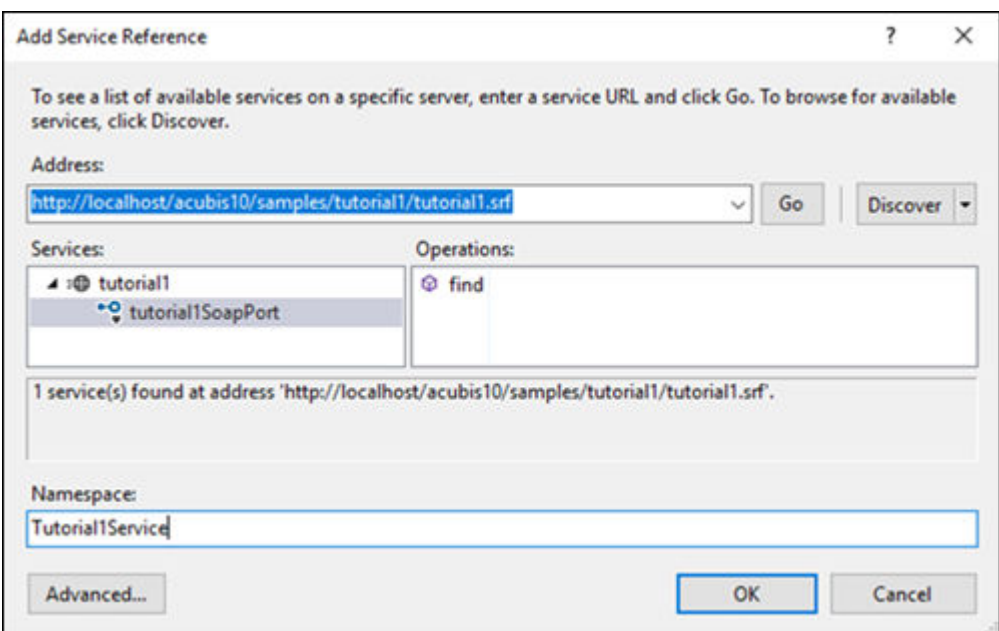

The methods available in the service are listed in the **Operations** column.

**5.** Click **OK** to complete adding the service to the project.

Proxy functions are created for the operations (methods) and the service appears in the **Solution Explorer**.

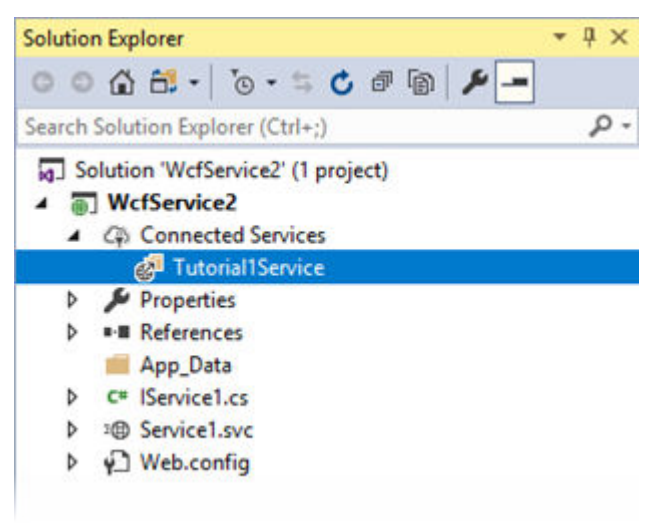

The generated proxy functions allow you to use the web service's methods in a manner identical to any other function.

## **Introduction to XML Extensions**

XML Extensions is a facility that allows extend applications to interoperate freely and easily with other applications that use the XML standard. XML Extensions provide the ability to import and export XML documents to and from COBOL working storage in a natural and intuitive way to the COBOL programmer.

#### **Concept of XSLT**

XSLT, which stands for Extensible Stylesheet Language Transformations, is a declarative, XML-based language used for the transformation of XML documents into other XML documents. The input document is used to create a new output document using the data in the input document along with the rules described

in the XSLT document. The style of programming is that of a functional language with string matching, rather than a procedural language. Learning to create XSLT 'programs' is not difficult, but changing to the functional programming paradigm for those accustomed to procedural languages does require a different approach to problem solving.

**Note:** The term XSL is often used to mean XSLT. XSL is actually a family of standards that includes XSLT. For most practical purposes, this subtle distinction can be ignored.

XML Extensions creates (exports) or consumes (imports) only documents which 'match' the hierarchical structure of a COBOL record area. When the external requirements for an XML document do not achieve this match, XSLT is used. For example, SOAP web services require the creation of a very complicated XML document, the WSDL, to describe the web service. Xcentrisity BIS uses XSLT to create the WSDL from a COBOL data description - matching the relatively simple data layout to the complex WSDL XML document.

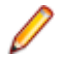

**Note:** The following discussion uses terminology that presumes an understanding of XSLT. A thorough explanation of XSLT is beyond the scope of this tutorial. Several excellent books and online tutorials are available that teach XSLT.

#### **How XSLT creates a BIS WSDL (high level only)**

As described earlier, a BIS service program describes its API using a 01-level group item named SOAPRequest-Response. This data item has specific naming conventions that describe input and output parameters for each method within the web service. The XSLT that describes the transformation from the basic XML document that is exported from SOAP-Request-Response to the WSDL XML document that is returned to the web client is named cobol\_to\_wsdl.xsl.

cobol\_to\_wsdl.xsl differs somewhat from other 'normal' XSLT used with XML Extensions. While most XSLT are focused on rearranging data being exported from or imported to the COBOL program, cobol\_to\_wsdl.xsl instead uses the metadata in the XML document being exported from the COBOL web service program to create another metadata document, the WSDL. The metadata used consists of the values of some XSL parameters, the element names (resulting from the naming conventions used), and information exported due to the use of XML ENABLE ATTRIBUTES.

Let's have a brief review of the naming conventions found in SOAP-Request-Response. Each method in the web service is defined by a group item immediately subordinate to SOAP-Request-Response with the name methodname--method-parameters (note the two hyphens after methodname), where methodname is the name of the method being defined. Within each of these groups, one to three group items, named input-parameters, output-parameters and/or input-output-parameters, may be defined. The first use of this naming convention can be seen at the beginning of the first  $\langle xs1 : t \rangle$  templates, where a variable named \$methods is created and contains all the elements whose names end in --method-parameters. The \$methods variable is then used throughout the rest of the template to iterate over all methods.

Let's look at the major sections of  $\cosh t$  to  $\cosh x$ , which correspond to the four sections of a WSDL.

The internal schema, which contains most of the complexity of a WSDL, is created inside the <wsdl:types> element. While there is a fairly large amount of code involved, this essentially involves iterating over all the methods and creating XML Schema descriptions of each of the request and response parameters. Special attention is paid to arrays (OCCURS) and to structures (COBOL group items). In particular, arrays must be named in a manner such that the arrays can be identified by the naming convention in an incoming SOAP request where the metadata of the COBOL structure is not available to assist interpretation. 'Wrapper' request and response elements are also created which conform to the requirements of document/literal wrapped SOAP requests.

Next, the <wsdl:message> elements are created for each method, followed by the <wsdl:operation> elements (within the <wsdl:portType> element). These elements are relatively simple in document/ literal wrapped SOAP requests.

Finally, the  $\leq$ wsdl:operation $\geq$  elements for each method are generated within the  $\leq$ wsdl:binding> element. The WSDL is then completed with the <wsdl:service> element creation.

#### **How XSLT processes a SOAP request (high level only)**

When importing a SOAP request, three things are necessary:

- **1.** The BIS service program must know the HTTP method being used,
- **2.** The SOAP method being requested, and
- **3.** The input parameter values for the SOAP request.

The soap\_to\_cobol.xsl is the XSLT document that describes this transformation. The BIS request document consists of four major parts.

The actual payload of the request is wrapped inside a  $\langle$ bis: content> element.,

- **1.** The cookie values passed by the client are wrapped inside  $a \lt bis: \text{cookies} > \text{element}$ ,
- **2.** The server variable values are wrapped inside a <bis:server-variables> element, and
- **3.** The query parameters from the URL are wrapped inside a  $\text{this: query-params}$  element.

The latter three sets of values may be obtained by the service program by including the following group items (preserving the names) in the SOAP-Request-Response group item:

```
 05 s--cookies.
   07 s--cookie occurs 20.
      09 s--name pic x(40).
       09 s--value pic x(100).
 05 s--query-parameters.
   07 s--query-parameter occurs 20.
      09 s--name pic x(40).
       09 s--value pic x(100).
 05 s--variables.
   07 s--variable occurs 100.
       09 s--name pic x(40).
       09 s--value pic x(100).
```
Cookies, query parameters and server variables are typically presented as name-value pairs. The namevalue pairs are stored in the arrays described above.

As part of the retrieval of the server variables, the value of the server variable named REQUEST\_METHOD is placed in the http-method.

The remainder of the XSLT is devoted to retrieving the payload information from the <bis: content> element. The payload is a SOAP envelope, which in turn contains a <soap: body> element that contains the actual method request.

A document/literal wrapped SOAP request has a single element (the so-called wrapper element) inside the SOAP:body. The name of this element is the name of the requested method. By concatenating the element (method) name with the string xx the subsequent parameter values may be directed (imported) into the appropriate method's input parameter group.

After the method name has been determined, the elements subordinate to the wrapper element are processed to obtain the input parameter values. This processing is straightforward with the exception of discovering array elements which use a naming convention (see the description of WSDL processing above).

## **How XSLT processes a SOAP response (high level only)**

Exporting a SOAP response involves forming a correct SOAP envelope which conforms to the response defined by the WSDL. The cobol\_to\_soap.xsl XSLT is the document that describes this transformation.

The method name for the response is exported, along with all the other data in SOAP-Request-Response. The method name is used to determine which output-parameters contains actual output parameters of

interest. And, as in the import of a SOAP request, item names for array elements are adjusted to conform to the naming convention described in the WSDL.

# **Data flow in BIS**

While an in-depth understanding of the inner workings of BIS is not necessary for the successful implementation and use of web services, it is useful to understand the steps the request and response messages go through during the processing of a single web service request. More information about particulars can be found in the reference manual for Xcentrisity Business Information Server.

A BIS server is composed of two cooperating processes: a request handler running under the control of an HTTP server (IIS or Apache), and a service program, programmed in COBOL, running under the control of the Xcentrisity service engine, which is very similar to the AcuCOBOL-GT runtime. A third process is also involved: the web client agent.

### **Request handling**

A web service request begins when a web client agent (for example, JavaScript in a browser) sends an HTTP request for a URL designating an SRF file (also known as a BIS stencil file). When the HTTP server receives this request, it determines that the appropriate 'request handler extension' for such a request is the BIS Request Handler.

The BIS request handler interprets the tags in the SRF file in the order in which the tags appear. A tag is composed of text surrounded by {{ and }} sequences, and tags may be interpreted as processing instructions or placeholders that are replaced by plain text, HTML or XML that is generated by the BIS service engine or by the BIS request handler. In the case of SOAP web services the SRF file is very succinct as shown below.

One of the tags, the XMLExchange tag, causes the request handler to format the request information, including the state of the HTTP server variables, cookies, query parameters and the request payload., into a standard BIS request. The BIS request is transmitted to the service program via the 'exchange file'. Then, the request handler suspends its processing of the request until the service program informs it that a response is available.

#### **SRF file**

Let's look at an SRF file for a SOAP web service.

```
{{ Handler * }}{{//}}
  RunPath(bin,../common)} { {//}}
   StartService(tutorial2 -v) \{\{\frac{\}{}\}\{\} XMLExchange \}
```
First, let's understand the rather curious looking tag, {{//}}. This tag has the job of consuming whitespace (that is, preventing the {{//}} tag and any surrounding whitespace from being rendered back into the response payload). Whitespace includes spaces, tabs, form feeds and the like, between the other tags. The use of this tag allows us to write an SRF file that presents each tag on a separate line even though the rules of SOAP responses preclude the inclusion of such whitespace to make the response more humanreadable.

The {{Handler}} tag is basically a signature tag that must appear within the first few hundred characters of the SRF file. It is replaced with a zero-length string in the response and is used internally by the HTTP server and request handler.

The {{RunPath}} tag is used to set environment variables for the service program so that the service program can find its object and data files. This is similar to shell script commands that are used to set these environment variables in the normal runtime environment. The {{RunPath}} tag is replaced by a zerolength string in the response.

The {{StartService}} tag is used to request that a service program be started by the service engine. (Note that in stateful applications, the StartService tag is used to determine whether the correct service program is running in the saved state of the session. See the reference documentation for more information.) The {{RunPath}} tag is replaced by a zero-length string in the response.

Finally, the {{XMLExchange}} tag functions as the synchronization point between the request handler and the service program. The request handler suspends processing the request until signaled by the service program.

#### **Service program**

The service program designated in the {{StartService}} tag is activated when that tag is processed. However, the contents of the request may not yet be available in the exchange file. It is for this reason that the service program calls B\$ReadRequest to wait for the request to be made available.

When the request becomes available, B\$ReadRequest returns control to the service program. At that point, the request XML document that is in the exchange file may be imported, using XML Extensions, into the service program's working-storage data area. A provided XSLT style sheet transformation is applied when the only expected request is a SOAP web service request. (Note that a more flexible service program might import the request XML document more than once, in order to determine what kind of request was being presented.)

After the request document is imported, the service program acts upon the request and produces a response, which is placed in the exchange file. Note that this response does not have to be an XML document (for some examples see below) but in the case of a SOAP response, it is the entire SOAP response envelope.

After the response is in the exchange file, the service program signals this fact by calling B \$WriteResponse. In a stateless web service environment, the call should include the option that indicates that the session should be terminated. The service program then terminates in a normal, orderly manner.

#### **Response handling**

When the service program signals that a response is available, the request handler replaces the XMLExchange tag with the entire contents response contained in the exchange file. During this process, the request handler also examines the contents of the exchange file for certain request handler tags, and processes those tags before sending the response back to the web client. These tags are useful in controlling information such as the MIME type of the response and other information that may only be determined by the service program. Likewise, the service program may wish to send information in the response that is known only by the request handler; replacement tags are used for this purpose.

When the request handler encounters the end of the SRF file, the response that has been accumulated is sent back to the web client.

## **BIS Session management**

The Xcentrisity BIS has session management capabilities that may be exploited. Session management involves the reservation of certain web server resources - memory, processes, etc. - for the use by a specific web client. In the case of BIS, the state of a service program, including data values, open files, current record pointers, etc., may be maintained between requests from a specific web client.

Session management is useful for interacting with services that must return large amounts of data under controlled circumstances. However, session management carries some inefficiency as well; the web client's request must be routed to a specific server, and significant memory and process resources may be held waiting for a misbehaving client that fails to return to use them. Use caution if you are considering a stateful BIS implementation.

BIS uses a cookie hold a session identification key. When a service program indicates that a session is to be maintained, and there are not SRF tags indicating otherwise, a cookie is sent to the web client with the response. The web client then sends this cookie back with its next request; the request handler uses the cookie value to reconnect the request with the correct session, thereby routing the request to a service program already waiting for it.

# **Complex design pattern**

While there may be situations where a simple web service implementing a single method is appropriate, a somewhat more complex design pattern may be illustrative of the controller concept.

#### **Using a simple indexed file, create a web service that implements CRUD**

One popular organizing design pattern is the Create, Read, Add, Delete (CRUD) function group for persistent storage in an application. The acronym CRUD is often used to describe this function group. By adding the capability to browse on one or more fields (as provided by tutorial1), and by a careful renaming of the functions, we can create a design pattern known as BREAD (Browse, Read, Edit, Add, Delete).

The BREAD design pattern applied to an indexed file, or a multiple related indexed files, is useful in exposing data in an existing application. tutorial2 provides an example of a web service implementing the BREAD function set on a single indexed file.

tutorial2 illustrates a few more naming conventions that are useful in communicating information between the COBOL service program and the XSLT style sheet. First, if you wish to control the case of the characters that spell a method name, you may override the default behavior of folding the method name to lower case. This is shown on each of the methods. In particular, you place a method--METHOD-NAME data item at the same level as the method--METHOD-PARAMETERS group item. The desired spelling (differing in case only) is entered as the value of the method--METHOD-NAME data item. Note that the values in the method--METHOD-NAME items must be maintained for both WSDL and response export.

In a similar manner, one can control the externally visible naming of parameters. This is illustrated in the Browse method output-parameter definition, where the data item found-item--name is used to rename the very COBOL-like name found-record to FoundRecord. Note that, unlike method names, the desired spelling can be different for data item names that are output parameters; however, spellings for input parameters may differ only in case.

Finally, also in the Browse method output-parameters, the specially named data item found-record--count is used to communicate the number of occurrences that should be exported. A --count data item may also be used on an imported data item array so that the actual number of array items imported may be known

### **Optimistic concurrency**

Many, if not most, multiuser applications that use indexed files use pessimistic concurrency (record locks) to avoid having two users attempt to update a record at once, thereby losing one of the updates. The name pessimistic concurrency is used because record locks are often obtained and held while a user is making changes.

If pessimistic concurrency (i.e. normal record locks) is used in a web services environment, the service program must be stateful. That is, the service program must continue to exist while the web client is acting on the data, waiting for the web client to release the lock, or to time out. In reality, though, it is often the case that the web client may never return (consider JavaScript in a browser when the user closes the browser window).

The answer to the operation difficulties in a web service environment of pessimistic concurrency is the use of optimistic concurrency. In optimistic concurrency, the contents of a record are recorded or remembered at the time a record is read. Then, when a user desires to change or delete the record, the original contents of the record are compared to the current contents of the record. If the contents have not changed, the update of delete operation is completed. If the contents have changed, the user is notified and the change is not made.

tutorial2 demonstrates a tactic for detecting a change in record contents without storing a copy of the original contents of a record. A message digest (also known as MD5) is computed when the record is originally read, and is sent to the client along with the record contents. (One of the characteristics of a

message digest is the fact that changing a single bit in the message - in this case, the record contents - will cause a change in the message digest.) When the client desires to update or delete the record, the original message digest is sent as one of the input parameters of the request. As part of processing the update or delete request, the server first reads the record with lock, recomputes the message digest and compares the computed digest to the digest sent by the client. If the digests are equal, the record has not changed and the request is completed. If the record has changed, it is unlocked and the client is notified that the record contents have changed. (Note that the -Cr option must be used to compile the program that computes the message digest.)

### **Not quite a web service**

The architecture of Xcentrisity Business Information Server does not restrict its use to SOAP web services. As noted above, BIS can support web applications that use the REST architecture. In addition, BIS may be used to implement other XML- and HTTP-based web technologies. These might include Atom, RSS, Ajax, SVG, and JSON.

### **AJAX/JSON**

As an example of the versatility of the combination of BIS and XML extensions, consider tutorial3, which is a BIS service program similar to the tutorial2 browse method that can produce either an XML response or, if the ACTION=JSON query parameter is included on the URL, the service program uses a different XSLT style sheet to export identical data in JSON (JavaScript Object Notation) format.

When invoked with a URL ending in tutorial3.srf?STARTSWITH=C the following XML is returned:

```
<?xml version="1.0" encoding="utf-8"?>
<companies>
    <company>
      <statecode>IA</statecode>
      <areacode>712</areacode>
      <officecode>723</officecode>
       <companyname>C-M-L TELEPHONE COOP. ASSN. OF MERIDEN,
      IOWA</companyname>
      <ratecenter>ARCHER</ratecenter>
       <assignmentcode>AS</assignmentcode>
    </company>
    <company>
      <statecode>TX</statecode>
      <areacode>512</areacode>
      <officecode>316</officecode>
      <companyname>C3 COMMUNICATIONS, INC. - TX</companyname>
      <ratecenter>AUSTIN</ratecenter>
      <assignmentcode>AS</assignmentcode>
    </company>
    <company>
      <statecode>MT</statecode>
      <areacode>406</areacode>
      <officecode>935</officecode>
     <companyname>CABLE & amp; COMMUNICATIONS
       CORPORATION</companyname>
      <ratecenter>BROADUS</ratecenter>
       <assignmentcode>AS</assignmentcode>
    </company>
```
When invoked with a URL ending in tutorial3.srf?STARTSWITH=C&ACTION=JSON the following text is returned:

```
{ "companies" : [
\left\{\begin{array}{c} \end{array}\right\} "statecode" : "IA",
       "areacode" : 712,
       "officecode" : 723,
```

```
 "companyname" : "C-M-L TELEPHONE COOP. ASSN. OF MERIDEN, IOWA",
      "ratecenter" : "ARCHER",
      "assignmentcode" : "AS"
\qquad \qquad \},
\left\{\begin{array}{c} \end{array}\right\} "statecode" : "TX",
      "areacode" : 512,
      "officecode" : 316,
      "companyname" : "C3 COMMUNICATIONS, INC. - TX",
     "ratecenter" : "AUSTIN",
      "assignmentcode" : "AS"
\qquad \qquad \},
\left\{\begin{array}{c} \end{array}\right\} "statecode" : "MT",
      "areacode" : 406,
      "officecode" : 935,
      "companyname" : "CABLE & COMMUNICATIONS CORPORATION",
     "ratecenter" : "BROADUS",
      "assignmentcode" : "AS"
    },
```
Additional usage examples may be found on the Micro Focus SupportLine Knowledge Base.

### **XML Exchange Request File Format**

Here is a sample request, as written to the file specified by the BIS\_FILENAME environment variable. The request is transmitted in XML and is wrapped in the following top-level element:

```
<?xml version="1.0" encoding="UTF-8" ?> 
< bis:request xmlns:bis=http://www.xcentrisity.com/2003/bis/request >
    content, cookies, queryparams, server variables
</ bis:request >
```
The content, cookies, queryparams, server variables contains the four elements described in the following table:

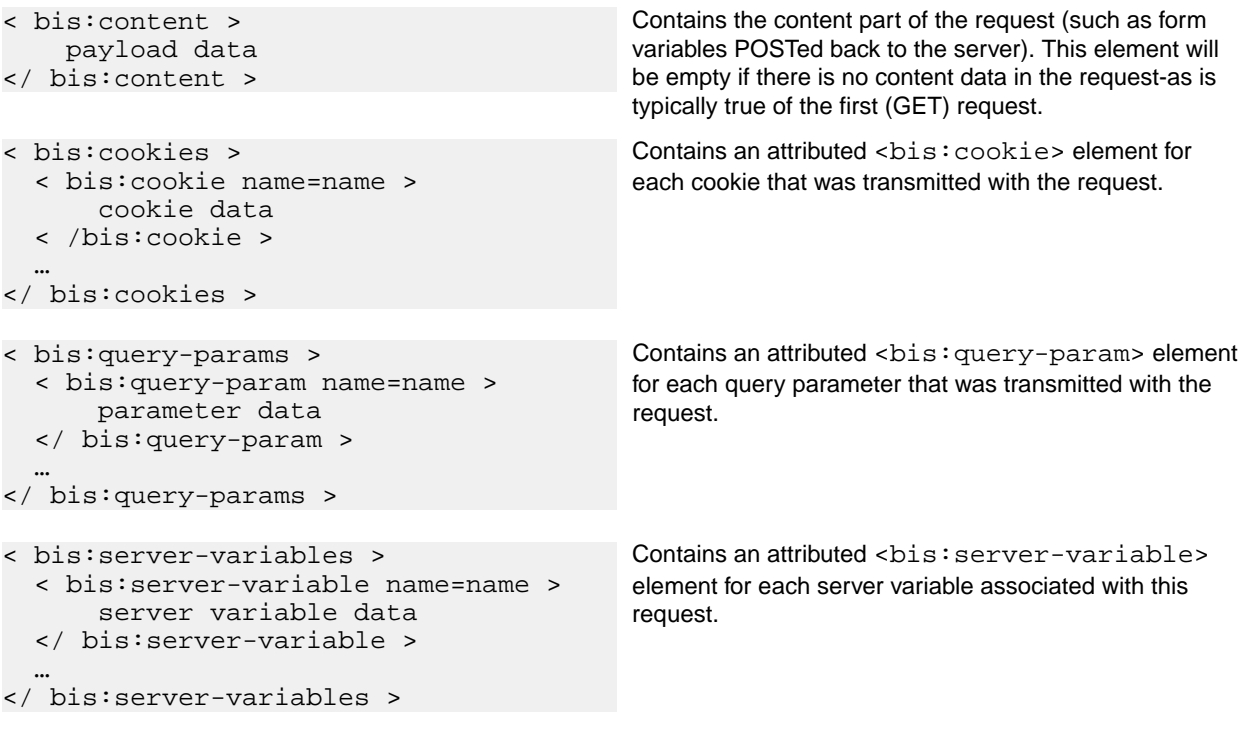

The content of a sample request file is below. Note that this is also visible in the trace output, if tracing is enabled. Also note that the <bis: content> section is application-dependent. This particular example is from the *[http://localhost/acubis10/samples/sample3](HTTP://LOCALHOST/ACUBIS10/SAMPLES/SAMPLE3)* application with the following data entered into the form fields:

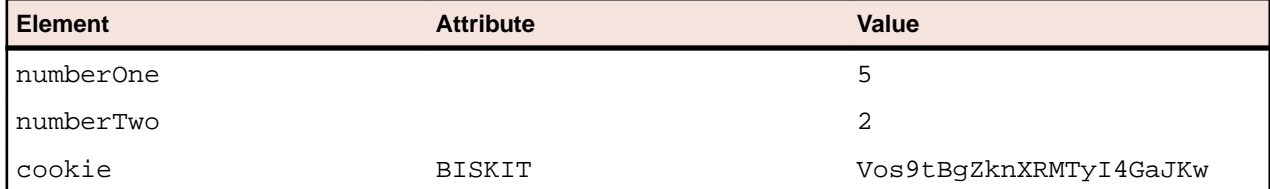

Because this is a web service sample, there are no form fields or query parameters to store into the <bis:content> and <bis:query-params> elements. However the cookies are stored as attributed elements into the <bis: cookies> section. Finally, all server variables are output into the <bis: servervariables> section (not depicted above). Using Xcentrisity XML Extensions and XSLT, the service program can selectively extract any or all of these elements and ignore elements that are not important to the application.

Here is the complete XML exchange file for this example. Note that the XML tags are indented to make the example easier to read.

```
<?xml version="1.0" encoding="UTF-8" standalone="no" ?>
<bis:request xmlns:bis="http://www.xcentrisity.com/2003/bis/request">
   <bis:content>
     <SOAP-ENV:Envelope
       xmlns=""
       xmlns:SOAP-ENV="http://schemas.xmlsoap.org/soap/envelope/"
       xmlns:s="http://www.w3.org/2001/XMLSchema"
       xmlns:soap="http://schemas.xmlsoap.org/wsdl/soap/"
       xmlns:soapenc="http://schemas.xmlsoap.org/soap/encoding/"
       xmlns:tns="http://tempuri.org/bis/samples/Calculator/"
       xmlns:wsdl="http://schemas.xmlsoap.org/wsdl/"
       xmlns:xsd="http://www.w3.org/2001/XMLSchema"
       xmlns:xsi="http://www.w3.org/2001/XMLSchema-instance">
       <SOAP-ENV:Body>
         <Add xmlns="http://tempuri.org/bis/samples/Calculator/">
           <A>5</A>
          <B>2</B>
         </Add>
       </SOAP-ENV:Body>
     </SOAP-ENV:Envelope>
   </bis:content>
   <bis:cookies>
     <bis:cookie name="cookies">true</bis:cookie>
     <bis:cookie name="BISKIT">Vos9tBgZknXRMTyI4GaJKw</bis:cookie>
   </bis:cookies>
   <bis:query-params/>
   <bis:server-variables>
     <bis:server-variable name="BIS_ROOT_PATH">
/acubis10/samples
     </bis:server-variable>
     <bis:server-variable name="HTTP_ACCEPT">*/*</bis:server-variable>
     <bis:server-variable name="HTTP_ACCEPT_LANGUAGE">
en-<sub>u</sub>s
     </bis:server-variable>
     <bis:server-variable name="HTTP_REFERER">
http://tex-mikes-centos54/acubis10/samples/sample3/
     </bis:server-variable>
     <bis:server-variable name="HTTP_SOAPACTION">
"http://tempuri.org/bis/samples/action/Calculator.Add"
     </bis:server-variable>
     <bis:server-variable name="CONTENT_TYPE">
text/xml; charset="UTF-8"
```

```
 </bis:server-variable>
     <bis:server-variable name="HTTP_ACCEPT_ENCODING">
gzip, deflate
     </bis:server-variable>
     <bis:server-variable name="HTTP_USER_AGENT">
 Mozilla/4.0 (compatible; MSIE 7.0; Windows NT 6.0; WOW64; Trident/4.0; 
GTB6.5; SLCC1; .NET CLR 2.0.50727; .NET CLR 3.5.30729; InfoPath.2; 
OfficeLiveConnector.1.3; OfficeLivePatch.0.0; .NET CLR 1.1.4322; MS-RTC EA 2; 
MS-RTC LM 8; .NET CLR 3.0.30729)
     </bis:server-variable>
     <bis:server-variable name="HTTP_HOST">
tex-mikes-centos54
     </bis:server-variable>
     <bis:server-variable name="CONTENT_LENGTH">613</bis:server-variable>
     <bis:server-variable name="HTTP_CONNECTION">
Keep-Alive
</bis:server-variable>
     <bis:server-variable name="HTTP_CACHE_CONTROL">
no-cache
     </bis:server-variable>
     <bis:server-variable name="HTTP_COOKIE">
cookies=true; BISKIT=Vos9tBgZknXRMTyI4GaJKw
     </bis:server-variable>
     <bis:server-variable name="PATH">
/usr/kerberos/sbin:/usr/kerberos/bin:/usr/local/sbin:/usr/local/bin:/sbin:/
bin:/usr/sbin:/usr/bin:/root/bin
     </bis:server-variable>
     <bis:server-variable name="SERVER_SIGNATURE"></bis:server-variable>
     <bis:server-variable name="SERVER_SOFTWARE">
Apache/2.2.14 (Unix) mod_ssl/2.2.14 OpenSSL/0.9.8l
     </bis:server-variable>
     <bis:server-variable name="SERVER_NAME">
tex-mikes-centos54
     </bis:server-variable>
     <bis:server-variable name="SERVER_ADDR">10.64.26.41</bis:server-variable>
     <bis:server-variable name="SERVER_PORT">80</bis:server-variable>
     <bis:server-variable name="REMOTE_ADDR">10.64.26.22</bis:server-variable>
     <bis:server-variable name="DOCUMENT_ROOT">
/usr/local/apache22/htdocs
     </bis:server-variable>
     <bis:server-variable name="SERVER_ADMIN">
michael.schultz@microfocus.com
     </bis:server-variable>
     <bis:server-variable name="SCRIPT_FILENAME">
/var/local/acubis10/samples/sample3/calculator.srf
     </bis:server-variable>
     <bis:server-variable name="REMOTE_PORT">63994</bis:server-variable>
     <bis:server-variable name="GATEWAY_INTERFACE">CGI/1.1</bis:server-
variable>
     <bis:server-variable name="SERVER_PROTOCOL">HTTP/1.1</bis:server-variable>
     <bis:server-variable name="REQUEST_METHOD">POST</bis:server-variable>
     <bis:server-variable name="QUERY_STRING"></bis:server-variable>
     <bis:server-variable name="REQUEST_URI">
/acubis10/samples/sample3/calculator.srf
     </bis:server-variable>
     <bis:server-variable name="SCRIPT_NAME">
/acubis10/samples/sample3/calculator.srf
     </bis:server-variable>
     <bis:server-variable name="HTTP_URL">
/acubis10/samples/sample3/calculator.srf
     </bis:server-variable>
   </bis:server-variables>
</bis:request>
```
## **Windows/UNIX Portability Considerations**

BIS is designed to allow web applications and services to be portable between Windows and UNIX-based web servers and operating systems. This means that, with some care, the developer can produce stencils (that is, .srf files) and service programs that do not depend on platform-specific features or characteristics and are, thus, portable. If a portable application is the goal, the following issues must be considered.

- The Handler tag is required for all platforms; however the parameter has no effect when rendered on UNIX. For portability, specify  $\{ \{ \text{Handler * } \} \}$ .
- Pathnames referenced by stencils and service programs are subject to the differences between Windows and UNIX file naming conventions/rules. If portability is an objective, they must be chosen carefully. In particular, UNIX file naming is case-sensitive, and Windows is not. This means that a portable application should be consistent in its use of case within file names, and the files themselves should be named in accordance with that consistent use.

If there is any possibility that a BIS application will be moved between UNIX and Windows, it is a good practice to restrict filenames to all lower-case names without any embedded spaces.

- Pathnames are also subject to the different conventions regarding the directory edge-name separator (/ vs.  $\setminus$ ). In order to enable portable .  $\text{srf}$  files, BIS allows the / to be used on both Windows and UNIX everywhere except in the Handler tag. If portability is the goal, the  $\setminus$  character should not be used as a pathname separator.
- There are a few features that are implemented in BIS/IIS on Windows, but have not yet been implemented on UNIX. These are called out with the  $\mathbf{I} \mathbf{S}$  icon in the section of this document where the feature is described.
- Newer versions of BIS support tags that may not be recognized by older versions.

No application should be assumed to be portable unless it has been tested in every environment to which it is expected to be deployed.

## **Regular Expression Syntax**

Regular expressions may be used in the MATCH and SUBSTITUTE parameters of the Value tag.

### **Metacharacters**

This table lists the metacharacters that may be used in  $\{$  {Value(…MATCH= regexp)}} and  $\{$ [Value(...SUBSTITUTE= regexp  $)\}$ .

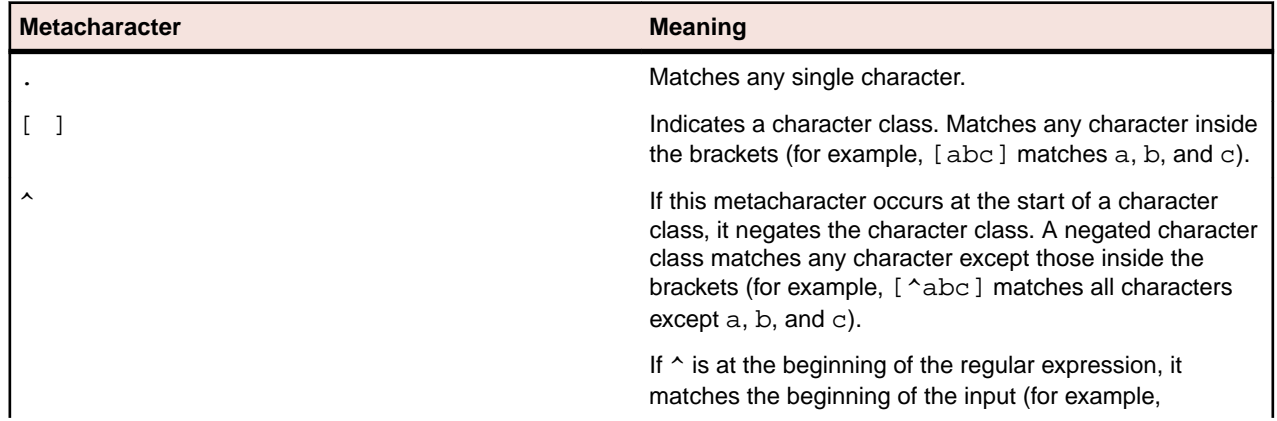

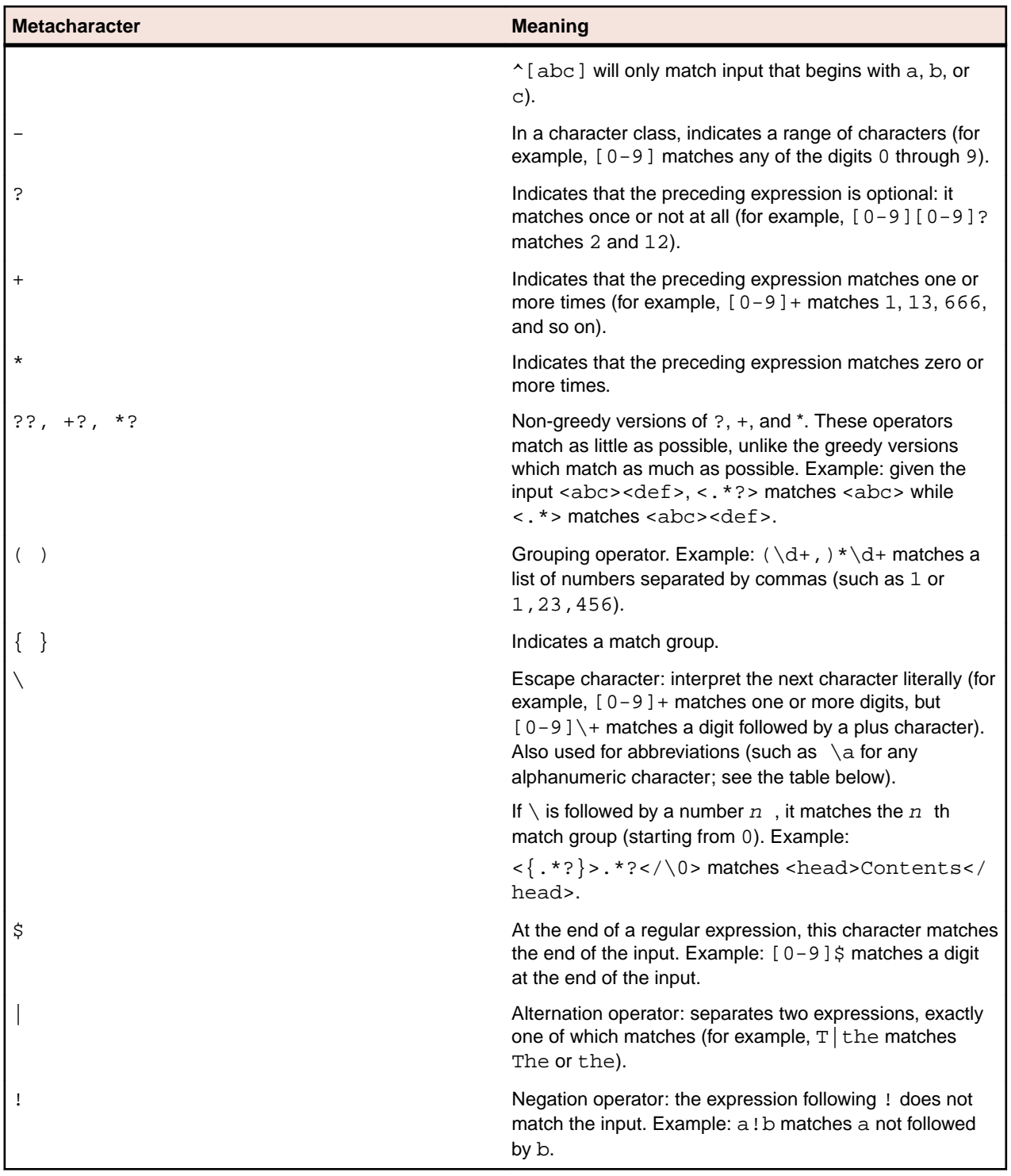

# **Abbreviations**

Abbreviations such as \d instead of [0-9] are allowed. The following abbreviations are recognized:

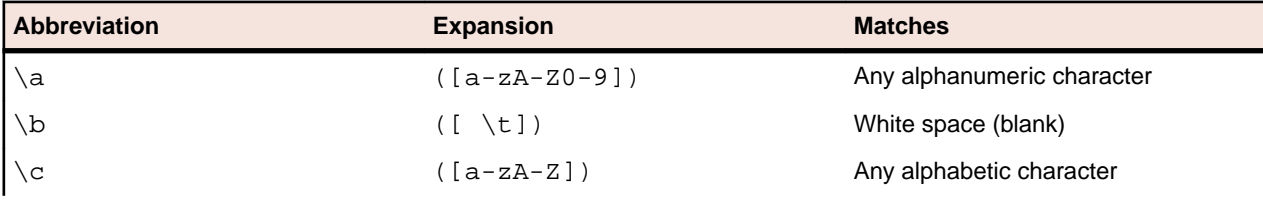

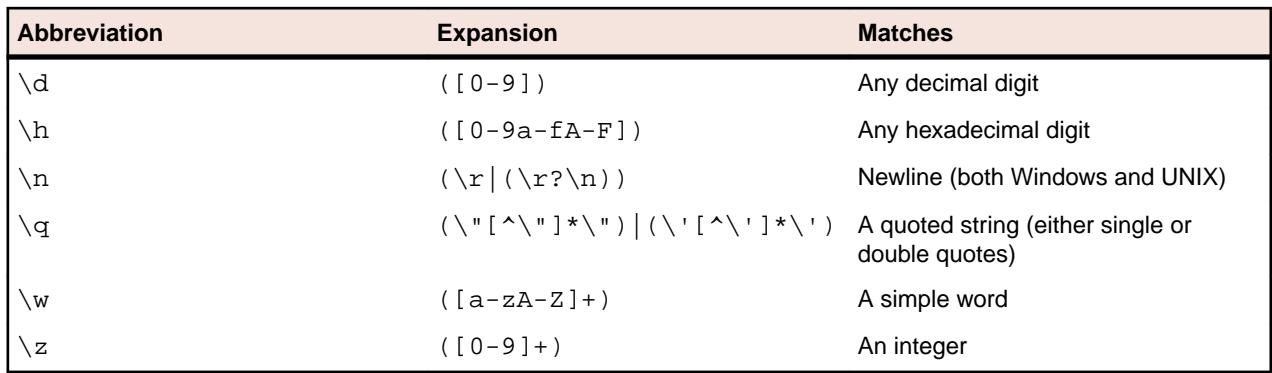

### **BIS Troubleshooting Tips**

This Appendix outlines the symptoms of some common abnormal conditions, and provides insight as to the possible cause(s) and corrective action(s).

Before troubleshooting, if you are using Internet Explorer, be sure that the **Show Friendly HTTP error messages** option is not checked. This option can be found in **Tools > Internet Options > Advanced > Browsing** in either Internet Explorer or **Control Panel > Internet Options**.

#### • **Symptom:**

```
Server Error in Application "Default Web Site/acubis10"
```

```
HTTP Error 500.0 - Internal Server Error
Description: Handler "AboMapperCustom-24582078" has a bad module
      "IsapiModule" in its module list 
Error Code: 0x8007000d 
Notification: ExecuteRequestHandler 
Module: IIS Web Core 
Requested URL: http://localhost:80/acubis10/samples/default.srf?trace=page 
Physical Path: C:\inetpub\wwwroot\acubis10\samples\default.srf
```
Logon User: Anonymous Logon Method: Anonymous Handler: AboMapperCustom-24582078

- **Possible Cause:** Indicates that IIS ISAPI extension support is not installed.
- **Suggestion:** In Windows 2008 Server, start **Programs and Features** in the Windows control panel, and ensure that **ISAPI Extensions** are enabled (that is, the option is checked) under **Internet Information Services > World Wide Web Services > Application Development Features**.
- **Symptom:**

```
Business Information Server Error
An error occurred while BIS was processing your request. Additional 
information is below.
XMLExchange failed: the service program returned error
"80004004", which is "Operation aborted". The session has ended.
```
- **Possible Cause:** Indicates that there was a problem starting the Service Engine.
- **Suggestion:** To narrow the problem, turn on tracing by adding this tag to your . sx f file:

 $\{\{\text{Trace}(\text{start}, \text{page})\}\}\$ 

Then, refresh the page. You should now see a table headed Request Details at the end of the page. Scroll down to Trace Information and look for Service in the left-most column.

The BIS samples are pre-configured for tracing and tracing may be turned on and off with a query parameter defined in the Trace tag. For example, if the problem occurred running the VERIFYBIS program, log into the server running BIS and use this URL:

http://localhost/acubis10/verify/default.srf?trace=page

Trace output will appear at the bottom of the page, and this will include the BIS Service Engine startup messages that should reveal the problem.

- **Symptom:** An error 500 occurs.
- **Possible Cause:** A replacement tag precedes the Handler tag.
- **Suggestion:** The only tags allowed before the Handler tag are comment tags. Move all tags that precede the Handler tag to follow it.
- **Symptom:** One of the following error messages is reported:

```
Cannot create the trace file for session "nH6shZykCtbZmdDZHo0LhJhiVSq5" 
(the last attempted filename is "D:\Documents and Settings\UserID\Local 
Settings\Temp\BIS-nH6s-trace.txt"). The last error code was 80070005
```

```
Cannot reopen the trace file for session "nH6shZykCtbZmdDZHo0LhJhiVSq5" 
(the last attempted filename is "D:\ Documents and Settings\UserID\Local 
Settings\Temp\BIS-nH6s-trace.txt"). The last error code was 80070005
```
Could not write the trace file to the directory "D:\ Documents and Settings \UserID\Local Settings \Temp\": the error code was 80004005.

- **Suggestion:** To correct this error, give the IWAM\_\* account write access to this directory. See the *Troubleshooting* appendix in the *User's Guide* for more information.
- **Symptom:** The following error message appears in the web browser:

```
Server Error
LoadLibrary failed.
```
- **Possible Cause:** The Handler tag is missing, invalid, or refers to a missing or invalid library.
- **Suggestion:** Make sure that your . srf page has a { { Handler  $*$  } } tag, and that this tag is the first non-comment/non-include tag in the file. For Windows, it must also appear in the first 4096 characters of the .srf file.

### **Configuring BIS/IIS after Installation**

The Business Information Server Service Engine must be registered with Windows. If it becomes necessary to re-register the server, registration can be performed:

- by reinstalling BIS/IIS (choose the **Repair** option), or
- from the command line

This section describes how to configure the BIS/IIS Service Engine from the command line.

### **Command Line Configuration**

BIS is self-registering. Registration is performed by the XBIS.EXE program, which can be found in the installation directory (normally C:\Program Files\Micro Focus\extend x.x.x\AcuGT\bin ). Registration includes these three steps:

- The BIS Service Engine contained in XBIS. EXE is registered.
- The Run As identity, that is, the identity that will be used to execute service programs, is set.

The server registration syntax is:

XBIS registration-options

The registration options are detailed below:

/REGSERVER Registers the Service Engine. Also registers the runtime system located in the same directory as XBIS. EXE.

/UNREGSERVER Unregisters the BIS Service Engine and the runtime system.

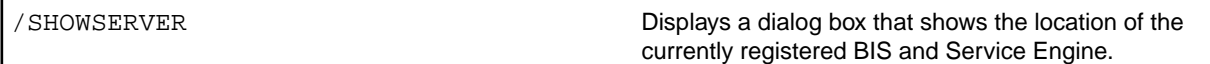

The server registration option has three additional variations:

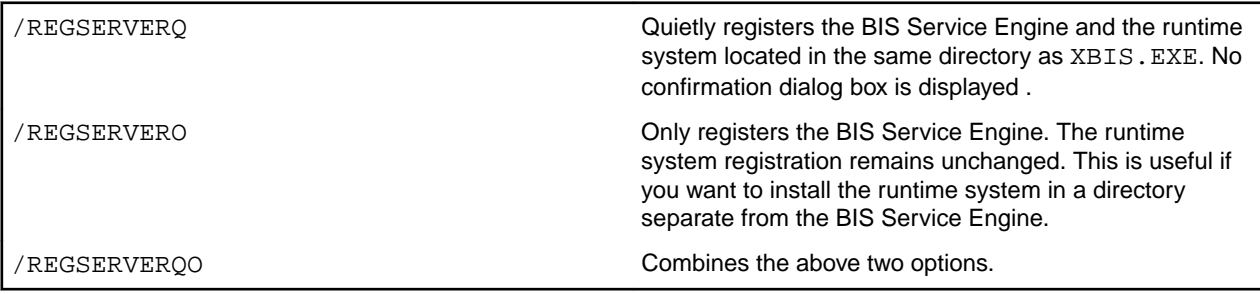

The /REGSERVER and /REGSERVERQ options have an additional optional parameter: the pathname of the runtime system or the directory containing the runtime system. It is specified as in these examples:

- 1. /REGSERVER:pathname
- 2. /REGSERVERQ:pathname
- 3. /REGSERVER:directory
- 4. /REGSERVERQ:directory

If the pathname or directory is specified, the specified file or the server in the specified directory is registered and BIS does not search for the runtime system in the path.

If a directory is specified, it may end with a trailing backslash to differentiate it from a filename. Also note that if the specified name contains spaces, it must be surrounded by single or double quotes.

### **Configuring the Run As Logon ID**

To execute service programs, Business Information Server must assume the identity of a user authorized to run the programs and access data files required by the programs. This is accomplished by specifying a Logon ID during installation, reinstallation, or server registration.

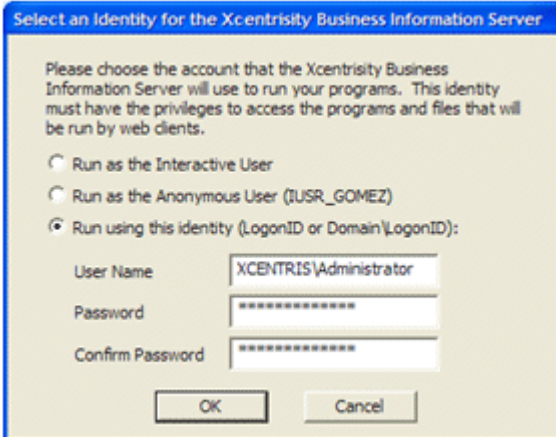

The *Run As* identity may be configured during registration interactively with a dialog box, or by specifying options on the command line.

Note that the /RUNAS options below must be specified along with one of the /REGSERVER options described above.

If none of the options in the table below are specified, the server displays the Run As configuration dialog box on the right even if /REGSERVERQ (*quiet mode*) is specified.

The **Run As** dialog box has three options that determine the context in which BIS will execute:

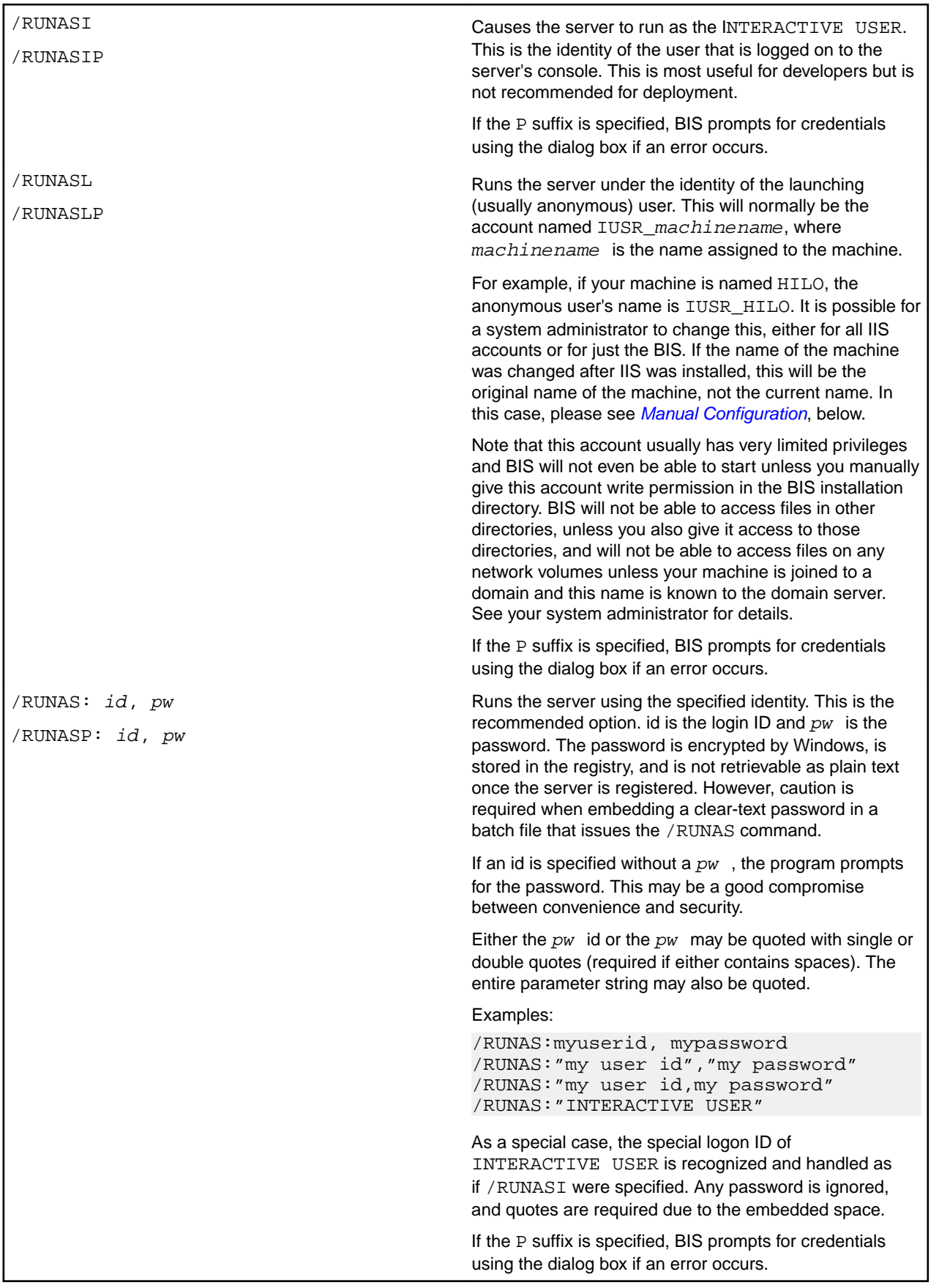

# **Retrieving or Changing the Configured Identity**

The Windows Component Services configuration utility may be used to examine and change the current Business Information Server configuration.

There are two ways to start the utility:

- Select **Start > Control Panel > Administrative Tools > Component Services**. (Alternatively, select **Start > Run**, enter dcomcnfg in the **Open** box, and click the **OK** button.)
- Select **Start > Control Panel > Administrative Tools > Component Services**. The program should look like this:

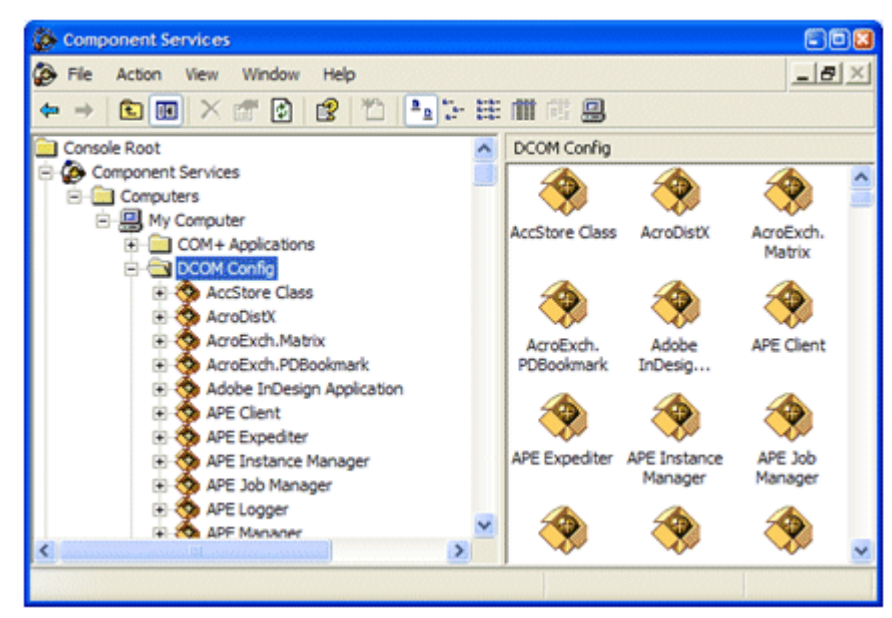

- **1.** Find **Xcentrisity Business Information Server xx** in the list, right-click, and select **Properties** from the popup menu.
- **2.** Click the **Identity** tab. The dialog box depicted below displays the current Run As configuration.

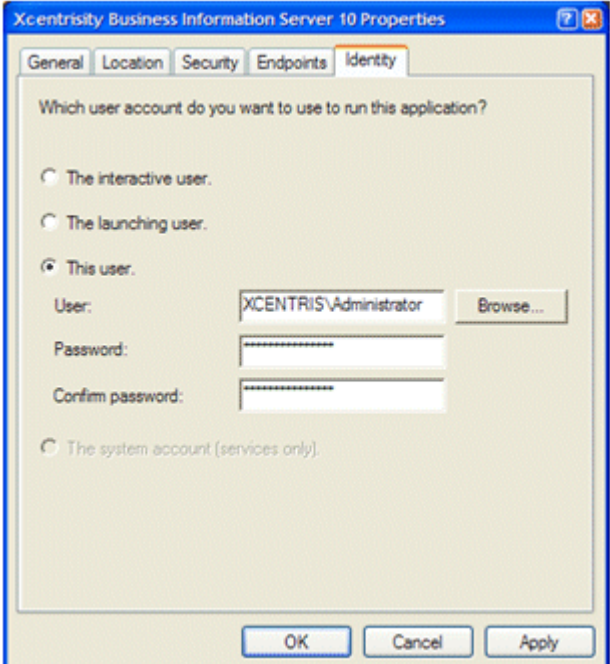

<span id="page-104-0"></span>Note that you can change the identity and/or the password that BIS/IIS uses to run service programs here.

# **Manual Configuration**

To manually change the user ID and password that the Service Engine uses to execute programs, follow these steps after completing the installation:

**1.** Select **Start > Control Panel > Administrative Tools > Component Services**.

Alternatively, select **Start > Run**, enter dcomcnfg in the **Open** box, and click the **OK** button.

**2.** Expand **Console Root > Component Services > My Computer > DCOM Config**. The program should look like this:

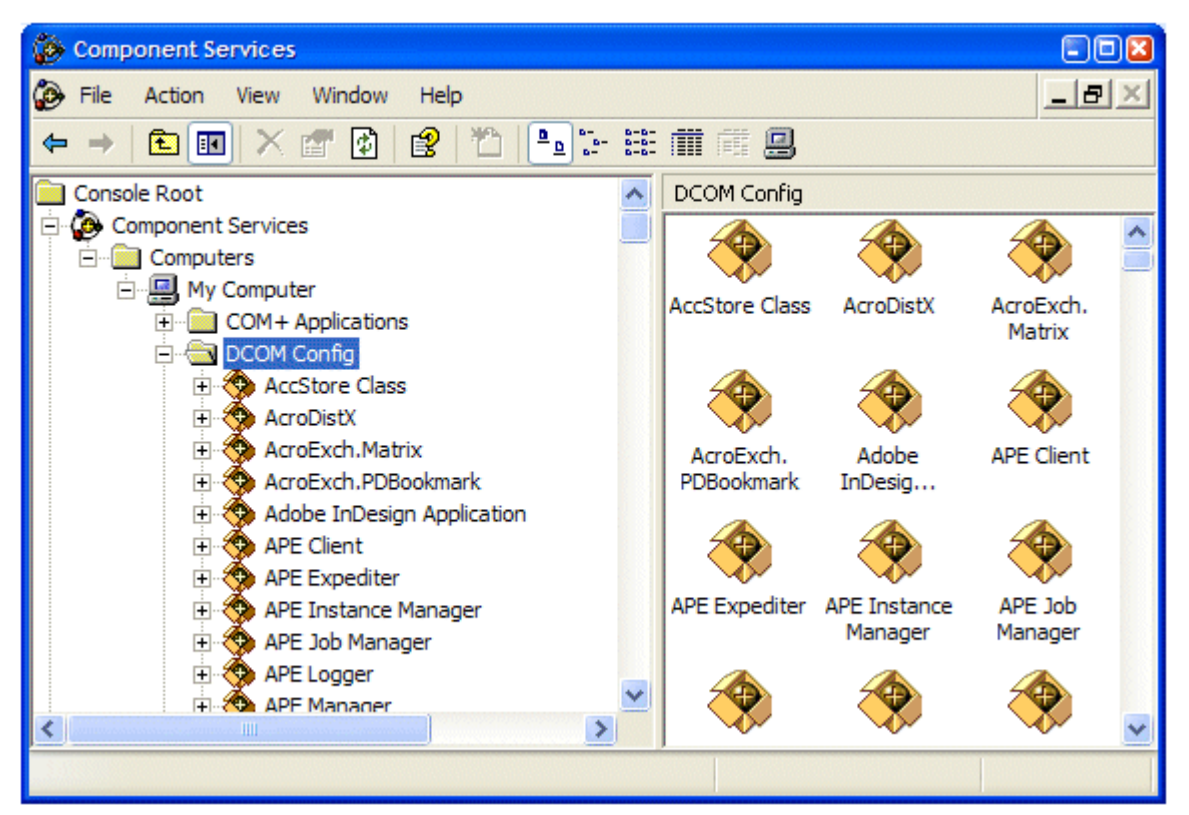

- **3.** Locate **Xcentrisity Business Information Server xx** in the list, right-click, and select **Properties** from the popup menu.
- **4.** Click the **Identity** tab, then **This user**. Enter the user ID and the password that you want to use to run service programs under **Business Information Server**. Then click the **Apply** button.
- **5.** Click the **Security** tab and under **Launch Permissions**, click **Customize** and then click **Edit**. Click **Add** and enter the name of your anonymous internet account (see below). Click the **Add** button; make sure Allow is checked next to Launch Permission and click **OK**. Then click **Apply**.
- **6.** Still on the **Security** tab, repeat the above step for **Access Permissions**.
- **7.** You do not need to change **Configuration Permissions**. Click **OK** to close the dialog box.

The name of your anonymous internet account is normally IUSR\_machine, where machine is the hostname assigned to your machine. However, the system administrator can change the name of this account, and this is common if you are running more than one web site.

To determine the name of your anonymous internet account:

- **1.** Select **Start > Control Panel > Administrative Tools > Internet Information Services**.
- **2.** Expand **Internet Information Services > Local Computer > Web Sites > Default Web Site**. (Replace the last node with your site if IIS is serving multiple web sites).
- **3.** Find the web application that was created to contain the BIS service program. This will be acubis10 for the sample program. Right-click that node and select **Properties**.
- **4.** Click **Directory Security**, then **Edit**.
- **5.** The **User Name** box contains the name of the anonymous account that you can enter above.

Note that the above configuration is very flexible. You can control what users will have access to the COBOL program on a site-by-site, or even a directory-by-directory basis on your web site.

Alternatively, instead of specifying IUSR\_machine, you can specify GUEST, or any other group that contains all your anonymous access accounts. However, be cautious before granting too many privileges to too many anonymous processes.

### **Setting Environment Variables**

Some BIS settings are set from the server environment. To set a BIS environment variable:

- Log in as Administrator, or an account that is a member of the Administrators group.
- Click **Start > Control Panel > System**.
- Click the **Advanced** tab.
- Click the **Environment Variables** button.
- Under **System Variables**, click the **New** button. Alternatively, if the environment variable has already been set, click the variable name in the list box and then click the **Edit** button.
- Enter the variable name and the value and select **OK**.
- When done, click **OK** to dismiss the dialog box.

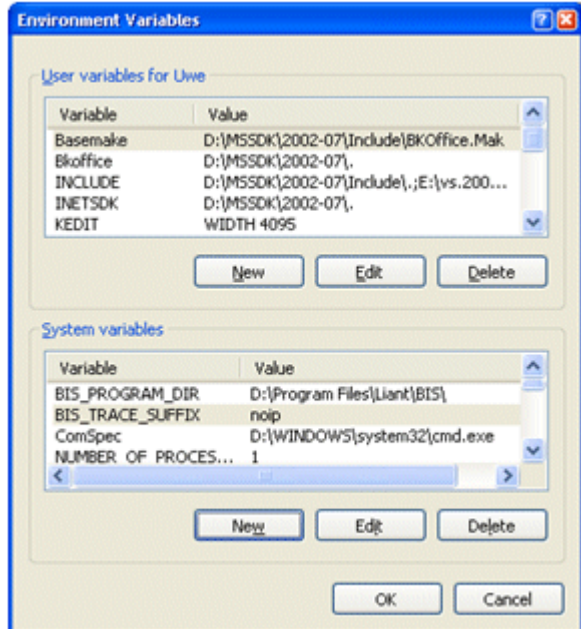

The changes take effect immediately.

### **Setting the Maximum Thread Count**

BIS uses a system resource called a Thread to render pages. For efficiency, BIS maintains an internal pool of threads, and when a request for a BIS page arrives, a thread from the pool is dispatched to serve the page. When the page is completely rendered, the thread returns to the pool to await the next request.

If there are no available threads in the pool, the request must wait for a thread to become available. A request will wait for some period of time (normally about 60 seconds) before being denied with a server too busy error page.

BIS pages that do not communicate with the Service Engine normally execute very quickly. However, if a page contains an XMLExchange tag, the BIS thread serving that page must wait until the Service Engine provides the replacement text for the XMLExchange tag. If this is a lengthy process, it is conceivable that BIS will not have enough threads to serve all pending requests. In this case, it may be desirable to increase the size of the BIS thread pool so more pages can be rendered simultaneously.

The BIS\_MAX\_THREADS environment variable may be used to increase (or decrease) the size of the thread pool. The syntax is:

BIS\_MAX\_THREADS=value

#### where:

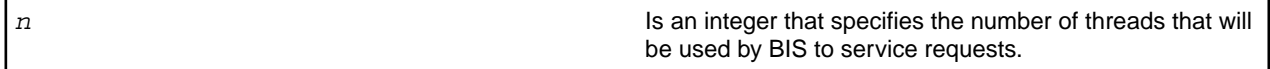

### **Notes**

- Since each BIS thread requires system resources, even when idle, it is not desirable to set this value to a large number. The default value, 5 threads, is sufficient for a moderately busy server and should only be increased if requests are being denied or users are waiting for their requests to be serviced.
- BIS dynamically creates additional threads for each Service Engine started by the StartService tag. These Service Engine threads do not count against the BIS\_MAX\_THREADS value.
- The BIS\_MAX\_THREADS option is only examined when the BIS Request Handler is loaded. The handler is loaded on demand, for example, when the first BIS request arrives after a server restart, and then the handler is automatically unloaded after about 20 minutes of inactivity.
- The current setting can be retrieved with Value (MaxThreads, Config). On UNIX, this always returns 1.

## **Configuration after Installation (UNIX/Apache)**

## **Configuring Apache**

The Apache configuration file for BIS is named  $mod\_xbis$ .conf and is included in the Apache server configuration by an Include directive placed in the main httpd.conf configuration file. This shows the Include directive.

<sup>3</sup>Include /opt/microfocus/acuxxx/etc/mod\_xbis.conf

If available, copy or link the mod\_xbis.conf file to the /etc/httpd/conf.d directory. This circumvents the necessity of editing the main httpd.conf configuration file.

#### **The BIS Configuration File**

The BIS configuration file contains several sets of Apache configuration directives. The first set of directives configures Apache direct requests to the BIS Request Handler module. This sample shows this set of directives.

```
LoadFile /opt/microfocus/acuxxx/lib/libxml.so
LoadModule xbis_module /opt/microfocus/acuxxx/lib/mod_xbis22.so
AddHandler bis-stencil srf
AddType text/html srf
AddType text/x-component .htc
```
The LoadFile directive is required and should not be changed. It causes Apache to dynamically load the shared object containing the BIS Request Handler's XML parser when Apache starts.

 $3$  xxx represents the version of extend that you are running

The LoadModule directive is required and should not be changed. It causes Apache to dynamically load the shared object containing the BIS Request Handler when Apache starts.

The AddHandler directive causes all URIs that request files ending with sxf to be processed by the BIS Request Handler. If it is desired to have the Request Handler process requests with other file extensions, add additional AddHandler directives.

The AddType directive causes the default content type of a response for a URI ending with  $\text{srf}$  to be text/ html. An AddType directive should be added for each AddHandler directive added to serve an addition file extension.

The AddType directive for the .htc extension is necessary to cause Apache to serve HTML Components files (a Microsoft extension) with the correct content type.

These directives affect the amount and location of trace information produced by BIS.

```
BISTraceDirectory /var/xbis
BISTraceFile trace.log
BISKeepTraceFiles Off
BISTruncateTraceFile Off
BISTraceSuffix Page
BISMasterTrace On
BISMainDebug On
BISStencilDebug On
BISSEDebugLevel 0
```
The BISTraceDirectory directive specifies the directory where trace files are written. The default is /var/  $x$ bis. If this directive does not specify an absolute path, it is assumed to be relative to a default ( $/$ tmp on some systems).

The BISTraceFile directive indicates the name of the trace file. This directive should only be used when all tracing for all requests are written to the same file. If this directive does not specify an absolute path, it is relative to the directory specified by BISTraceDirectory.

The BISKeepTraceFiles directive controls whether trace files are kept after a session completes. The value of Off is the default, and it causes trace files to be deleted, unless a FILE option in a Trace tag (in a stencil file) requests that they be kept. The value of  $On$  causes trace files to be retained regardless of the presence of a FILE trace option.

The BISTruncateTraceFile directive controls whether trace files are truncated at the beginning of each request. The value of Off is the default and causes all requests of a session to be placed in the trace file. The value of On cause only the last request of the session to be placed in the trace file.

The BISTraceSuffix directive adds additional options to Trace tags (in a stencil file) whenever one is processed. The value of this directive is processed after the options specified in the Trace tag, but before the options specified in the trace query parameter. There is no default for this directive. The options are described in the Trace tag section. All Trace tag options are allowed.

The BISMasterTrace directive is a master switch that controls all tracing activity. The value of Off is the default and will prevent all tracing. This is the appropriate value for a production environment. The value of On allows tracing to occur.

The BISMainDebug directive controls tracing of tags as they are executed. The value of  $\circ$ ff is the default and prevents trace messages. The value of On allows trace messages during execution of the stencil. This tracing approximates the tracing performed by BIS/IIS.

The BISStencilDebug directive controls tracing tags as they are parsed. The value of Off is the default and prevents trace messages. The value of On will cause trace messages diagnosing syntax errors in tags to be produced.
The BISSEDebugLevel directive controls tracing of the BIS Service Engine. The values are 0, 1, and 2. 0 is the normal level of tracing and is appropriate for seeing DISPLAY statements from the service program. 1 and 2 supply additional tracing and should only be used when directed by customer support.

BISRefreshDirectory /var/tmp/xbis.refresh

The BISRefreshDirectory directive names a directory where server responses are stored temporarily, in case the client user agents such as web browsers request a refresh (see the XMLExchange tag.) The indicated directory should have permissions which allow create, reading, write, and delete access by the Apache child process. If no directory is named, or if this directive is omitted, the BIS Request Handler will not attempt to provide correct responses to refresh requests which lead to unnecessary session sequence errors.

BISErrorMessage ErrorName Error Text

The BISErrorMessage directive overrides the text for one of the BIS Request Handler's error messages. One reason to do this is to provide error messages in a language other than English. The first operand of the directive is the name of the error to be overridden. The remainder of the directive is the new text to be displayed when ErrorName is encountered. The current set of the Request handler's error names and their text are present within mod\_xbis.conf as commented out BISErrorMessage directives.

BISSesDaemonKey xxxxxxxx

The optional BISSesDaemonKey directive allows the shared memory key with which to contact the Service Engine to be specified. This directive should only be used when it is desired to run multiple Service Engine daemons on the same UNIX server. This is rare. The value is an 8-hex digit value that must match the SharedMemory option keyword of the configuration of the Service Engine to use.

Alias URL-Path Directory-Path

This standard Apache directive allows stencils (as well as other documents) to be served from directories outside of the Apache web server's document root. The *URL-Path* value is a string that is to be matched to the leading part of the path of desired URLs. When a match occurs, it is removed and replaced with the *Directory-Path* value to produce the actual file name of the requested document. When an Alias directive is used, create a corresponding Directory directive to specify additional configuration directives for the directory named Directory-Path.

```
<Directory Directory-Path>
     SetEnv BIS_ROOT_PATH /xbisvc22/samples
     SetEnv TEMP /var/xbis
    DirectoryIndex default.srf
</Directory>
```
This set of standard Apache directives demonstrates tailoring Apache directives to document directories. The *Directory-Path* value is the name of the directory to which the directives apply.

The SetEnv directives demonstrate setting server environment variables. The value of such a variable is available in a stencil in a *Value* tag. It is also available by enclosing its name between "%" characters. In the above example, %TEMP% in a stencil served from this directory would be replaced by /var/xbis.

The DirectoryIndex directive specifies the name of the default document to serve if only the directory name is specified in the requested URL.

# **Service Engine Configuration**

The BIS Service Engine runs as a UNIX daemon process and one or more service processes which the daemon creates, as needed. There are always one or more idle service processes waiting for the Request Handler (the Apache part) to process a StartService tag.

Because the Service Engine runs as daemon, it normally starts when the operating starts, without any direct user interaction. It gets all of its options from a configuration file, its command line and its environment. The configuration file is usually named  $/etc/xbis.comf$ , but this can be changed by the  $-f$ command-line option. Each line in the configuration file is either a blank line, comment line or an option

line. A comment line is a line in which the first nonblank character is a # character. On an option line, the line begins with a keyword, which is followed by one or more spaces or tabs and then by the option value. A # character may follow the option value to introduce an in-line comment.

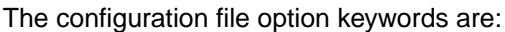

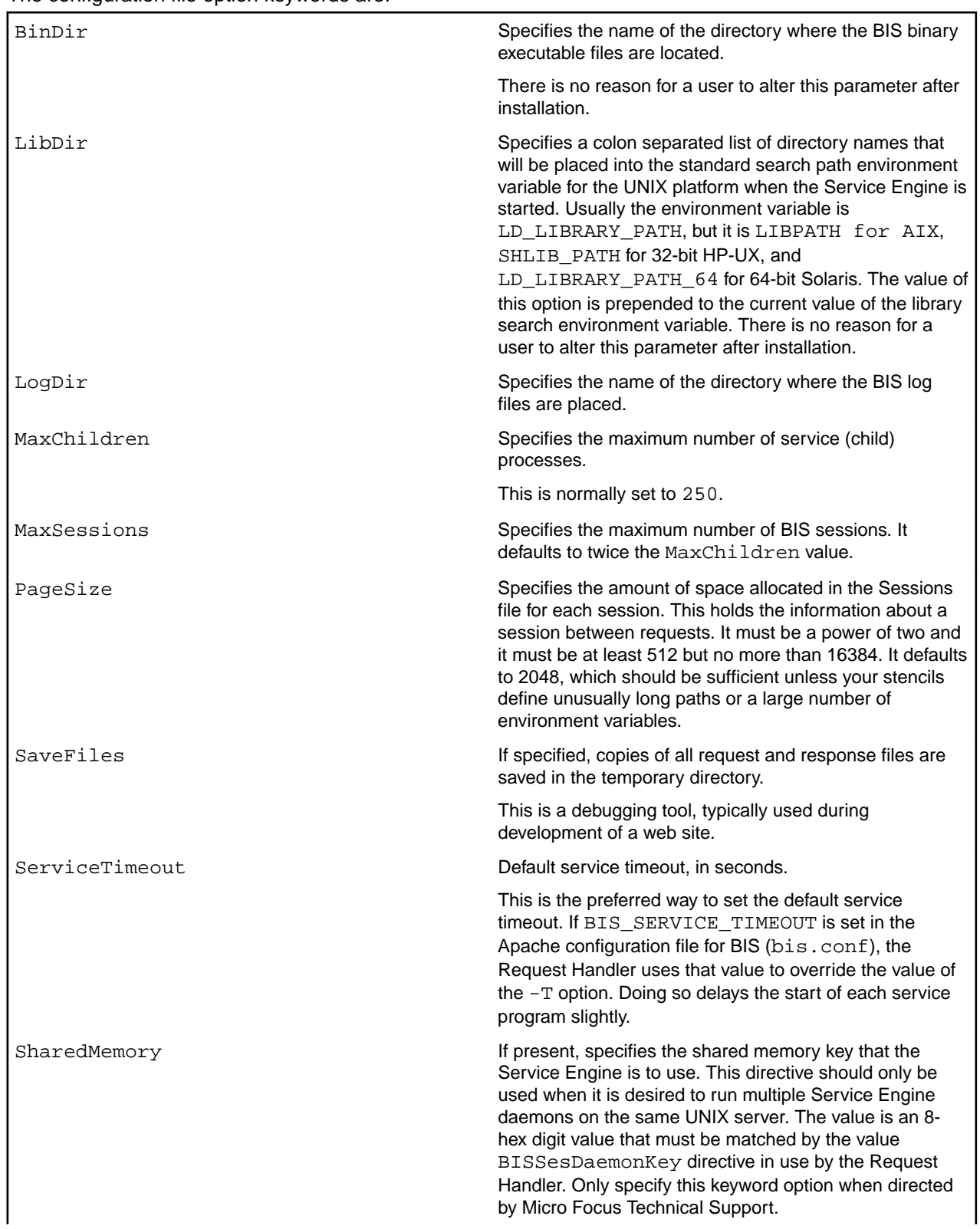

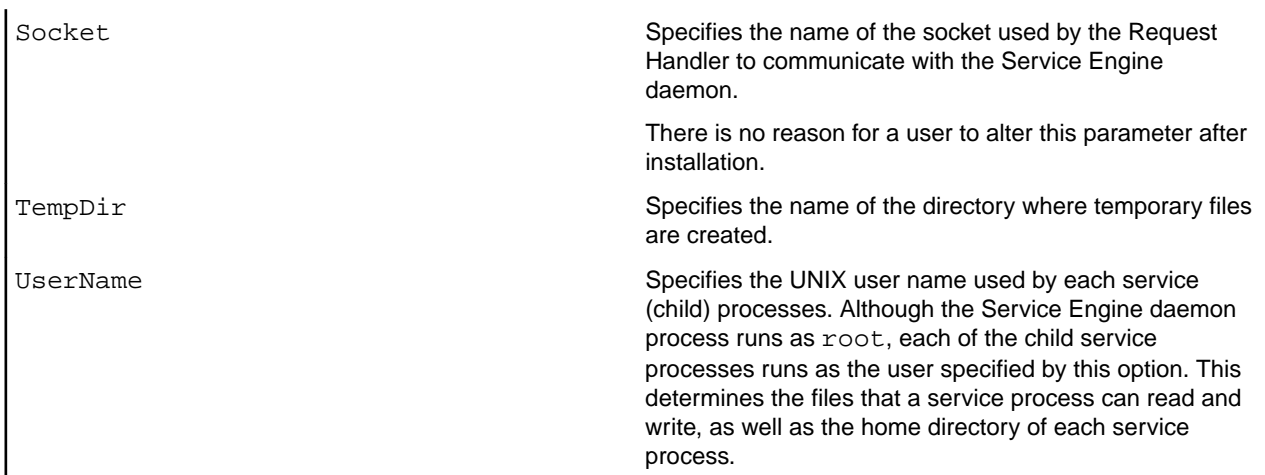

Options on the Service Engine daemon's command line may modify the configuration as determined by the configuration file and the built-in defaults. The command-line options are in a string that is assigned to an environment variable named OPTIONS. All of the Service Engine's environment variables, including OPTIONS, are set in a file named /etc/sysconfig/xbis. This file is created during the install of BIS.

The command-line options are:

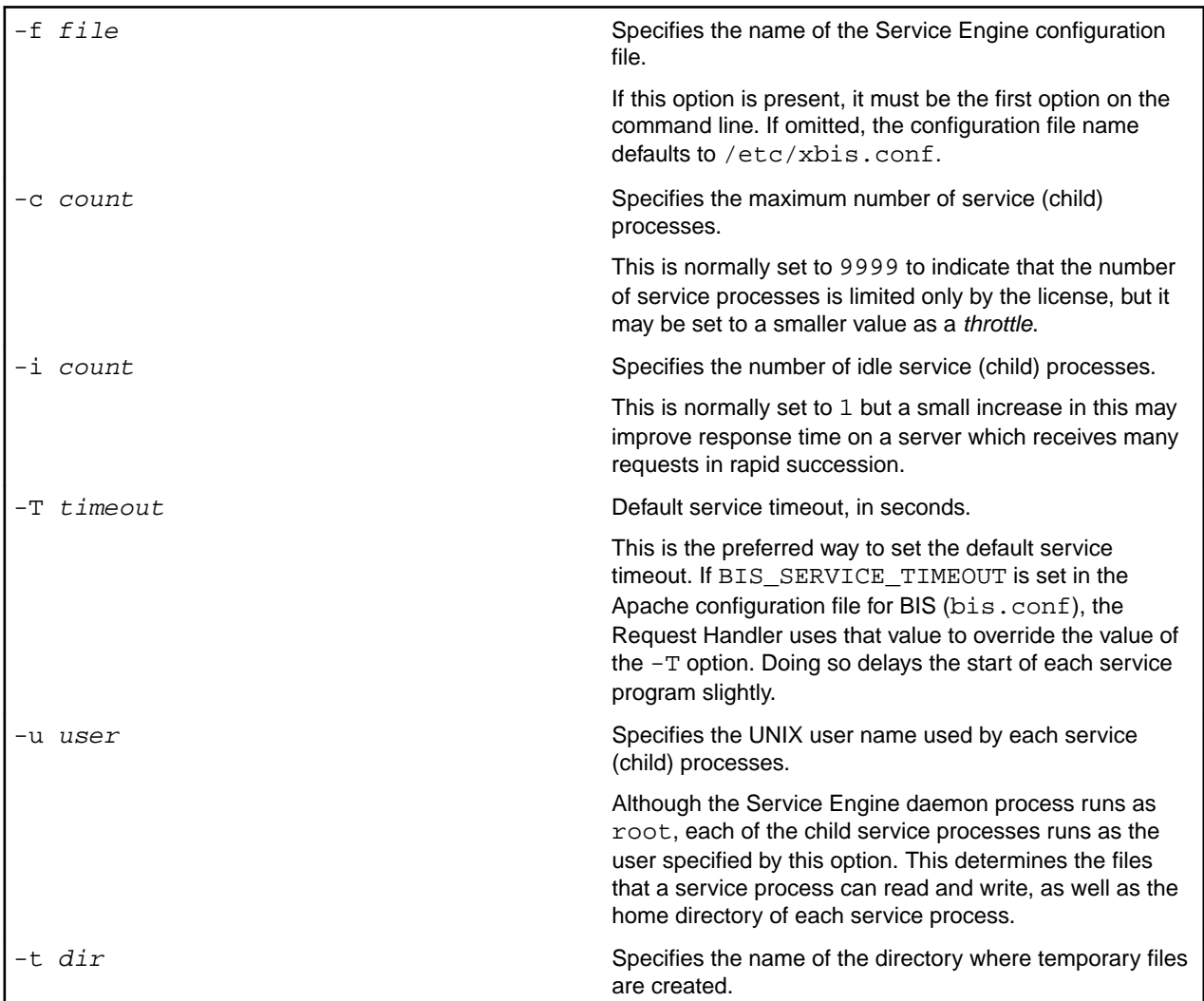

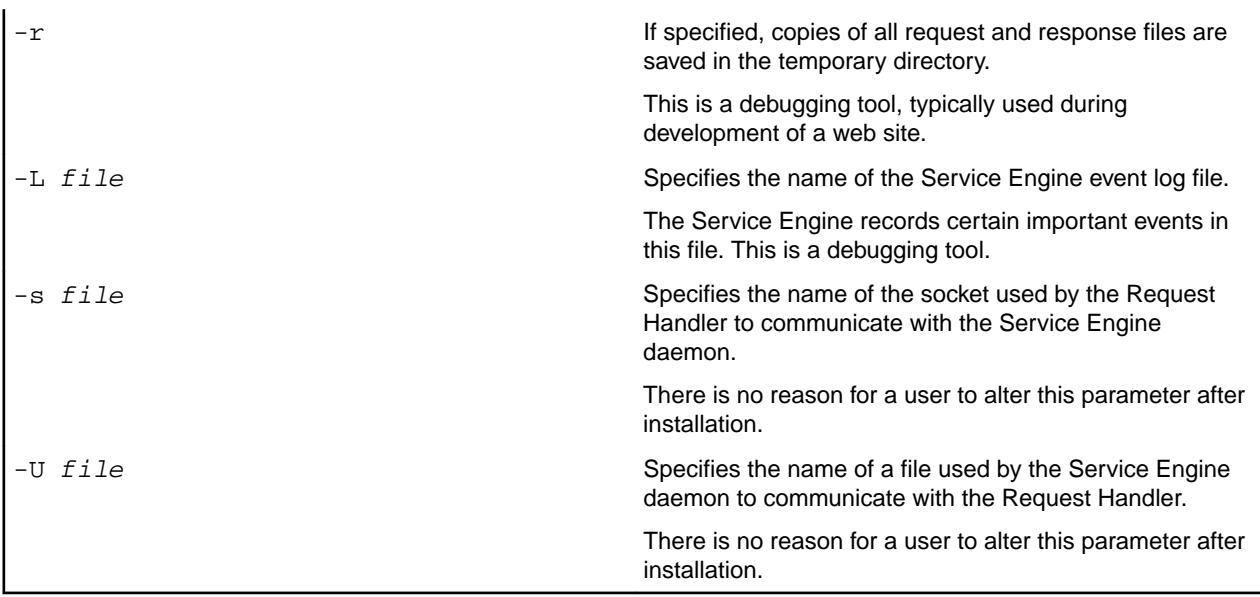

If the BIS Service Engine options need to be changed, the configuration file ( /etc/xbis.conf) may be edited or (on systems other than AIX) the file /etc/sysconfig/xbis may be edited. If the configuration file is changed, the Service Engine can be instructed to reread it by using a kill command to send the Service Engine daemon a SIGHUP signal. However, the Service Engine does not read /etc/sysconfig/ xbis directly. Instead, the shell script which starts the Service Engine reads this file. For any changes to take effect, the Service Engine must be restarted, either by restarting the operating system, by changing the runlevel, or by executing the shell script which starts the Service Engine ( $/etc/init.d/xbisengd$ ). This script accepts one parameter, which must be one of the following:

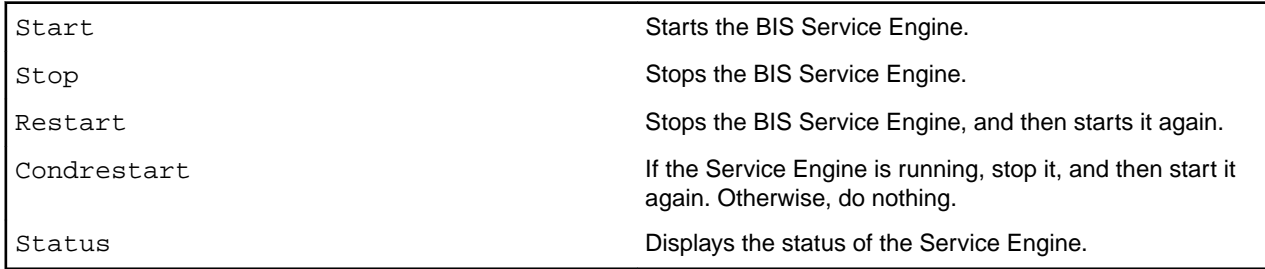

Note that stopping the Service Engine stops all of the service processes immediately, terminating any running service programs. This should not be used when users are connected to the server.

### **xbisctl Utility**

The xbisctl utility can be used by a root user to control the Service Engine and the BIS Session/Logging daemon. It can also display the BIS sessions and, if necessary terminate a session. The xbisctl utility may be copied or linked to a directory in the user's path; it is located in the bin subdirectory of the directory where BIS was installed.

The xbisctl utility may be run in one of two ways. If no parameters are specified on the command line, it reads commands from standard input. Alternatively, a single command may be specified on the command line. The following table lists the commands that xbisctl recognizes:

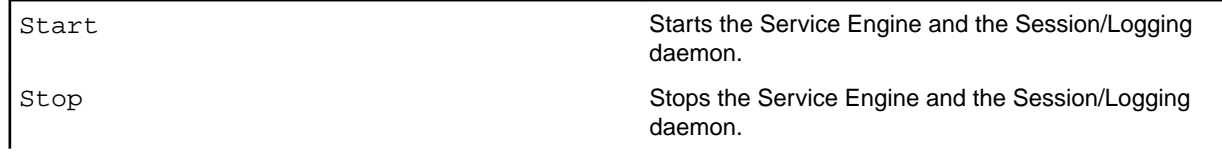

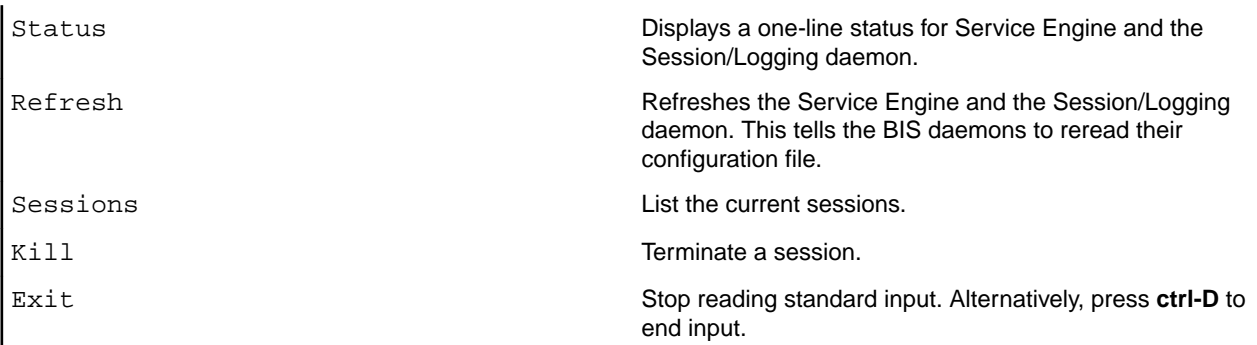

Status information can be displayed in a browser window. At the end of the supplied mod\_xbis.conf file, there are two ScriptAlias directives. Uncomment one or both of these to enable this feature. The path may be changed to suit your needs. These run a shell script that executes the xbisctl utility with the status command on the command line.

## **Creating a BIS/IIS Web Application**

You can use the BISMkApp program to create and configure a web application that is ready to run a BIS application. The BISMkApp program is installed in:

C:\Program Files\Micro Focus\extend x.x.x\AcuGT\bin

# **Running the BISMkApp Program**

Run this program from the Start menu: click **Start** > **All Programs** > **extend x.x.x** > **Business Information Server** > **Create BIS Xcentricity BIS Web Application**.

Alternatively, to run this program from Windows Explorer or the command line, navigate to the following directory and either double-click the **BISMkApp** icon or run BISMkApp.exe.

C:\Program Files\Micro Focus\extend x.x.x\AcuGT\bin

On 64-bit Windows when a 32-bit-only system is installed, replace **Program Files** with **Program Files (x86)**.

When execution begins, you will see the following dialog box:

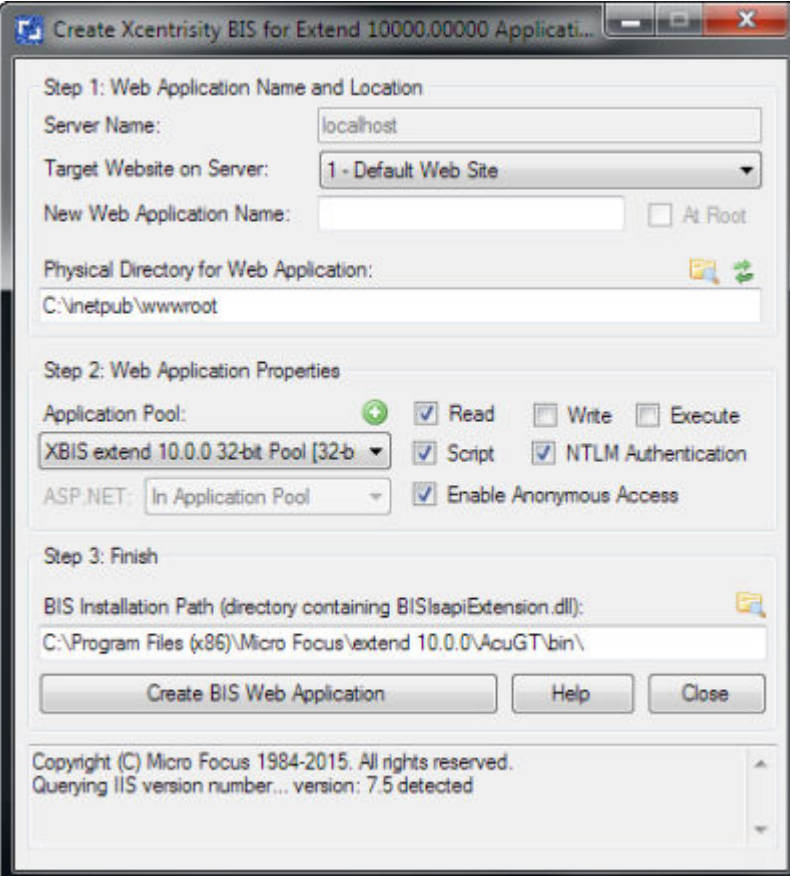

This dialog box has the following fields:

• **Server Name**

In this release, always contains localhost. Note that this program currently has to be run on the system that contains the IIS server.

• **Target Website on Server**

Select the website on the server that will serve the new web application.

• **New Web Application Name**

Enter the name of the web application that you wish created. For example, the default installation creates a web application named acubis10.

Note that, in this version of **BISMkApp**, the **At Root** checkbox is always disabled.

• **Physical Directory for Web Application**

Enter the pathname of the physical directory that will contain the files that are served when the user issues requests against the Web Application Name.

For example, when BIS is installed in the default way and you request this page:

http://localhost/acubis10/samples/default.srf

The requested content is served from:

C:\inetpub\wwwroot\acubis10\samples\default.srf

This is because the BIS installer creates a physical directory named acubis10 in the default web tree, and copies the sample programs into this directory. The installer then creates a virtual root directory named acubis10, configures it so it runs a BIS application (see below) and points it at the previously created physical directory.

Notes:

- The physical directory is not created if it does not exist.
- The physical directory must also have the appropriate permissions (for example, anonymous user read access) or BIS will not be able to serve files from this directory.
- It is usually convenient to create the physical directory in the web tree (for example,  $c:\$ netpub \wwwroot) because the physical directory will inherit the permissions from the IIS parent directory. Otherwise, IIS will only manage the web application permissions (read, write, execute), and the physical directory permissions must be separately managed.
- You may use the **Browse** button to browse for the directory.

### • **Application Pool**

The content of this drop-down list depends on the version of Windows that you are running. For versions of IIS that support application pools, this drop-down contains a list of application pools that were found on the server. The name of the application pool will be suffixed with  $(32-bit)$  or  $(64$ bit).

### • **Checkboxes**

The checkboxes control how the web application is created.

- Read determines if web clients will have read permission to this web application. This must be checked if BIS programs will be run in this web application.
	- Write determines if web clients will be able to write to this web application.

**Note:** This should be enabled only for special purposes, as it is a security risk.

- Execute determines if programs can be executed in this web application. This should not be enabled unless you are also using this web application as a CGI-type directory and plan to run programs out of this web application on the web server.
- Script determines if scripts can be executed in this web application. This must be checked if BIS programs will be run in this web application.
- NTLM Authentication should be checked to use this kind of authentication in this web application. In general, this box should be checked.
- **BIS Installation Path**

This is the path to the BIS server program directory (the directory that contains BISISAPI.DLL). This field is preset to the directory where you last installed BIS. You can override this by pressing the **Browse** button and browsing to a new directory; by typing a directory name; or by typing the full path where BISISAPI.DLL can be found.

### **Creating the Web Application**

When all of the above fields are filled, click the **Create BIS Web Application** button to begin the process of creating the web application. Be patient-it can take 30 seconds to create the directory. Once the program finishes, messages will appear in the box at the bottom of the window. At that point, you can create another web application or close the program.

# **Testing the New Directory**

To determine if the newly created web application is functional, create a text file named  $\det \text{curl } x$  in the physical directory that you specified above. Type the following:

```
<html>
\{\{\text{handler }\star\}\}<head>
</head>
<body>
You requested page:
http://{{Value(HTTP_HOST,HTMLENCODE)}}{{Value(HTTP_URL,URLDECODE,HTMLENCODE)}}
</body>
</html>
```
Then enter the following into your web browser:

http://localhost/vdir

(replacing  $vdir$  with the name of your web application).

You should see a page containing only this text:

You requested page: http://localhost/vdir/

Notice how the Value tags were replaced with the server variables. If the Value tags were properly substituted, BIS is operational in this directory.

### **64-Bit Windows Considerations**

On 64-bit versions of Windows that run Internet Information Server version 7 or later and on which a 64-bit system is installed, a 64-bit application pool is created during installation and is detected when BISMkApp is launched.

In a Windows Internet Information Server (IIS) environment, the security for your BIS web application and its program (service) and data files is provided by the built-in security mechanisms of IIS. These are based on the Web Application system maintained by IIS and can be manipulated by any user with sufficient Administrator privileges.

Within the IIS 6.0 Help system, go to Internet Information Services | Server Administration Guide | Security section. There you will find an extensive description of the Windows web security mechanism.

### **Building and Running BIS Samples**

The BIS Samples include an installation verification application and several simple applications that illustrate the major Xcentrisity techniques for constructing web applications and services using BIS. These samples include complete source code as well as all of the XSLT transforms necessary to run them. In addition, each includes a batch file (or shell script) that will build the operational web application from source. This is convenient if you wish to experiment with modifications to the samples, or if you want to use the samples as the basis for your own web application.

Ensure that a command prompt is present and the current directory is the src directory for the sample that you are building. The build script may rely on environment variables - open the script in an editor and set the necessary environment variables before executing the script. Execute the script by typing:

acubuild.bat

or (for BIS/Apache):

acubuild.sh

After the processing has been completed and a command prompt appears, you will have rebuilt the sample and generated new files in the bin directory

### **Glossary**

#### **Application Root Path**

A URL path that groups all of the pages of a BIS application. Under IIS, this is the URL path of the web application that was specified during installation, or was created with the BISMkApp utility.

#### **BIS Request Handler**

The BIS components activated when a Stencil (Server Response File) is the target of an HTTP request. The BIS Request Handler performs the processing of the Stencil, including the management of Sessions

and the creation and destruction of Service Instances.

**HTTP**

HyperText Transport Protocol, a standard protocol and encoding scheme used to transmit requests to web servers and receive responses from web servers. HTTPS is a secure version of HTTP.

#### **Response Content**

The data included in the content area of an HTTP Response message.

#### **Request Content**

The data included in the content area of an HTTP Request message.

#### **Request Document**

An XML document produced by the BIS Web Server and including the information contained in an HTTP Request message as well as various values indicating the user agent and server environment in which the request was issues and is being processed.

#### **Server Response File**

A file, usually with the extension .srf, which is used to direct the BIS Web Server in responding to a request. Also referred to as a Stencil.

#### **Service Engine**

The BIS components responsible for performing the execution of a user-supplied Service Program and the synchronization and interaction between the Service Program and the BIS Web Server.

#### **Service Instance**

An execution of a Service Program within a particular Session.

#### **Service Program**

A user-supplied ACUCOBOL-GT program object file that is invoked by the BIS Request Handler and executed by the BIS Service Engine.

#### **Session**

A *stateful* sequence of HTTP request/response interactions between a web user agent (for example, browser) and a BIS Request Handler. The session identification is preserved in the user agent by means of a session cookie provided in the response to the first request of the session. All subsequent requests containing that cookie are assumed to be for the designated session.

#### **Session Root Path**

The URL path that contains the object that caused the current session to be created. For example, if the requested URL is http://localhost/acubis10/default.srf, the session root path is acubis10. By default, all pages that contain the session root path in their URL path will be served using the same session. This can be overridden by specifying Scope=ISOLATE in a SessionParms tag.

#### **Stencil**

A file, usually with the extension .  $srf$ , which is used to direct the BIS Request Handler in responding to a request. Also referred to as a Server Response File.

#### **URI**

A Uniform Resource Identifier, the naming convention for objects on the Internet. A URI consists of a *scheme*, followed by a colon, followed by a scheme specific name. A URI can be further classified as a Locator, or a Name, or both. The term "Uniform Resource Locator" (URL) refers to the subset of URI that identify resources via a representation of their primary access mechanism (e.g., their network "location"), rather than identifying the resource by name or by some other attribute(s) of that resource. The term "Uniform Resource Name" (URN) refers to the subset of URI that are required to remain globally unique and persistent even when the resource ceases to exist or becomes unavailable.

#### **URL**

A Uniform Resource Locator, the location of a resource on the internet. A URL is a type of URI (Uniform Resource Identifier), and consists of a *scheme* (in this context, HTTP or HTTPS), the name of a *machine* (sometimes also called the *authority*), and a path to a resource (for example, a file). For example, http:// localhost/acubis10/index.html specifies the file named index.html from directory acubis10 on server machine  $1$ ocalhost using the HTTP scheme. When this is typed into a web browser, the browser issues an HTTP GET request on this resource.

#### **URL Path**

The path portion of a URL - that is, the part after the server identifier up to the end of the URL, the query string, or fragment (whichever comes first). For example, in the URL http://localhost/acubis10/ default.srf?query=yes#top, the URL path is acubis10/default.srf.